# $\frac{d\ln\ln}{d}$

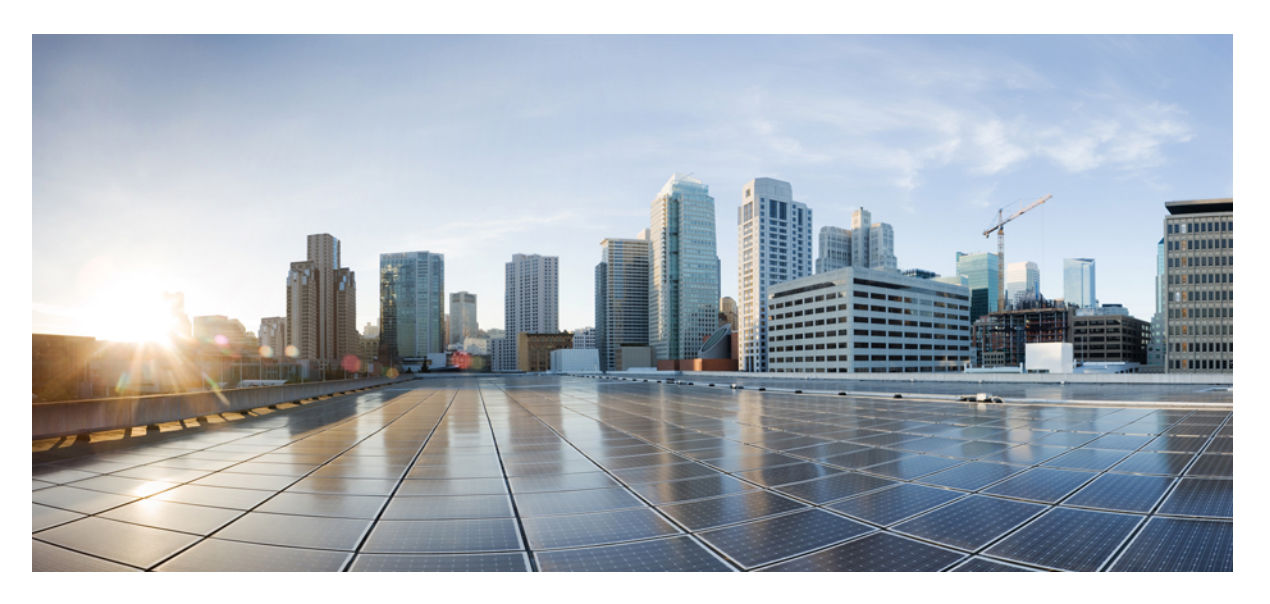

# **Cisco Nexus 5000 Series NX-OS Security Configuration Guide**

## **Americas Headquarters**

Cisco Systems, Inc. 170 West Tasman Drive San Jose, CA 95134-1706 USA http://www.cisco.com Tel: 408 526-4000 800 553-NETS (6387) Fax: 408 527-0883

Text Part Number: OL-20919-01

THE SPECIFICATIONS AND INFORMATION REGARDING THE PRODUCTS IN THIS MANUAL ARE SUBJECT TO CHANGE WITHOUT NOTICE. ALL STATEMENTS, INFORMATION, AND RECOMMENDATIONS IN THIS MANUAL ARE BELIEVED TO BE ACCURATE BUT ARE PRESENTED WITHOUT WARRANTY OF ANY KIND, EXPRESS OR IMPLIED. USERS MUST TAKE FULL RESPONSIBILITY FOR THEIR APPLICATION OF ANY PRODUCTS.

THE SOFTWARE LICENSE AND LIMITED WARRANTY FOR THE ACCOMPANYING PRODUCT ARE SET FORTH IN THE INFORMATION PACKET THAT SHIPPED WITH THE PRODUCT AND ARE INCORPORATED HEREIN BY THIS REFERENCE. IF YOU ARE UNABLE TO LOCATE THE SOFTWARE LICENSE OR LIMITED WARRANTY, CONTACT YOUR CISCO REPRESENTATIVE FOR A COPY.

The Cisco implementation of TCP header compression is an adaptation of a program developed by the University of California, Berkeley (UCB) as part of UCB's public domain version of the UNIX operating system. All rights reserved. Copyright © 1981, Regents of the University of California.

NOTWITHSTANDING ANY OTHER WARRANTY HEREIN, ALL DOCUMENT FILES AND SOFTWARE OF THESE SUPPLIERS ARE PROVIDED "AS IS" WITH ALL FAULTS. CISCO AND THE ABOVE-NAMED SUPPLIERS DISCLAIM ALL WARRANTIES, EXPRESSED OR IMPLIED, INCLUDING, WITHOUT LIMITATION, THOSE OF MERCHANTABILITY, FITNESS FOR A PARTICULAR PURPOSE AND NONINFRINGEMENT OR ARISING FROM A COURSE OF DEALING, USAGE, OR TRADE PRACTICE.

IN NO EVENT SHALL CISCO OR ITS SUPPLIERS BE LIABLE FOR ANY INDIRECT, SPECIAL, CONSEQUENTIAL, OR INCIDENTAL DAMAGES, INCLUDING, WITHOUT LIMITATION, LOST PROFITS OR LOSS OR DAMAGE TO DATA ARISING OUT OF THE USE OR INABILITY TO USE THIS MANUAL, EVEN IF CISCO OR ITS SUPPLIERS HAVE BEEN ADVISED OF THE POSSIBILITY OF SUCH DAMAGES.

Any Internet Protocol (IP) addresses and phone numbers used in this document are not intended to be actual addresses and phone numbers. Any examples, command display output, network topology diagrams, and other figures included in the document are shown for illustrative purposes only. Any use of actual IP addresses or phone numbers in illustrative content is unintentional and coincidental.

All printed copies and duplicate soft copies of this document are considered uncontrolled. See the current online version for the latest version.

Cisco has more than 200 offices worldwide. Addresses and phone numbers are listed on the Cisco website at www.cisco.com/go/offices.

Cisco and the Cisco logo are trademarks or registered trademarks of Cisco and/or its affiliatesin the U.S. and other countries. To view a list of Cisco trademarks, go to this URL: [www.cisco.com](www.cisco.com/go/trademarks) go [trademarks.](www.cisco.com/go/trademarks) Third-party trademarks mentioned are the property of their respective owners. The use of the word partner does not imply a partnership relationship between Cisco and any other company. (1721R)

© 2019 Cisco Systems, Inc. All rights reserved.

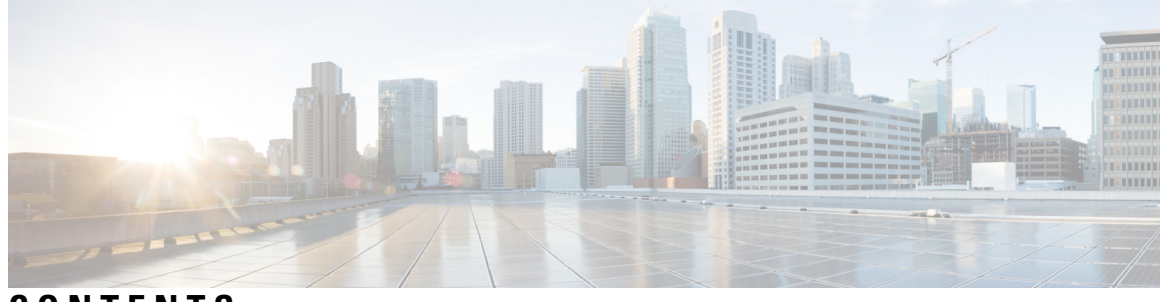

## **CONTENTS**

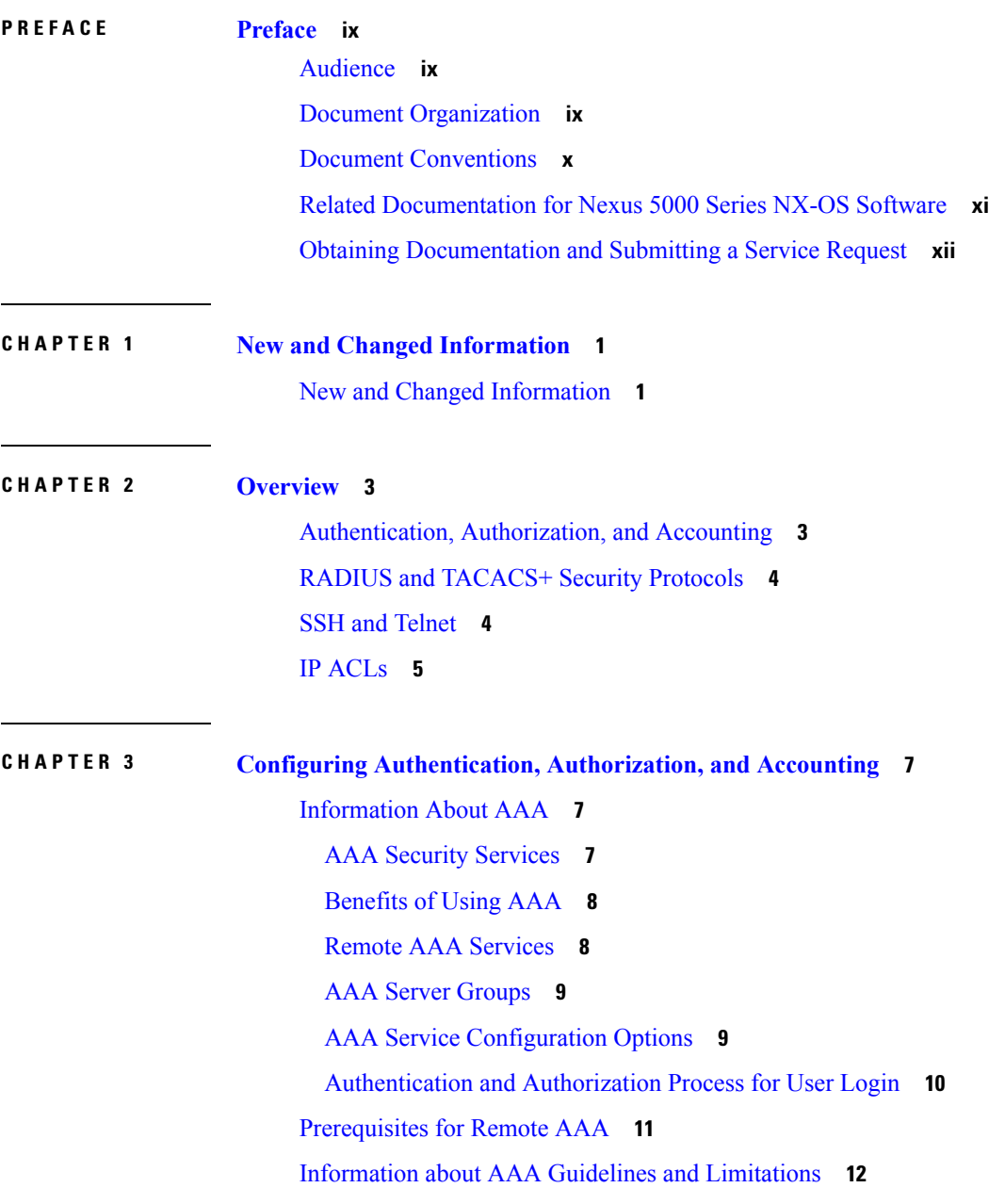

[Configuring](#page-23-1) AAA **12** Configuring Console Login [Authentication](#page-23-2) Methods **12** Configuring Default Login [Authentication](#page-24-0) Methods **13** Enabling Login [Authentication](#page-25-0) Failure Messages **14** Enabling MSCHAP [Authentication](#page-26-0) **15** [Configuring](#page-27-0) AAA Accounting Default Methods **16** Using AAA [Server](#page-28-0) VSAs **17** [About](#page-28-1) VSAs **17** VSA [Format](#page-29-0) **18** Specifying Switch User Roles and SMNPv3 [Parameters](#page-29-1) on AAA Servers **18** Displaying and Clearing the Local AAA [Accounting](#page-29-2) Log **18** Verifying AAA [Configuration](#page-30-0) **19** Example AAA [Configuration](#page-30-1) **19** Default AAA [Settings](#page-31-0) **20**

### **CHAPTER 4 [Configuring](#page-32-0) RADIUS 21**

[Configuring](#page-32-1) RADIUS **21** [Information](#page-32-2) About RADIUS **21** RADIUS Network [Environments](#page-32-3) **21** RADIUS [Operation](#page-33-0) **22** RADIUS Server [Monitoring](#page-33-1) **22** [Vendor-Specific](#page-34-0) Attributes **23** [Prerequisites](#page-35-0) for RADIUS **24** Guidelines and [Limitations](#page-35-1) for RADIUS **24** [Configuring](#page-35-2) RADIUS Servers **24** [Configuring](#page-36-0) RADIUS Server Hosts **25** [Configuring](#page-36-1) RADIUS Global Preshared Keys **25** [Configuring](#page-38-0) RADIUS Server Preshared Keys **27** [Configuring](#page-39-0) RADIUS Server Groups **28** [Configuring](#page-40-0) the Global Source Interface for RADIUS Server Groups **29** [Allowing](#page-41-0) Users to Specify a RADIUS Server at Login **30** Configuring the Global RADIUS [Transmission](#page-42-0) Retry Count and Timeout Interval **31** Configuring the RADIUS [Transmission](#page-43-0) Retry Count and Timeout Interval for a Server **32** Configuring Accounting and [Authentication](#page-44-0) Attributes for RADIUS Servers **33**

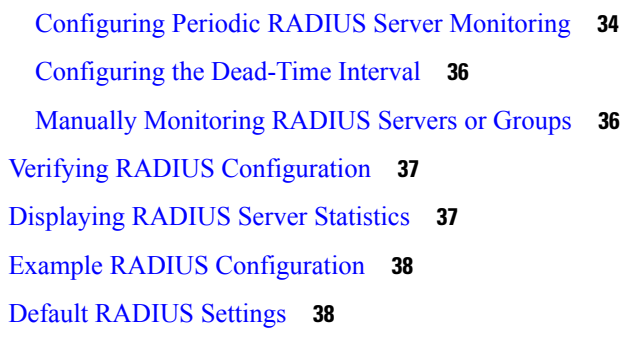

## **CHAPTER 5 [Configuring](#page-50-0) TACACS+ 39**

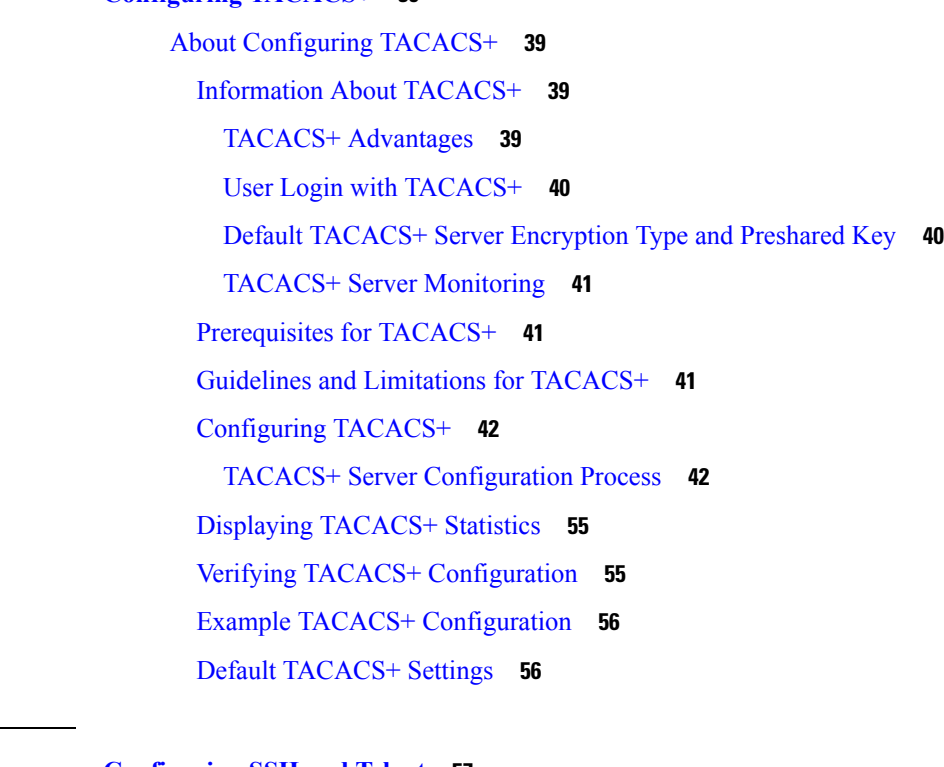

## **CHAPTER 6 [Configuring](#page-68-0) SSH and Telnet 57**

[Configuring](#page-68-1) SSH and Telnet **57** [Information](#page-68-2) About SSH and Telnet **57** SSH [Server](#page-68-3) **57** SSH [Client](#page-68-4) **57** SSH [Server](#page-68-5) Keys **57** Telnet [Server](#page-69-0) **58** Guidelines and [Limitations](#page-69-1) for SSH **58** [Configuring](#page-69-2) SSH **58** [Generating](#page-69-3) SSH Server Keys **58**

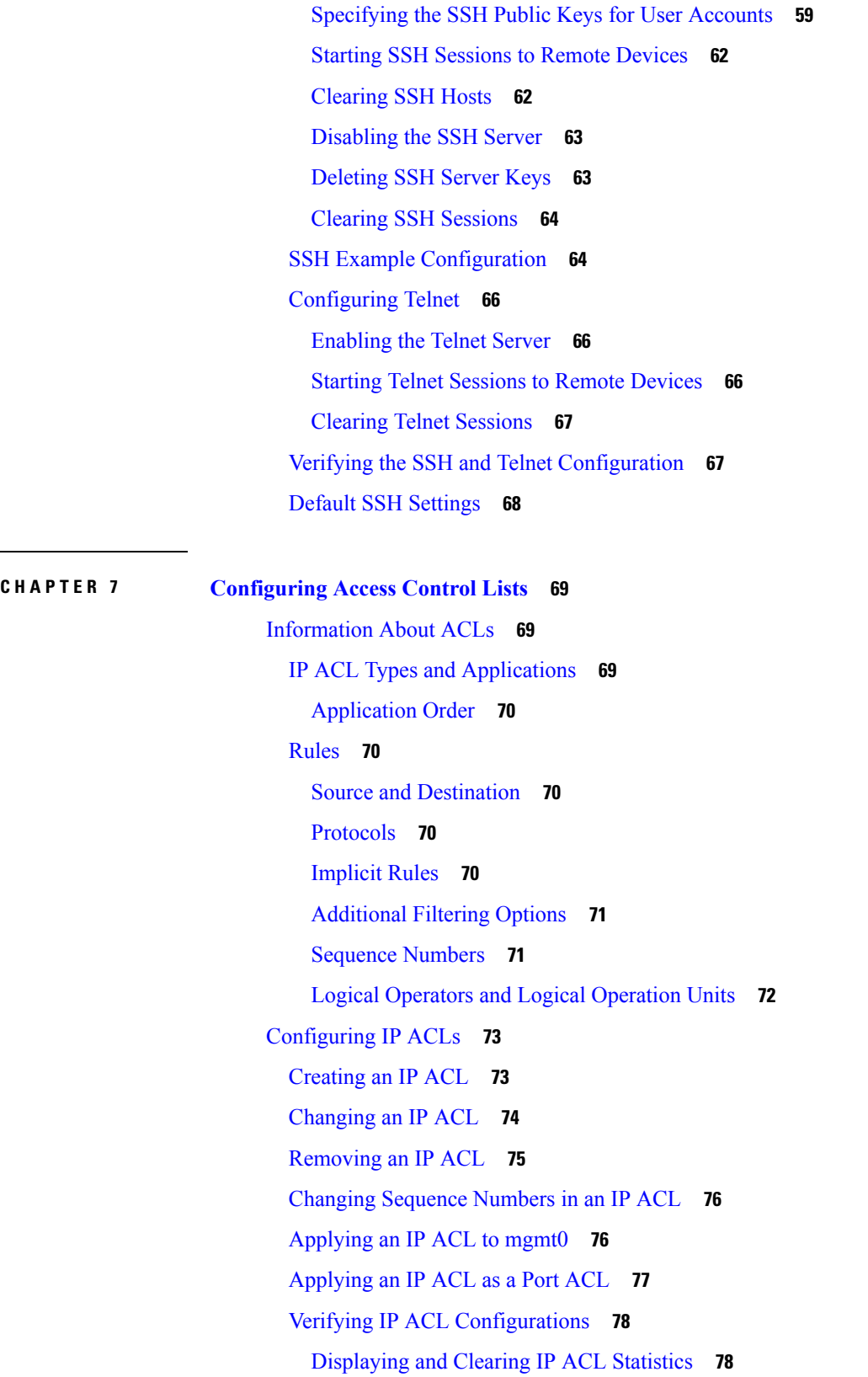

 $\blacksquare$ 

[Configuring](#page-90-0) MAC ACLs **79** [Creating](#page-90-1) a MAC ACL **79** [Changing](#page-91-0) a MAC ACL **80** [Removing](#page-92-0) a MAC ACL **81** [Changing](#page-93-0) Sequence Numbers in a MAC ACL **82** [Applying](#page-93-1) a MAC ACL as a Port ACL **82** Verifying MAC ACL [Configurations](#page-94-0) **83** [Displaying](#page-95-0) and Clearing MAC ACL Statistics **84** Example [Configuration](#page-95-1) for MAC ACLs **84** [Information](#page-95-2) About VLAN ACLs **84** [VACLs](#page-95-3) and Access Maps **84** VACLs and [Actions](#page-95-4) **84** [Statistics](#page-96-0) **85** [Configuring](#page-96-1) VACLs **85** Creating or [Changing](#page-96-2) a VACL **85** [Removing](#page-97-0) a VACL **86** [Applying](#page-97-1) a VACL to a VLAN **86** Verifying VACL [Configuration](#page-98-0) **87** [Displaying](#page-98-1) and Clearing VACL Statistics **87** Example [Configuration](#page-99-0) for VACL **88** Default ACL [Settings](#page-99-1) **88**

#### **Contents**

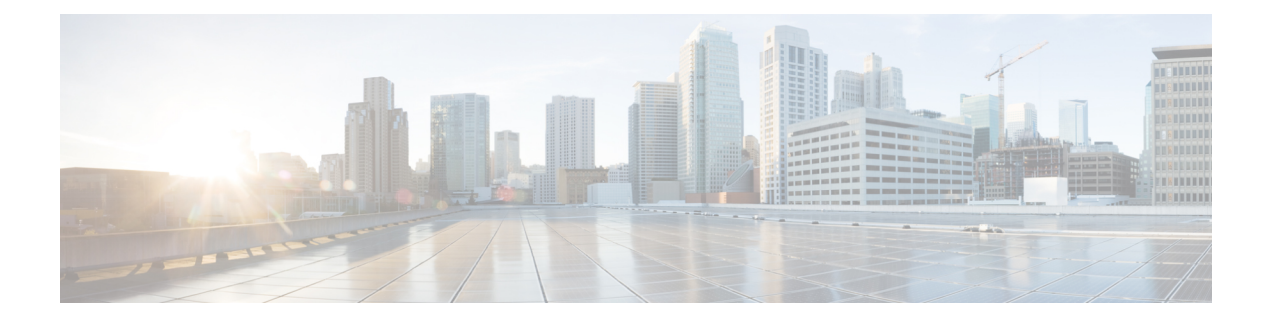

# <span id="page-8-0"></span>**Preface**

This preface describes the audience, organization, and conventions of the *Cisco Nexus 5000 Series NX-OS Security Configuration Guide*. It also provides information on how to obtain related documentation.

- [Audience,](#page-8-1) on page ix
- Document [Organization,](#page-8-2) on page ix
- Document [Conventions,](#page-9-0) on page x
- Related [Documentation](#page-10-0) for Nexus 5000 Series NX-OS Software, on page xi
- Obtaining [Documentation](#page-11-0) and Submitting a Service Request, on page xii

# <span id="page-8-2"></span><span id="page-8-1"></span>**Audience**

This preface describes the audience, organization, and conventions of the . It also provides information on how to obtain related documentation.

# **Document Organization**

This document is organized into the following chapters:

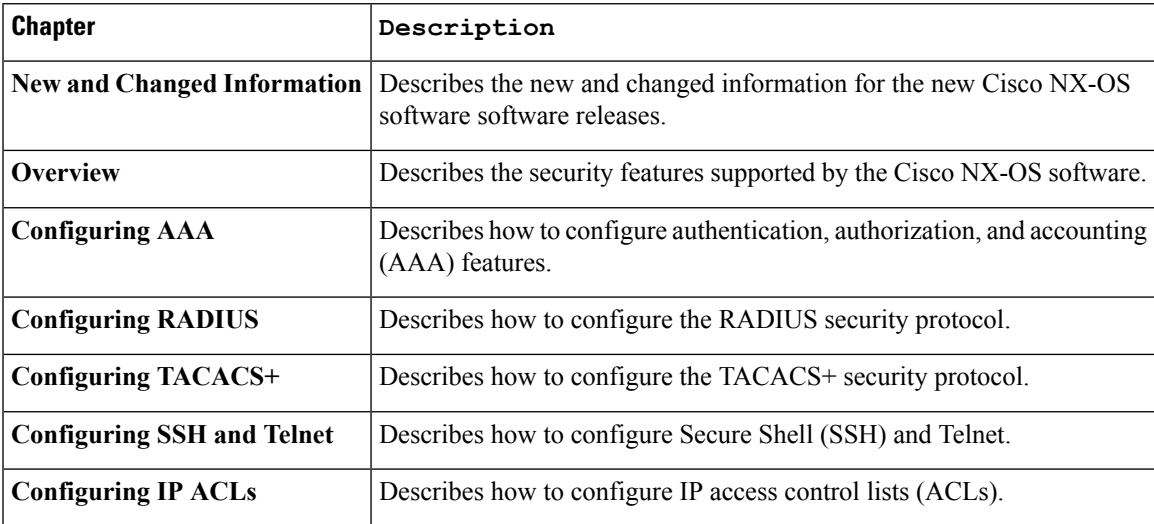

# <span id="page-9-0"></span>**Document Conventions**

Command descriptions use the following conventions:

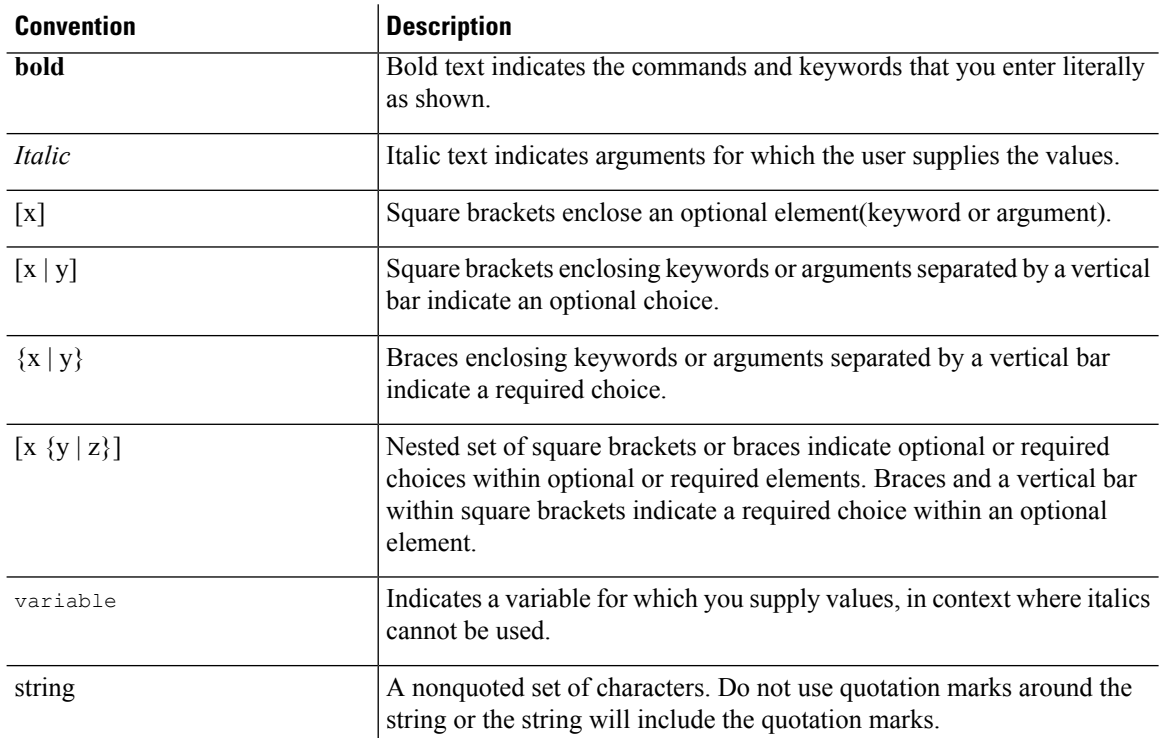

Screen examples use the following conventions:

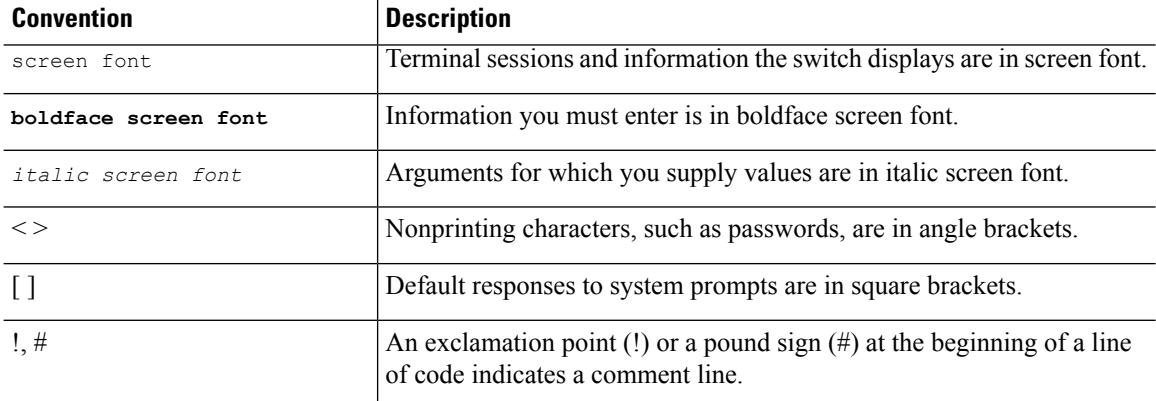

This document uses the following conventions:

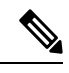

**Note** Means *reader take note*. Notes contain helpful suggestions or references to material not covered in the manual.

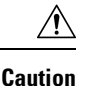

Means *reader be careful*. In this situation, you might do something that could result in equipment damage or loss of data.

# <span id="page-10-0"></span>**Related Documentation for Nexus 5000 Series NX-OS Software**

Cisco NX-OS documentation is available at the following URL:

[http://www.cisco.com/en/US/products/ps9670/tsd\\_products\\_support\\_series\\_home.htmll](http://www.cisco.com/en/us/products/ps9670/tsd_products_support_series_home.html)

The documentation set for the Cisco Nexus 5000 Series NX-OS software includes the following documents:

#### **Release Notes**

- *Cisco Nexus 5000 Series and Cisco Nexus 2000 Series Release Notes*
- *Cisco Nexus 5000 Series Switch Release Notes*

#### **Cisco Nexus 5000 Series NX-OS Configuration Guides**

- *Cisco Nexus 5000 Series NX-OS Fibre Channel over Ethernet Configuration Guide*
- *Cisco Nexus 5000 Series NX-OS Layer 2 Switching Configuration Guide*
- *Cisco Nexus 5000 Series NX-OS Quality of Service Configuration Guide*
- *Cisco Nexus 5000 Series NX-OS SAN Switching Configuration Guide*
- *Cisco Nexus 5000 Series NX-OS Security Configuration Guide*
- *Cisco Nexus 5000 Series NX-OS System Management Configuration Guide*
- *Cisco Nexus 5000 Series Switch CLI Software Configuration Guide*
- *Cisco Nexus 5000 Series Fabric Manager Configuration Guide, Release 3.4(1a)*

#### **Installation and Upgrade Guides**

- *Cisco Nexus 5000 Series Hardware Installation Guide*
- *Regulatory Compliance and Safety Information for the Cisco Nexus 5000 Series*

### **Cisco NX-OS Command References**

• *Cisco Nexus 5000 Series Command Reference*

#### **Cisco NX-OS Technical References**

• *Cisco Nexus 5000 MIBs Reference*

### **Cisco NX-OS Error and System Messages**

• *Cisco NX-OS System Messages Reference*

# <span id="page-11-0"></span>**Obtaining Documentation and Submitting a Service Request**

For information on obtaining documentation, submitting a service request, and gathering additional information, see the monthly *What's New in Cisco Product Documentation*, which also lists all new and revised Cisco technical documentation, at:

<http://www.cisco.com/en/US/docs/general/whatsnew/whatsnew.html>

Subscribe to the *What's New in Cisco Product Documentation* as a Really Simple Syndication (RSS) feed and set content to be delivered directly to your desktop using a reader application. The RSS feeds are a free service and Cisco currently supports RSS version 2.0.

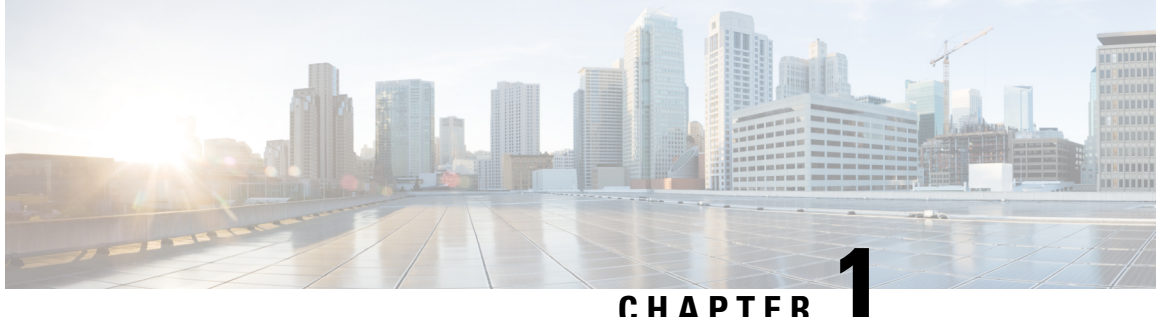

# <span id="page-12-0"></span>**New and Changed Information**

This chapter provides release-specific information for each new and changed feature in the *Cisco Nexus 5000 Series NX-OS Security Configuration Guide*.

• New and Changed [Information,](#page-12-1) on page 1

# <span id="page-12-1"></span>**New and Changed Information**

This chapter provides release-specific information for each new and changed feature in the *Cisco Nexus 5000 Series NX-OS Security Configuration Guide*.

The latest version of this document is available at the following Cisco website:

[http://www.cisco.com/en/US/products/ps9670/products\\_installation\\_and\\_configuration\\_guides\\_list.html](http://www.cisco.com/en/US/products/ps9670/products_installation_and_configuration_guides_list.html)

To check for the latest information about Cisco NX-OS, see the *Cisco Nexus 5000 Series and Nexus 2000 Series NX-OS Release Notes* available at the following Cisco website:

[http://www.cisco.com/en/US/products/ps9670/prod\\_release\\_notes\\_list.html](http://www.cisco.com/en/US/products/ps9670/prod_release_notes_list.html)

This table summarizes the new and changed features documented in the *Cisco Nexus 5000 Series NX-OS Security Configuration Guide*, and tells you where they are documented.

**Table 1: New and Changed Security Features for Cisco NX-OS Release 4.1(3)N2(1)**

| <b>Feature</b>                         | <b>Description</b>                                                                                                    | <b>Changed</b><br>in Release | <b>Where Documented</b>                    |
|----------------------------------------|----------------------------------------------------------------------------------------------------|------------------------------|--------------------------------------------|
| IP ACL to mgmt0                        | Allows you to apply an IP ACL to the mgmt0<br>interface.                                                                   | 4.1(3)N2(1)                  | Configuring Access<br><b>Control Lists</b> |
| Global source interface<br>for TACACS+ | Allows you to configure the global source<br>interface for all TACACS+ server groups that<br>are configured on the device. | 4.1(3)N2(1)                  | Configuring<br>TACACS+                     |
| Global source interface<br>for RADIUS  | Allows you to configure the global source<br>interface for all RADUS server groups that are<br>configured on the device.   | 4.1(3)N2(1)                  | Configuring RADIUS                         |

### **Documentation Organization**

As of Cisco NX-OS Release 4.1(3)N2(1), the Nexus 5000 Series configuration information is available in new feature-specific configuration guides for the following information:

- System Management
- Layer 2 Switching
- SAN Switching
- Fibre Channel over Ethernet
- Security
- Quality of Service

The information in these new guides previously existed in the *Cisco Nexus 5000 Series CLI Configuration Guide* which remains available on Cisco.com and should be used for all software releases prior to Cisco Nexus 5000 NX-OS Software Rel 4.1(3). Each new configuration guide addresses the features that are introduced in or are available in a particular release. Select and view the configuration guide that pertains to the software installed in your switch.

The information in the new *Cisco Nexus 5000 Series NX-OS Security Configuration Guide* previously existed in Part 3: Switch Security Features of the *Cisco Nexus 5000 Series CLI Configuration Guide*.

For a complete list of Nexus 5000 Series document titles, see the list of Related Documentation in the "Preface."

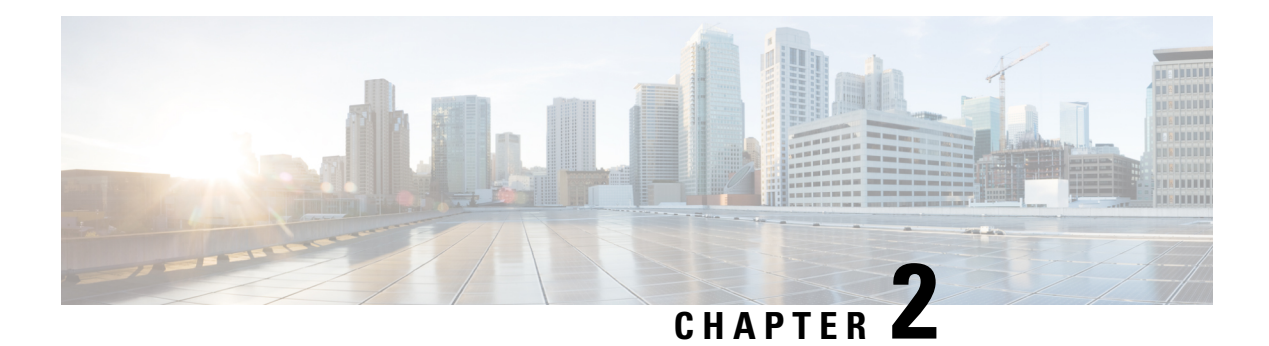

# <span id="page-14-0"></span>**Overview**

The Cisco NX-OS software supports security features that can protect your network against degradation or failure and also against data loss or compromise resulting from intentional attacks and from unintended but damaging mistakes by well-meaning network users.

- [Authentication,](#page-14-1) Authorization, and Accounting, on page 3
- RADIUS and [TACACS+](#page-15-0) Security Protocols, on page 4
- **SSH** and [Telnet,](#page-15-1) on page 4
- IP [ACLs,](#page-16-0) on page 5

# <span id="page-14-1"></span>**Authentication, Authorization, and Accounting**

Authentication, authorization, and accounting (AAA) is an architectural framework for configuring a set of three independent security functions in a consistent, modular manner.

### **Authentication**

Provides the method of identifying users, including login and password dialog, challenge and response, messaging support, and, depending on the security protocol that you select, encryption. Authentication is the way a user is identified prior to being allowed access to the network and network services. You configure AAA authentication by defining a named list of authentication methods and then applying that list to various interfaces.

#### **Authorization**

Provides the method for remote access control, including one-time authorization or authorization for each service, per-user account list and profile, user group support, and support of IP, IPX, ARA, and Telnet.

Remote security servers, such as RADIUS and TACACS+, authorize users for specific rights by associating attribute-value (AV) pairs, which define those rights, with the appropriate user. AAA authorization works by assembling a set of attributes that describe what the user is authorized to perform. These attributes are compared with the information contained in a database for a given user, and the result is returned to AAA to determine the user's actual capabilities and restrictions.

#### **Accounting**

Provides the method for collecting and sending security server information used for billing, auditing, and reporting, such as user identities, start and stop times, executed commands (such as PPP), number of packets, and number of bytes. Accounting enables you to track the services that users are accessing, as well as the amount of network resources that they are consuming.

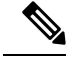

**Note**

You can configure authentication outside of AAA. However, you must configure AAA if you want to use RADIUS or TACACS+, or if you want to configure a backup authentication method.

#### **Related Topics**

Configuring AAA

# <span id="page-15-0"></span>**RADIUS and TACACS+ Security Protocols**

AAA uses security protocols to administer its security functions. If your router or access server is acting as a network accessserver, AAA isthe meansthrough which you establish communication between your network access server and your RADIUS or TACACS+ security server.

The chapters in this guide describe how to configure the following security server protocols:

#### **RADIUS**

A distributed client/server system implemented through AAA that secures networks against unauthorized access. In the Cisco implementation, RADIUS clients run on Cisco routers and send authentication requests to a central RADIUS server that contains all user authentication and network service access information.

#### **TACACS+**

A security application implemented through AAA that provides a centralized validation of users who are attempting to gain access to a router or network access server. TACACS+ services are maintained in a database on a TACACS+ daemon running, typically, on a UNIX or Windows NT workstation. TACACS+ provides for separate and modular authentication, authorization, and accounting facilities.

#### **Related Topics**

Configuring RADIUS [Configuring](#page-50-4) TACACS+, on page 39

# <span id="page-15-1"></span>**SSH and Telnet**

You can use the Secure Shell (SSH) server to enable an SSH client to make a secure, encrypted connection to a Cisco NX-OS device. SSH uses strong encryption for authentication. The SSH server in the Cisco NX-OS software can interoperate with publicly and commercially available SSH clients.

The SSH client in the Cisco NX-OS software works with publicly and commercially available SSH servers.

The Telnet protocol enables TCP/IP connections to a host. Telnet allows a user at one site to establish a TCP connection to a login server at another site and then passes the keystrokes from one device to the other. Telnet can accept either an IP address or a domain name as the remote device address.

#### **Related Topics**

[Configuring](#page-68-6) SSH and Telnet, on page 57

# <span id="page-16-0"></span>**IP ACLs**

IP ACLs are ordered sets of rules that you can use to filter traffic based on IPv4 information in the Layer 3 header of packets. Each rule specifies a set of conditions that a packet must satisfy to match the rule. When the Cisco NX-OS software determines that an IP ACL applies to a packet, it tests the packet against the conditions of all rules. The first match determines whether a packet is permitted or denied, or if there is no match, the Cisco NX-OS software applies the applicable default rule. The Cisco NX-OS software continues processing packets that are permitted and drops packets that are denied.

### **Related Topics**

Configuring IP ACLs

**IP ACLs**

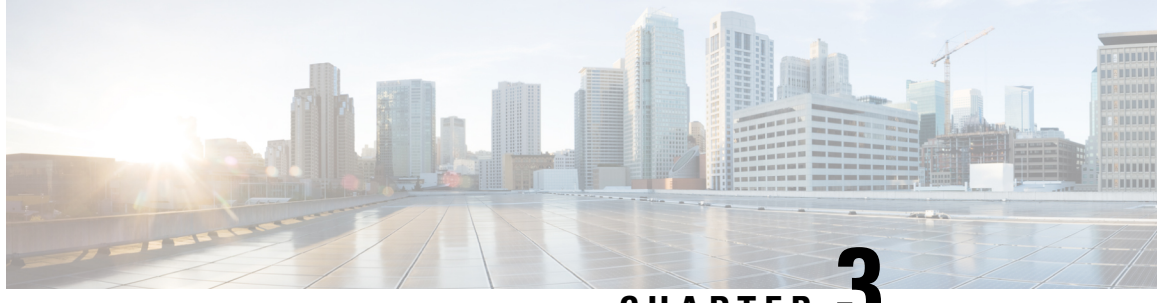

**CHAPTER 3**

# <span id="page-18-0"></span>**Configuring Authentication, Authorization, and Accounting**

This chapter describes how to configure authentication, authorization, and accounting (AAA) on Cisco Nexus 5000 Series switches. It contains the following sections:

- [Information](#page-18-1) About AAA, on page 7
- [Prerequisites](#page-22-0) for Remote AAA, on page 11
- Information about AAA Guidelines and [Limitations,](#page-23-0) on page 12
- [Configuring](#page-23-1) AAA, on page 12
- Displaying and Clearing the Local AAA [Accounting](#page-29-2) Log , on page 18
- Verifying AAA [Configuration,](#page-30-0) on page 19
- Example AAA [Configuration,](#page-30-1) on page 19
- Default AAA [Settings,](#page-31-0) on page 20

# <span id="page-18-2"></span><span id="page-18-1"></span>**Information About AAA**

## **AAA Security Services**

The authentication, authorization, and accounting (AAA) features allows you to verify the identity of, grant access to, and track the actions of users managing Cisco Nexus 5000 Series switches. The Cisco Nexus 5000 Series switches support Remote Access Dial-In User Service (RADIUS) or Terminal Access Controller Access Control device Plus (TACACS+) protocols.

Based on the user ID and password combination that you provide, the Cisco Nexus 5000 Series switches perform local authentication or authorization using the local database or remote authentication or authorization using one or more AAA servers. A preshared secret key provides security for communication between the switch and AAA servers. You can configure a common secret key for all AAA servers or for only a specific AAA server.

AAA security provides the following services:

• Authentication—Identifies users, including login and password dialog, challenge and response, messaging support, and, encryption depending on the security protocol that you select.

Authentication is the process of verifying the identity of the person or device accessing the Cisco Nexus 5000 Series switches. This process is based on the user ID and password combination provided by the

entity trying to access the switch. The Cisco Nexus 5000 Series switches allow you to perform local authentication (using the local lookup database) or remote authentication (using one or more RADIUS or TACACS+ servers).

• Authorization—Provides access control.

AAA authorization is the process of assembling a set of attributes that describe what the user is authorized to perform. Authorization in Cisco Nexus 5000 Series switches is provided by attributes that are downloaded from AAA servers. Remote security servers, such as RADIUS and TACACS+, authorize users for specific rights by associating attribute-value (AV) pairs, which define those rights with the appropriate user.

• Accounting—Providesthe method for collecting information, logging the information locally, and sending the information to the AAA server for billing, auditing, and reporting.

The accounting feature tracks and maintains a log of every management session used to access the Cisco Nexus 5000 Series switches. You can use this information to generate reports for troubleshooting and auditing purposes. You can store accounting logs locally or send them to remote AAA servers.

**Note**

The Cisco NX-OS software supports authentication, authorization, and accounting independently. For example, you can configure authentication and authorization without configuring accounting.

## <span id="page-19-0"></span>**Benefits of Using AAA**

AAA provides the following benefits:

- Increased flexibility and control of access configuration
- Scalability
- Standardized authentication methods, such as RADIUS and TACACS+
- Multiple backup devices

## <span id="page-19-1"></span>**Remote AAA Services**

Remote AAA services provided through RADIUS and TACACS+ protocols have the following advantages over local AAA services:

- User password lists for each Cisco Nexus 5000 Series switch in the fabric are easier to manage.
- AAA servers are already deployed widely across enterprises and can be easily used for AAA services.
- The accounting log for all switches in the fabric can be centrally managed.
- User attributes for each switch in the fabric than using the local databases on the switches are easier to manage.

# <span id="page-20-0"></span>**AAA Server Groups**

You can specify remote AAA servers for authentication, authorization, and accounting using server groups. A server group is a set of remote AAA servers that implement the same AAA protocol. The purpose of a server group is to provide for failover servers in case a remote AAA server fails to respond. If the first remote server in the group fails to respond, the next remote server in the group is tried until one of the servers sends a response. If all the AAA serversin the server group fail to respond, then thatserver group option is considered a failure. If required, you can specify multiple server groups. If a Cisco Nexus 5000 Series switch encounters errors from the servers in the first group, it tries the servers in the next server group.

# <span id="page-20-1"></span>**AAA Service Configuration Options**

On Cisco Nexus 5000 Series switches, you can have separate AAA configurations for the following services:

- User Telnet or Secure Shell (SSH) login authentication
- Console login authentication
- User management session accounting

The following table lists the CLI commands for each AAA service configuration option.

**Table 2: AAA Service Configuration Commands**

| <b>AAA Service Configuration Option   Related Command</b> |                                  |
|-----------------------------------------------------------|----------------------------------|
| Telnet or SSH login                                       | aaa authentication login default |
| Console login                                             | aaa authentication login console |
| User session accounting                                   | aaa accounting default           |

You can specify the following authentication methods for the AAA services:

- RADIUS server groups—Uses the global pool of RADIUS servers for authentication.
- Specified server groups—Uses specified RADIUS or TACACS+ server groups for authentication.
- Local—Uses the local username or password database for authentication.
- None—Uses only the user name.

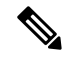

**Note**

If the method is for all RADIUS servers, instead of a specific server group, the Nexus 5000 Series switches choose the RADIUS server from the global pool of configured RADIUS servers in the order of configuration. Servers from this global pool are the servers that can be selectively configured in a RADIUS server group on the Nexus 5000 Series switches.

The following table describes the AAA authentication methods that you can configure for the AAA services.

#### **Table 3: AAA Authentication Methods for AAA Services**

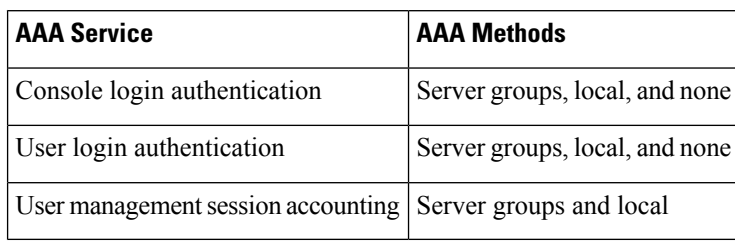

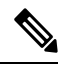

For console login authentication, user login authentication, and user management session accounting, the Cisco Nexus 5000 Series switches try each option in the order specified. The local option is the default method when other configured options fail. **Note**

## <span id="page-21-0"></span>**Authentication and Authorization Process for User Login**

The figure below shows a flowchart of the authentication and authorization process for user login. The following process occurs:

- When you log in to the required Cisco Nexus 5000 Series switch, you can use the Telnet, SSH, Fabric Manager or Device Manager, or console login options.
- When you have configured the AAA server groups using the server group authentication method, the Cisco Nexus 5000 Series switch sends an authentication request to the first AAA server in the group as follows:

If the AAA server fails to respond, then the next AAA server is tried and so on until the remote server responds to the authentication request.

If all AAA servers in the server group fail to respond, then the servers in the next server group are tried.

If all configured methods fail, then the local database is used for authentication.

• If the Cisco Nexus 5000 Series switches successfully authenticate you through a remote AAA server, then the following possibilities apply:

If the AAA server protocol is RADIUS, then user roles specified in the cisco-av-pair attribute are downloaded with an authentication response.

If the AAA server protocol is TACACS+, then another request is sent to the same server to get the user roles specified as custom attributes for the shell.

• If your username and password are successfully authenticated locally, the Cisco Nexus 5000 Series switch logs you in and assigns you the roles configured in the local database.

Ш

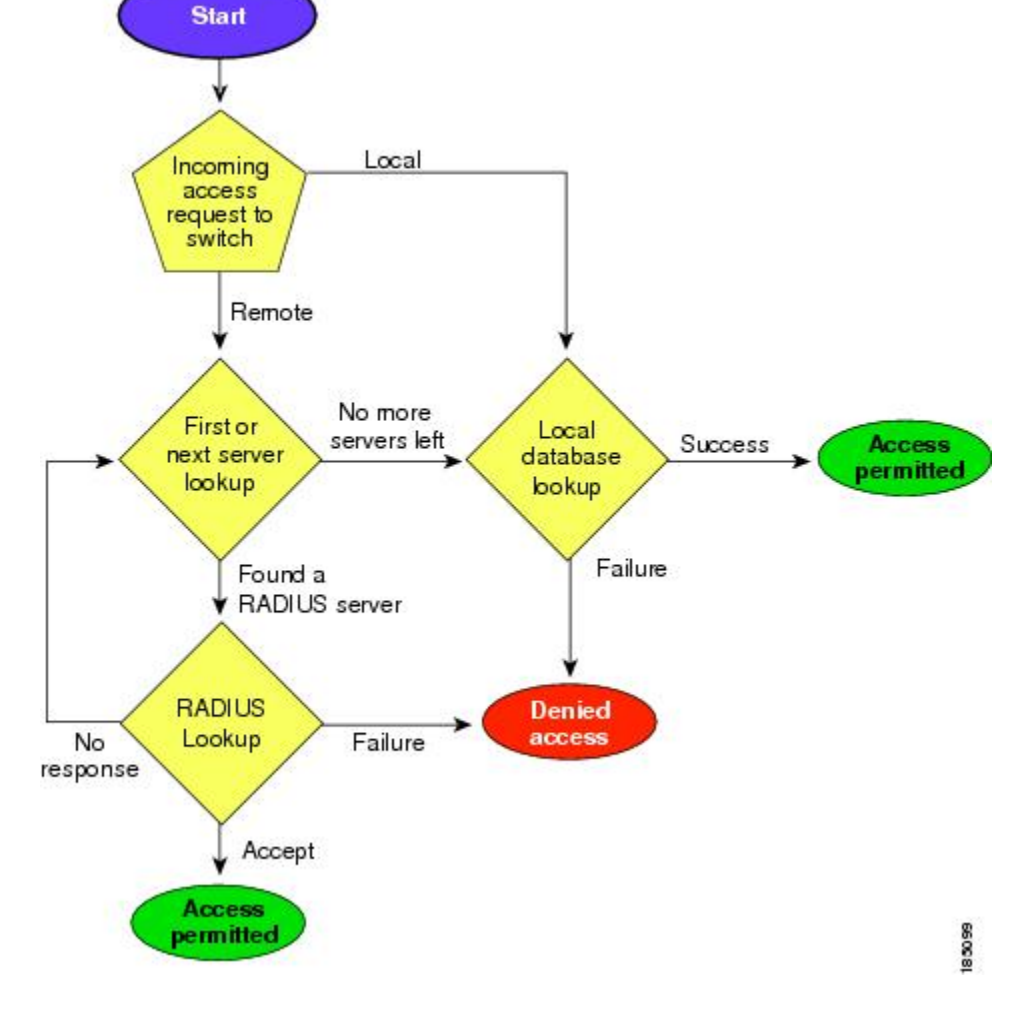

**Figure 1: Authorization and Authentication Flow for User Login**

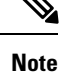

"No more server groups left" means that there is no response from any server in all server groups. "No more servers left" means that there is no response from any server within this server group.

# <span id="page-22-0"></span>**Prerequisites for Remote AAA**

Remote AAA servers have the following prerequisites:

- At least one RADIUS or TACACS+ server must be IP reachable.
- The Cisco Nexus 5000 Series switch is configured as a client of the AAA servers.
- The preshared secret key is configured on the Cisco Nexus 5000 Series switch and on the remote AAA servers.

• The remote server responds to AAA requests from the Cisco Nexus 5000 Series switch.

# <span id="page-23-0"></span>**Information about AAA Guidelines and Limitations**

The Cisco Nexus 5000 Series switches do not support all numeric usernames, whether created with TACACS+ or RADIUS, or created locally. If an all numeric username exists on an AAA server and is entered during login, the Cisco Nexus 5000 Series switch will still log in the user.

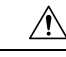

**Caution** You should not create user accounts with usernames that are all numeric.

# <span id="page-23-2"></span><span id="page-23-1"></span>**Configuring AAA**

## **Configuring Console Login Authentication Methods**

This section describes how to configure the authentication methods for the console login.

The authentication methods include the following:

- Global pool of RADIUS servers
- Named subset of RADIUS or TACACS+ servers
- Local database on the Nexus 5000 Series switch
- Username only ( **none** )

The default method is local.

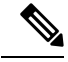

The **group radius** and **group** *server-name* forms of the **aaa authentication** command are used for a set of previously defined RADIUS servers. Use the **radius server-host** command to configure the host servers. Use the **aaa group server radius** command to create a named group of servers. **Note**

Before you configure console login authentication methods, configure RADIUS or TACACS+ server groups as needed. To configure console login authentication methods, perform this task:

### **SUMMARY STEPS**

- **1.** switch# **configure terminal**
- **2.** switch(config)# **aaa authentication login console** {**group** *group-list* [**none**] | **local** | **none**}
- **3.** switch(config)# **exit**
- **4.** (Optional) switch# **show aaa authentication**
- **5.** (Optional) switch# **copy running-config startup-config**

### **DETAILED STEPS**

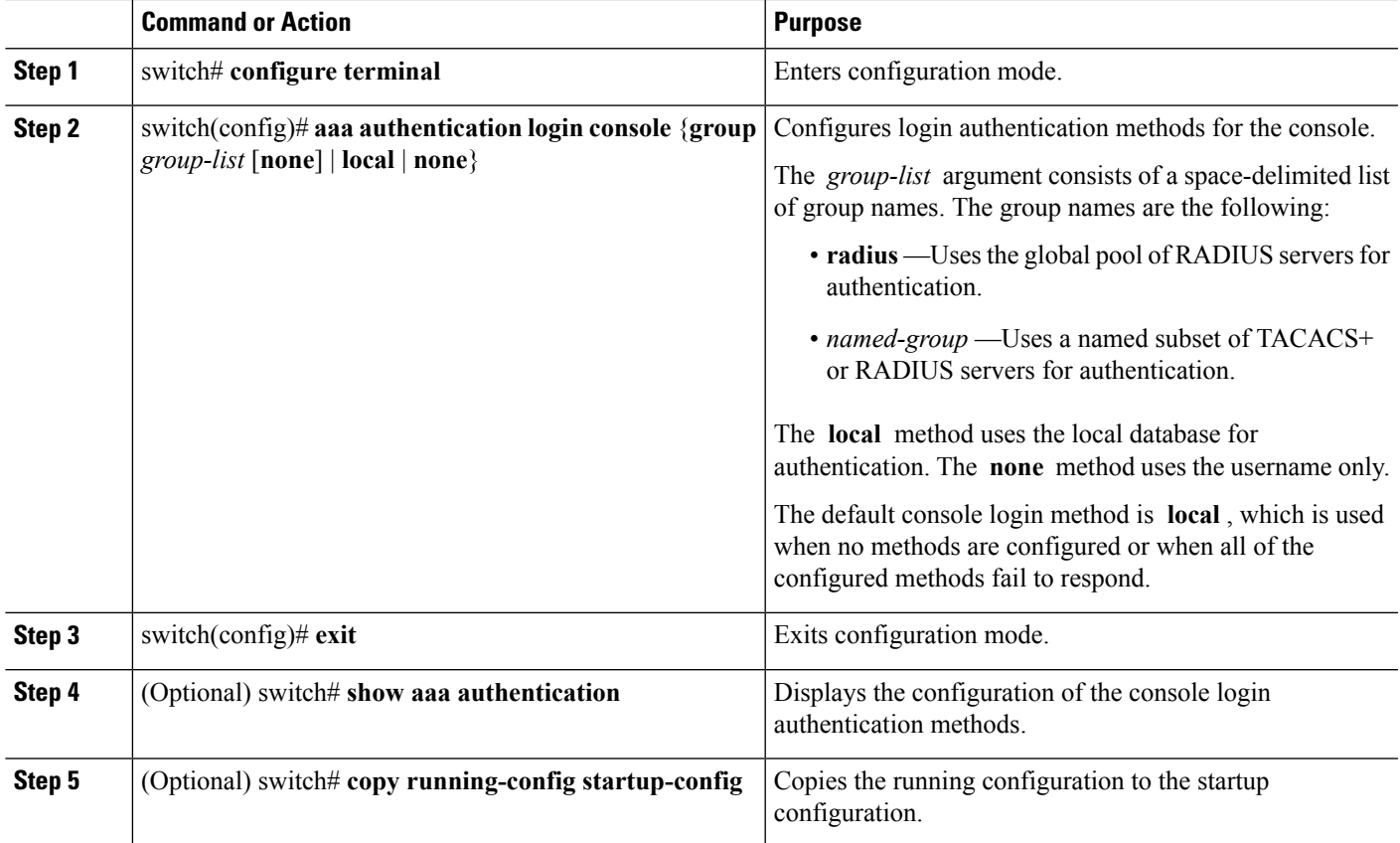

#### **Example**

The following example shows how to configure authentication methods for the console login:

```
switch# configure terminal
switch(config)# aaa authentication login console group radius
switch(config)# exit
switch# show aaa authentication
switch# copy running-config startup-config
```
## <span id="page-24-0"></span>**Configuring Default Login Authentication Methods**

The authentication methods include the following:

- Global pool of RADIUS servers
- Named subset of RADIUS or TACACS+ servers
- Local database on the Nexus 5000 Series switch
- Username only

The default method is local.

Before you configure default login authentication methods, configure RADIUS or TACACS+ server groups as needed. To configure default login authentication methods, perform this task:

### **SUMMARY STEPS**

- **1.** switch# **configure terminal**
- **2.** switch(config)# **aaa authentication login default** {**group** *group-list* [**none**] | **local** | **none**}
- **3.** switch(config)# **exit**
- **4.** (Optional) switch# **show aaa authentication**
- **5.** (Optional) switch# **copy running-config startup-config**

#### **DETAILED STEPS**

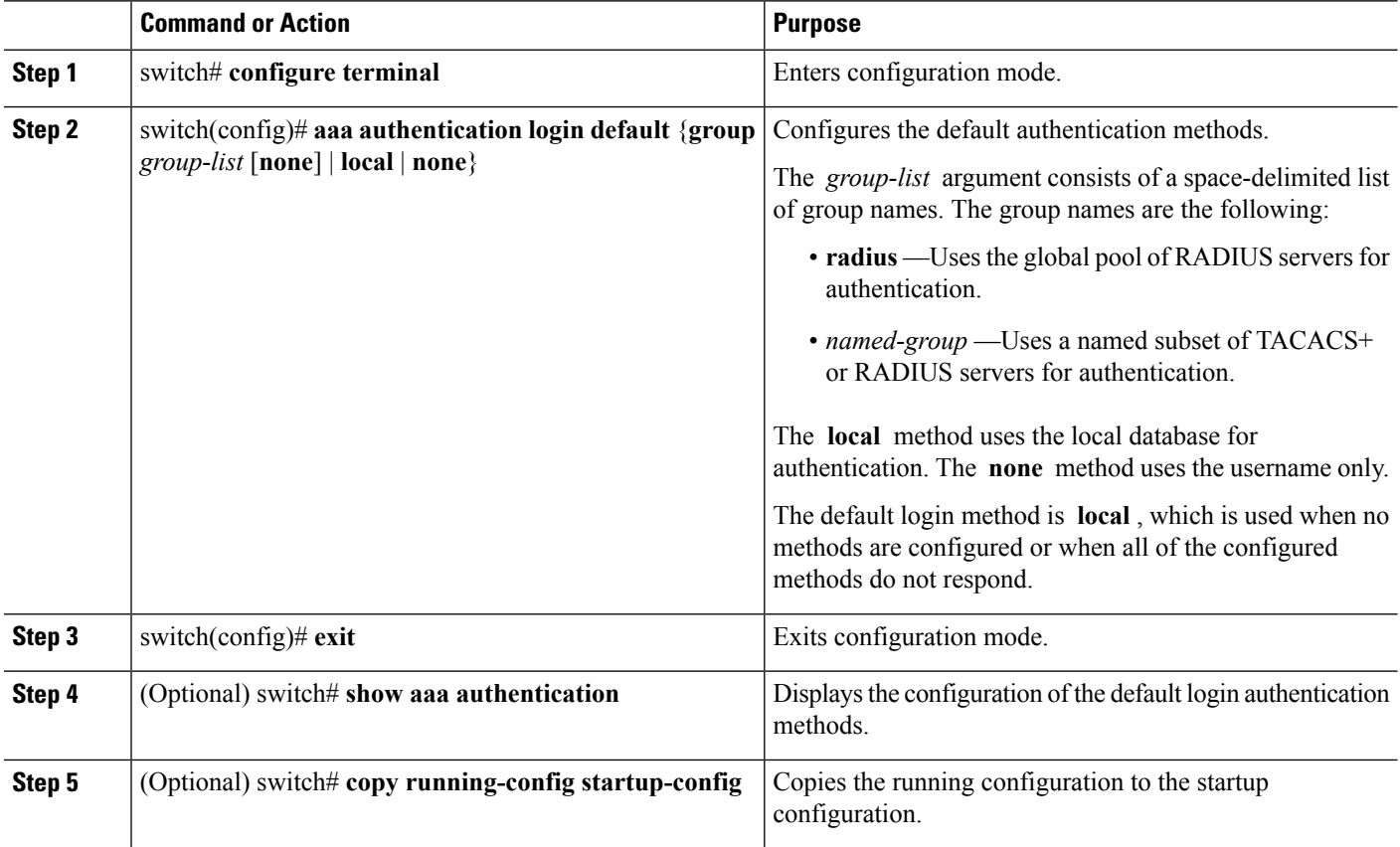

## <span id="page-25-0"></span>**Enabling Login Authentication Failure Messages**

When you log in, the login is processed by the local user database if the remote AAA servers do not respond. If you have enabled the displaying of login failure messages, the following message is displayed :

Remote AAA servers unreachable; local authentication done.

Remote AAA servers unreachable; local authentication failed.

To enable login authentication failure messages, perform this task:

- **1.** switch# **configure terminal**
- **2.** switch(config)# **aaa authentication login error-enable**
- **3.** switch(config)# **exit**
- **4.** (Optional) switch# **show aaa authentication**
- **5.** (Optional) switch# **copy running-config startup-config**

### **DETAILED STEPS**

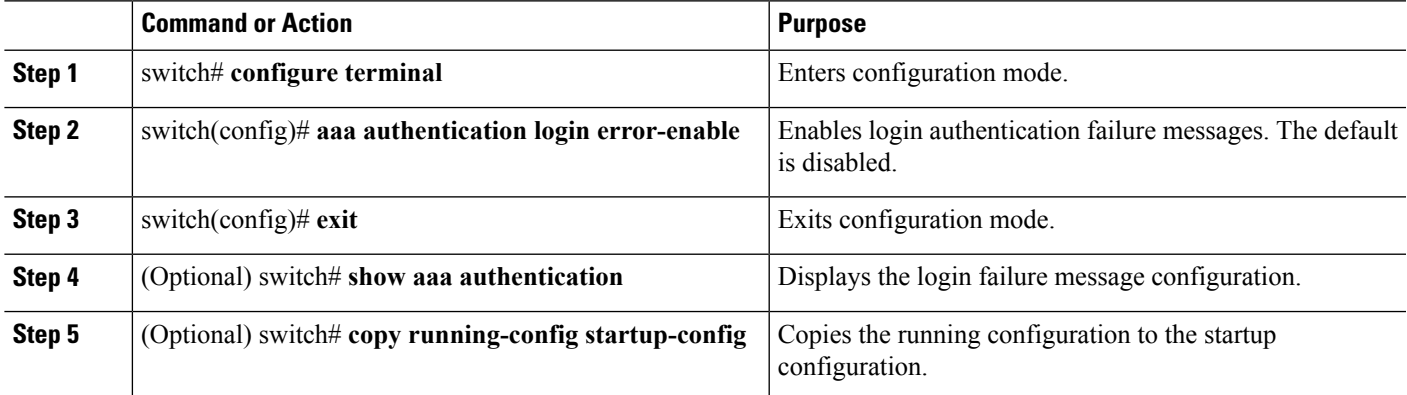

## <span id="page-26-0"></span>**Enabling MSCHAP Authentication**

Microsoft Challenge Handshake Authentication Protocol (MSCHAP) is the Microsoft version of CHAP. You can use MSCHAP for user logins to a Cisco Nexus 5000 Series switch through a remote authentication server (RADIUS or TACACS+).

By default, the Cisco Nexus 5000 Series switch uses Password Authentication Protocol (PAP) authentication between the switch and the remote server. If you enable MSCHAP, you need to configure your RADIUS server to recognize the MSCHAP vendor-specific attributes (VSAs).

The following table describes the RADIUS VSAs required for MSCHAP.

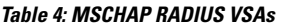

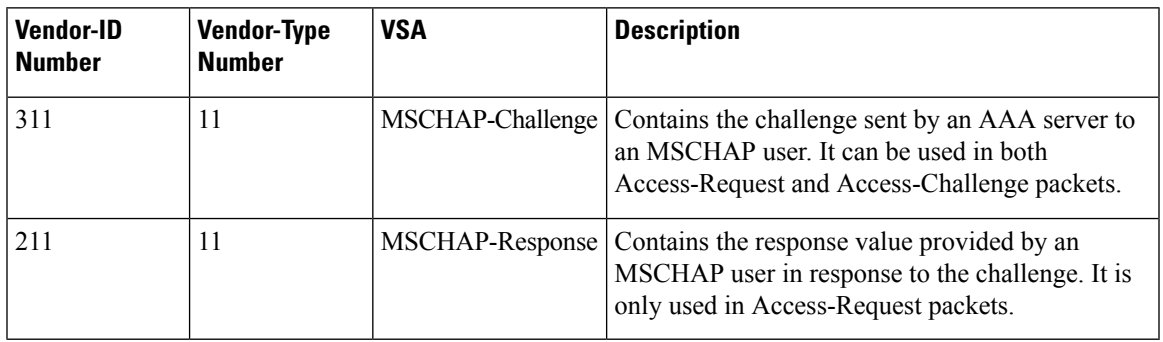

To enable MSCHAP authentication, perform this task:

- **1.** switch# **configure terminal**
- **2.** switch(config)# **aaa authentication login mschap enable**
- **3.** switch(config)# **exit**
- **4.** (Optional) switch# **show aaa authentication login mschap**
- **5.** (Optional) switch# **copy running-config startup-config**

### **DETAILED STEPS**

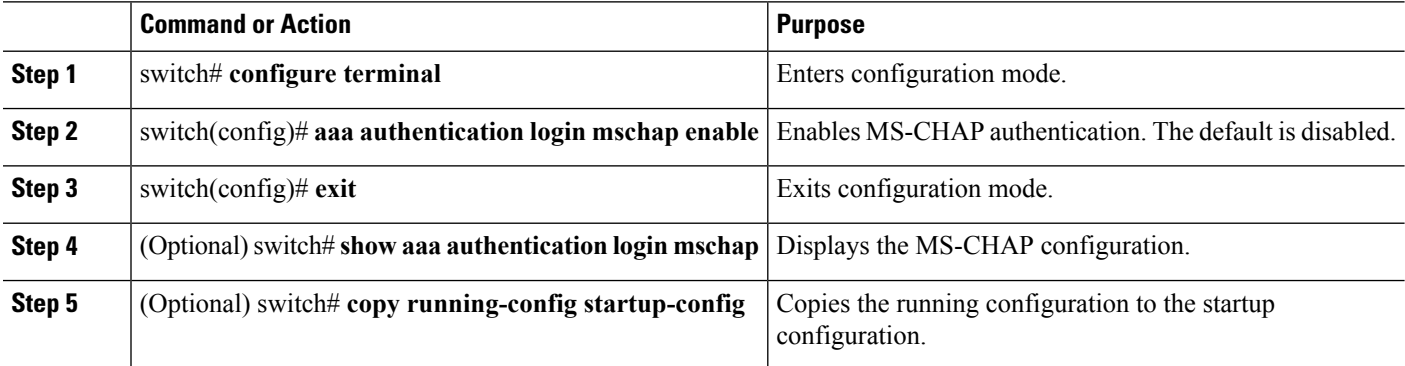

#### **Related Topics**

[About](#page-28-1) VSAs, on page 17

## <span id="page-27-0"></span>**Configuring AAA Accounting Default Methods**

The Cisco Nexus 5000 Series switch supports TACACS+ and RADIUS methods for accounting. The switches report user activity to TACACS+ or RADIUS security servers in the form of accounting records. Each accounting record contains accounting attribute-value (AV) pairs and is stored on the AAA server.

When you activate AAA accounting, the Cisco Nexus 5000 Series switch reports these attributes as accounting records, which are then stored in an accounting log on the security server.

You can create default method lists defining specific accounting methods, which include the following:.

- RADIUS server group—Uses the global pool of RADIUS servers for accounting.
- Specified server group—Uses a specified RADIUS or TACACS+ server group for accounting.
- Local—Uses the local username or password database for accounting.

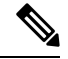

If you have configured server groups and the server groups do not respond, by default the local database is used for authentication. **Note**

Before you configure AAA accounting default methods, configure RADIUS or TACACS+ server groups as needed.

To configure AAA accounting default methods, perform this task:

- **1.** switch# **configure terminal**
- **2.** switch(config)# **aaa accounting default** {**group** *group-list* | **local**}
- **3.** switch(config)# **exit**
- **4.** (Optional) switch# **show aaa accounting**
- **5.** (Optional) switch# **copy running-config startup-config**

### **DETAILED STEPS**

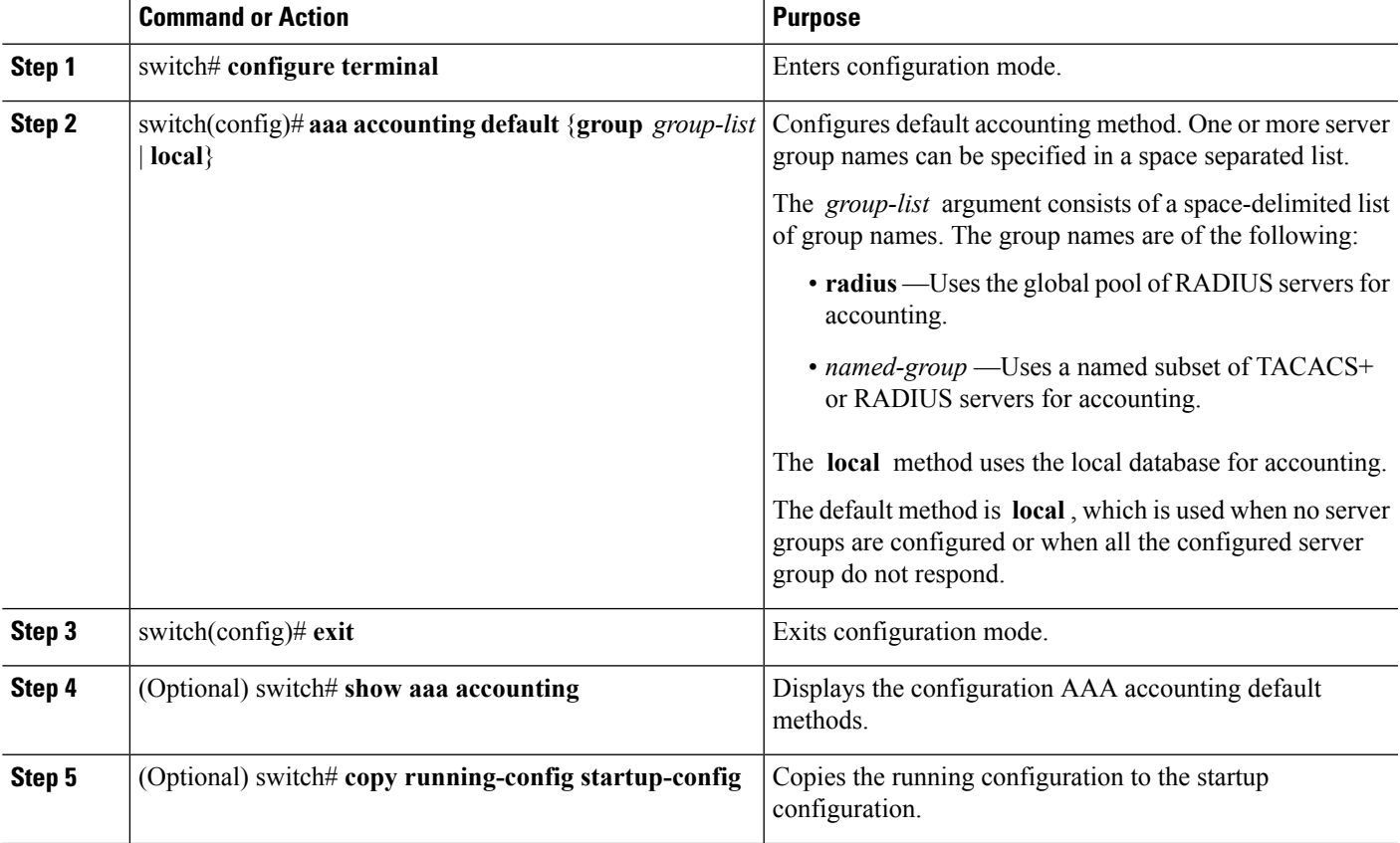

## <span id="page-28-1"></span><span id="page-28-0"></span>**Using AAA Server VSAs**

## **About VSAs**

You can use vendor-specific attributes (VSAs) to specify the Cisco Nexus 5000 Series user roles and SNMPv3 parameters on AAA servers.

The Internet Engineering Task Force (IETF) draft standard specifies a method for communicating VSAs between the network access server and the RADIUS server. The IETF uses attribute 26. VSAs allow vendors to support their own extended attributes that are not suitable for general use. The Cisco RADIUS implementation supports one vendor-specific option using the format recommended in the specification. The Cisco vendor ID is 9, and the supported option is vendor type 1, which is named cisco-av-pair. The value is a string with the following format:

protocol : attribute seperator value \*

The protocol is a Cisco attribute for a particular type of authorization, separator is an equal sign  $(=)$  for mandatory attributes, and an asterisk (\* ) indicates optional attributes.

When you use RADIUS servers for authentication on a Nexus 5000 Series switch, the RADIUS protocol directs the RADIUS server to return user attributes, such as authorization information, along with authentication results. This authorization information is specified through VSAs.

## <span id="page-29-0"></span>**VSA Format**

The following VSA protocol options are supported by the Cisco Nexus 5000 Series switches:

- Shell— Used in access-accept packets to provide user profile information.
- Accounting—Used in accounting-request packets. If a value contains any white spaces, put it within double quotation marks.

The following attributes are supported by the Cisco Nexus 5000 Series switches:

- roles—Lists all the roles assigned to the user. The value field is a string that stores the list of group names delimited by white space.
- accountinginfo—Stores additional accounting information in addition to the attributes covered by a standard RADIUS accounting protocol. This attribute is sent only in the VSA portion of the Account-Request frames from the RADIUS client on the switch, and it can only be used with the accounting protocol-related PDUs.

## <span id="page-29-1"></span>**Specifying Switch User Roles and SMNPv3 Parameters on AAA Servers**

You can use the VSA cisco-av-pair on AAA servers to specify user role mapping for the Cisco Nexus 5000 Series switch using this format:

shell:roles="roleA roleB …"

If you do not specify the role option in the cisco-av-pair attribute, the default user role is network-operator.

You can also specify your SNMPv3 authentication and privacy protocol attributes as follows:

shell:roles="roleA roleB..." snmpv3:auth=SHA priv=AES-128

The SNMPv3 authentication protocol options are SHA and MD5. The privacy protocol options are AES-128 and DES. If you do not specify these options in the cisco-av-pair attribute, MD5 and DES are the default authentication protocols.

For additional information, see the Configuring User Accounts and RBAC chapter in the *Cisco Nexus 5000 Series NX-OS System Management Configuration Guide*.

# <span id="page-29-2"></span>**Displaying and Clearing the Local AAA Accounting Log**

The Cisco Nexus 5000 Series switch maintains a local log for the AAA accounting activity. To display this log and clear it, perform this task:

- **1.** switch# **show accounting log** [*size*] [**start-time** *year month day hh* **:** *mm* **:** *ss*]
- **2.** (Optional) switch# **clear accounting log**

### **DETAILED STEPS**

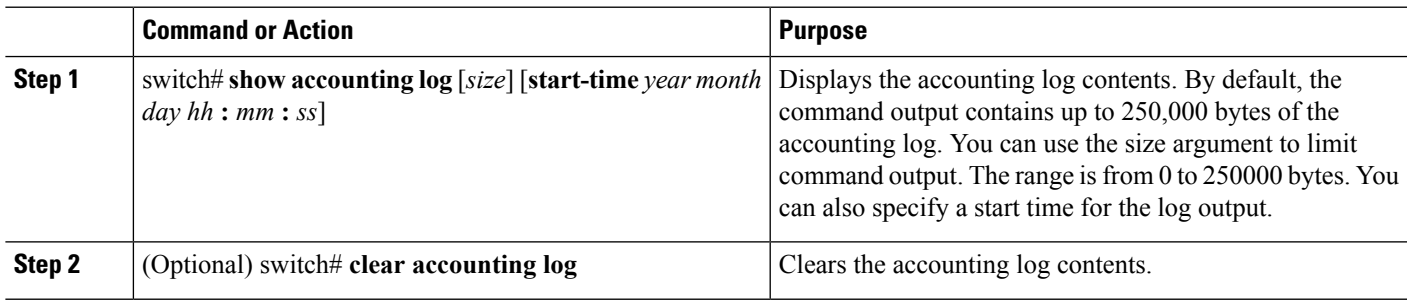

# <span id="page-30-0"></span>**Verifying AAA Configuration**

To display AAA configuration information, perform one of the following tasks:

### **SUMMARY STEPS**

- **1. show aaa accounting**
- **2. show aaa authentication** [**login** {**error-enable** | **mschap**}]
- **3. show aaa groups**
- **4. show running-config aaa** [**all**]
- **5. show startup-config aaa**

### **DETAILED STEPS**

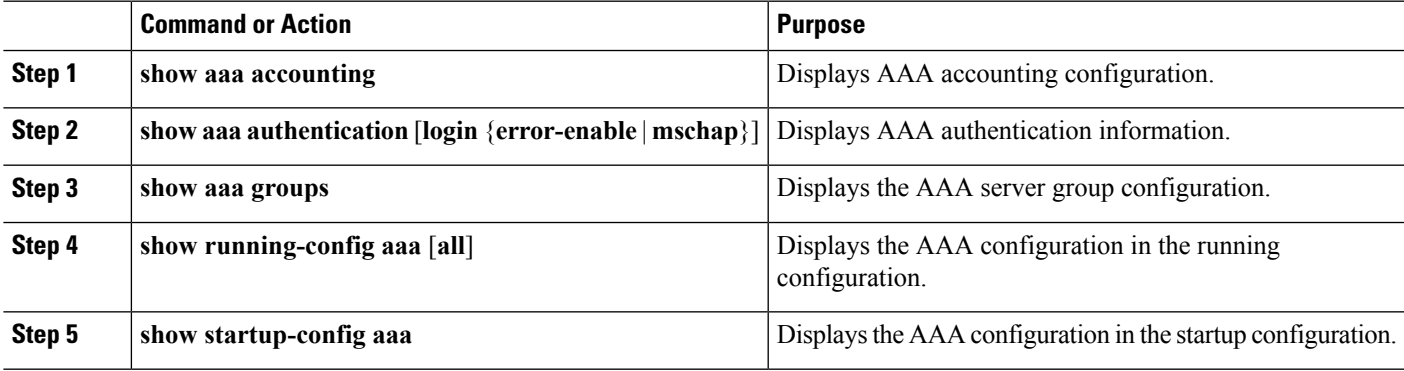

# <span id="page-30-1"></span>**Example AAA Configuration**

The following example shows how to configure AAA:

switch(config)# **aaa authentication login default group radius**

switch(config)# **aaa authentication login console group radius** switch(config)# **aaa accounting default group radius**

# <span id="page-31-0"></span>**Default AAA Settings**

The following table lists the default settings for AAA parameters.

#### **Table 5: Default AAA Parameters**

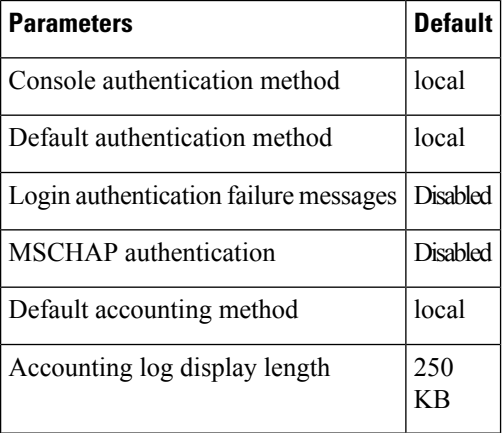

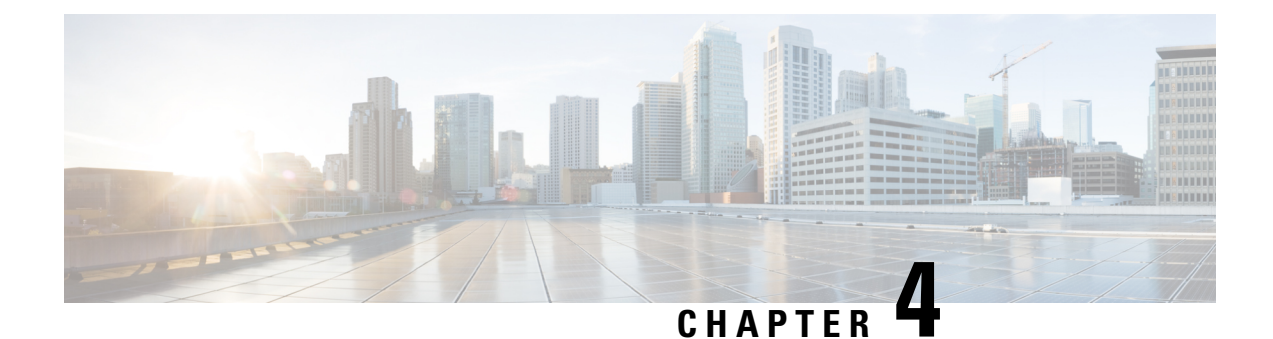

# <span id="page-32-0"></span>**Configuring RADIUS**

This chapter contains the following sections:

• [Configuring](#page-32-1) RADIUS, on page 21

# <span id="page-32-2"></span><span id="page-32-1"></span>**Configuring RADIUS**

## <span id="page-32-3"></span>**Information About RADIUS**

The Remote Access Dial-In User Service (RADIUS) distributed client/server system allows you to secure networks against unauthorized access. In the Cisco implementation, RADIUS clients run on Cisco Nexus 5000 Series switches and send authentication and accounting requests to a central RADIUS server that contains all user authentication and network service access information.

## **RADIUS Network Environments**

RADIUS can be implemented in a variety of network environments that require high levels of security while maintaining network access for remote users.

You can use RADIUS in the following network environments that require access security:

• Networks with multiple-vendor network devices, each supporting RADIUS.

For example, network devices from several vendors can use a single RADIUS server-based security database.

• Networks already using RADIUS.

You can add a Nexus 5000 Series switch with RADIUS to the network. This action might be the first step when you make a transition to a AAA server.

• Networks that require resource accounting.

You can use RADIUS accounting independent of RADIUS authentication or authorization. The RADIUS accounting functions allow data to be sent at the start and end of services, indicating the amount of resources (such as time, packets, bytes, and so on) used during the session. An Internet service provider (ISP) might use a freeware-based version of the RADIUS access control and accounting software to meet special security and billing needs.

• Networks that support authentication profiles.

Using the RADIUS server in your network, you can configure AAA authentication and set up per-user profiles. Per-user profiles enable the Nexus 5000 Series switch to better manage ports using their existing RADIUS solutions and to efficiently manage shared resources to offer different service-level agreements.

## <span id="page-33-0"></span>**RADIUS Operation**

When a user attempts to log in and authenticate to a Cisco Nexus 5000 Series switch using RADIUS, the following process occurs:

- **1.** The user is prompted for and enters a username and password.
- **2.** The username and encrypted password are sent over the network to the RADIUS server.
- **3.** The user receives one of the following responses from the RADIUS server:
	- ACCEPT—The user is authenticated.
	- REJECT—The user is not authenticated and is prompted to reenter the username and password, or access is denied.
	- CHALLENGE—A challenge is issued by the RADIUS server. The challenge collects additional data from the user.
	- CHANGE PASSWORD—A request is issued by the RADIUS server, asking the user to select a new password.

The ACCEPT or REJECT response is bundled with additional data that is used for EXEC or network authorization. You must first complete RADIUS authentication before using RADIUS authorization. The additional data included with the ACCEPT or REJECT packets consists of the following:

- Services that the user can access, including Telnet, rlogin, or local-area transport (LAT) connections, and Point-to-Point Protocol (PPP), Serial Line Internet Protocol (SLIP), or EXEC services.
- Connection parameters, including the host or client IPv4 or IPv6 address, access list, and user timeouts.

### <span id="page-33-1"></span>**RADIUS Server Monitoring**

An unresponsive RADIUS server can cause delay in processing of AAA requests. You can configure the Cisco Nexus 5000 Series switch to periodically monitor a RADIUS server to check whether it is responding (or alive) to save time in processing AAA requests. The Cisco Nexus 5000 Series switch marks unresponsive RADIUS servers as dead and does not send AAA requests to any dead RADIUS servers. The switch periodically monitors the dead RADIUS servers and brings them to the alive state once they respond. This monitoring process verifies that a RADIUS server is in a working state before real AAA requests are sent its way. Whenever a RADIUS server changes to the dead or alive state, a Simple Network Management Protocol (SNMP) trap is generated and the Cisco Nexus 5000 Series switch displays an error message that a failure is taking place.

#### **Figure 2: RADIUS Server States**

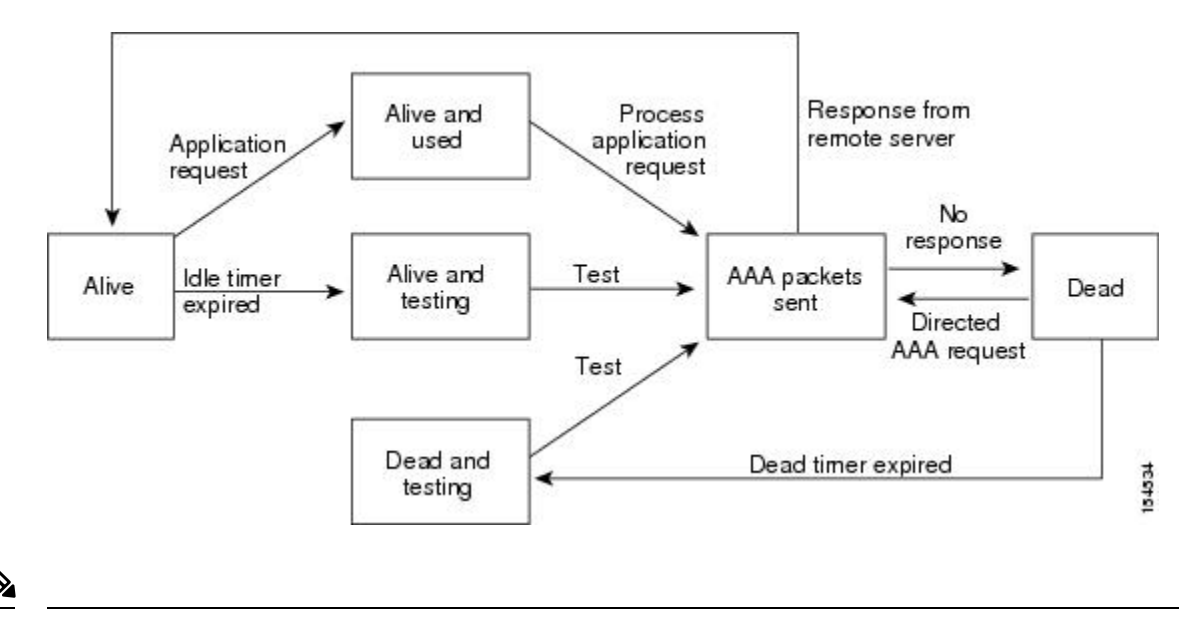

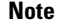

The monitoring interval for alive servers and dead servers are different and can be configured by the user. The RADIUS server monitoring is performed by sending a test authentication request to the RADIUS server.

### <span id="page-34-0"></span>**Vendor-Specific Attributes**

The Internet Engineering Task Force (IETF) draft standard specifies a method for communicating vendor-specific attributes (VSAs) between the network access server and the RADIUS server. The IETF uses attribute 26. VSAs allow vendors to support their own extended attributes that are not suitable for general use. The Cisco RADIUS implementation supports one vendor-specific option using the format recommended in the specification. The Cisco vendor ID is 9, and the supported option is vendor type 1, which is named cisco-av-pair. The value is a string with the following format:

protocol : attribute separator value \*

The protocol is a Cisco attribute for a particular type of authorization, the separator is an equal sign  $(=)$  for mandatory attributes, and an asterisk (\*) indicates optional attributes.

When you use RADIUS servers for authentication on a Cisco Nexus 5000 Series switch, the RADIUS protocol directs the RADIUS server to return user attributes, such as authorization information, along with authentication results. This authorization information is specified through VSAs.

The following VSA protocol options are supported by the Cisco Nexus 5000 Series switch:

- Shell— Used in access-accept packets to provide user profile information.
- Accounting— Used in accounting-request packets. If a value contains any white spaces, you should enclose the value within double quotation marks.

The Nexus 5000 Series switch supports the following attributes:

• roles—Lists all the roles to which the user belongs. The value field is a string that lists the role names delimited by white space.

• accountinginfo—Stores accounting information in addition to the attributes covered by a standard RADIUS accounting protocol. This attribute is sent only in the VSA portion of the Account-Request frames from the RADIUS client on the switch. It can be used only with the accounting protocol data units (PDUs).

## <span id="page-35-0"></span>**Prerequisites for RADIUS**

RADIUS has the following prerequisites:

- Obtain IPv4 or IPv6 addresses or host names for the RADIUS servers.
- Obtain preshared keys from the RADIUS servers.
- Ensure that the Cisco Nexus 5000 Series switch is configured as a RADIUS client of the AAA servers.

## <span id="page-35-1"></span>**Guidelines and Limitations for RADIUS**

RADIUS has the following guidelines and limitations:

• You can configure a maximum of 64 RADIUS servers on the Cisco Nexus 5000 Series switch.

## <span id="page-35-2"></span>**Configuring RADIUS Servers**

To configure RADIUS servers, perform this task:

### **SUMMARY STEPS**

- **1.** Establish the RADIUS server connections to the Cisco Nexus 5000 Series switch.
- **2.** Configure the preshared secret keys for the RADIUS servers.
- **3.** If needed, configure RADIUS server groups with subsets of the RADIUS servers for AAA authentication methods.
- **4.** If needed, configure any of the following optional parameters:
- **5.** If needed, configure periodic RADIUS server monitoring.

### **DETAILED STEPS**

- **Step 1** Establish the RADIUS server connections to the Cisco Nexus 5000 Series switch.
- **Step 2** Configure the preshared secret keys for the RADIUS servers.
- **Step 3** If needed, configure RADIUS server groups with subsets of the RADIUS servers for AAA authentication methods.
- **Step 4** If needed, configure any of the following optional parameters:
	- Dead-time interval.
	- Allow specification of a RADIUS server at login.
	- Transmission retry count and timeout interval.
	- Accounting and authentication attributes.
Ш

**Step 5** If needed, configure periodic RADIUS server monitoring.

## **Configuring RADIUS Server Hosts**

You must configure the IPv4 or IPv6 address or the host name for each RADIUS server that you want to use for authentication. All RADIUS server hosts are added to the default RADIUS server group. You can configure up to 64 RADIUS servers.

To configure a RADIUS server host, perform this task:

#### **SUMMARY STEPS**

- **1.** switch# **configure terminal**
- **2.** switch(config) #**radius-server host** {*ipv4-address* | *ipv6-address* | *host-name*}
- **3.** switch(config)# **exit**
- **4.** (Optional) switch# **show radius-server**
- **5.** (Optional) switch# **copy running-config startup-config**

#### **DETAILED STEPS**

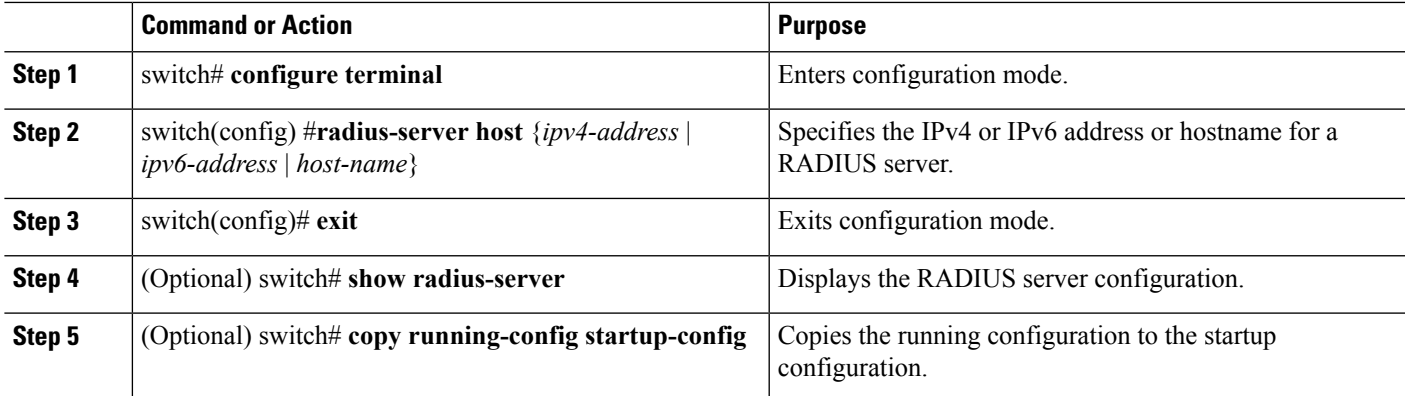

#### **Example**

The following example shows how to configure a RADIUS server host:

```
switch# configure terminal
```

```
switch(config)# radius-server host 10.10.1.1
```

```
switch(config)# exit
```
switch# **show radius-server**

switch# **copy running-config startup-config**

## **Configuring RADIUS Global Preshared Keys**

You can configure preshared keys at the global level for all servers used by the Cisco Nexus 5000 Series switch. A preshared key is a shared secret text string between the switch and the RADIUS server hosts.

To configure global preshared keys, obtain the preshared key values for the remote RADIUS servers and perform this task:

#### **SUMMARY STEPS**

- **1.** switch# **configure terminal**
- **2.** switch(config)# **radius-server key** [**0** | **7**] *key-value*
- **3.** switch(config)# **exit**
- **4.** (Optional) switch# **show radius-server**
- **5.** (Optional) switch# **copy running-config startup-config**

#### **DETAILED STEPS**

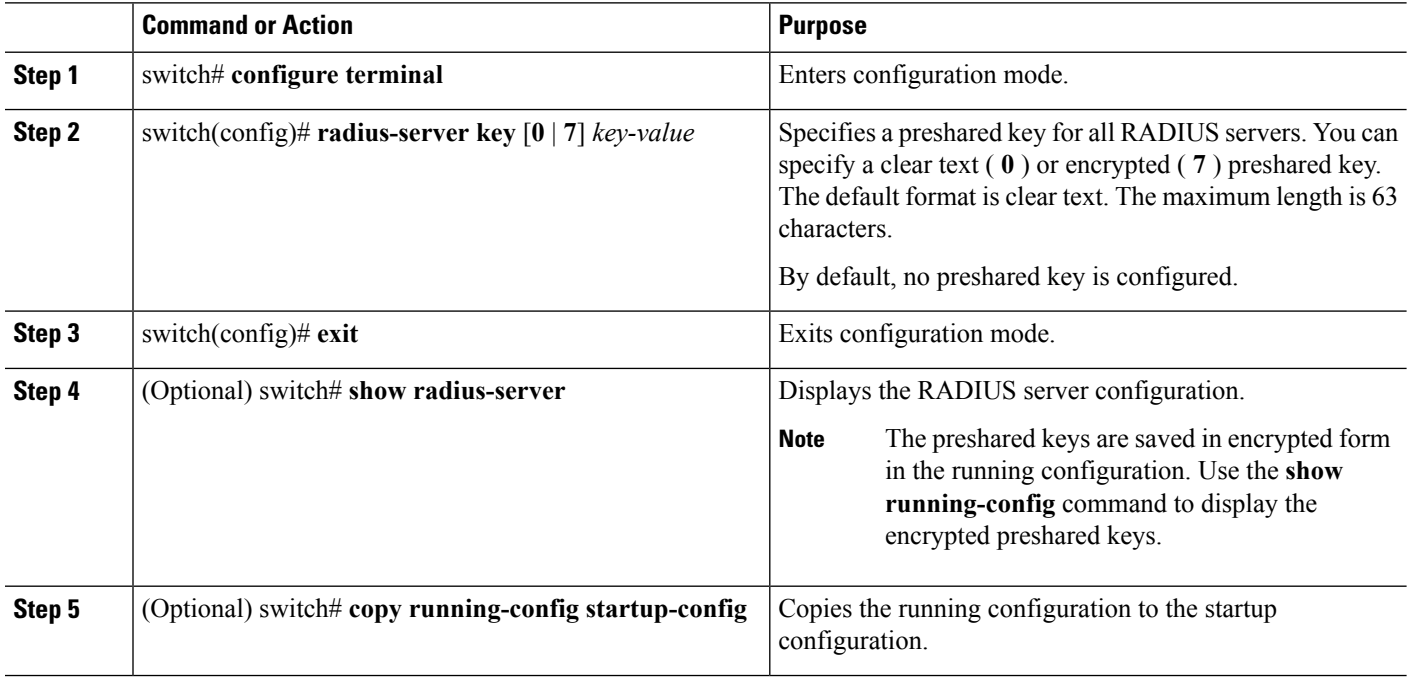

#### **Example**

The following example shows how to configure the preshared key values for a remote RADIUS server:

```
switch# configure terminal
switch(config)# radius-server key 0 QsEfThUkO
```
switch(config)# **exit**

switch# **show radius-server**

switch# **copy running-config startup-config**

Ш

## **Configuring RADIUS Server Preshared Keys**

You can configure preshared keys for a RADIUS server. A preshared key is a shared secret text string between the Cisco Nexus 5000 Series switch and the RADIUS server host.

To configure radius server preshared keys, obtain the preshared key values for the remote RADIUS servers and perform this task:

#### **SUMMARY STEPS**

- **1.** switch# **configure terminal**
- **2.** switch(config)# **radius-server host** {*ipv4-address* | *ipv6-address* | *host-name*} **key** [**0** | **7**] *key-value*
- **3.** switch(config)# **exit**
- **4.** (Optional) switch# **show radius-server**
- **5.** (Optional) switch# **copy running-config startup-config**

#### **DETAILED STEPS**

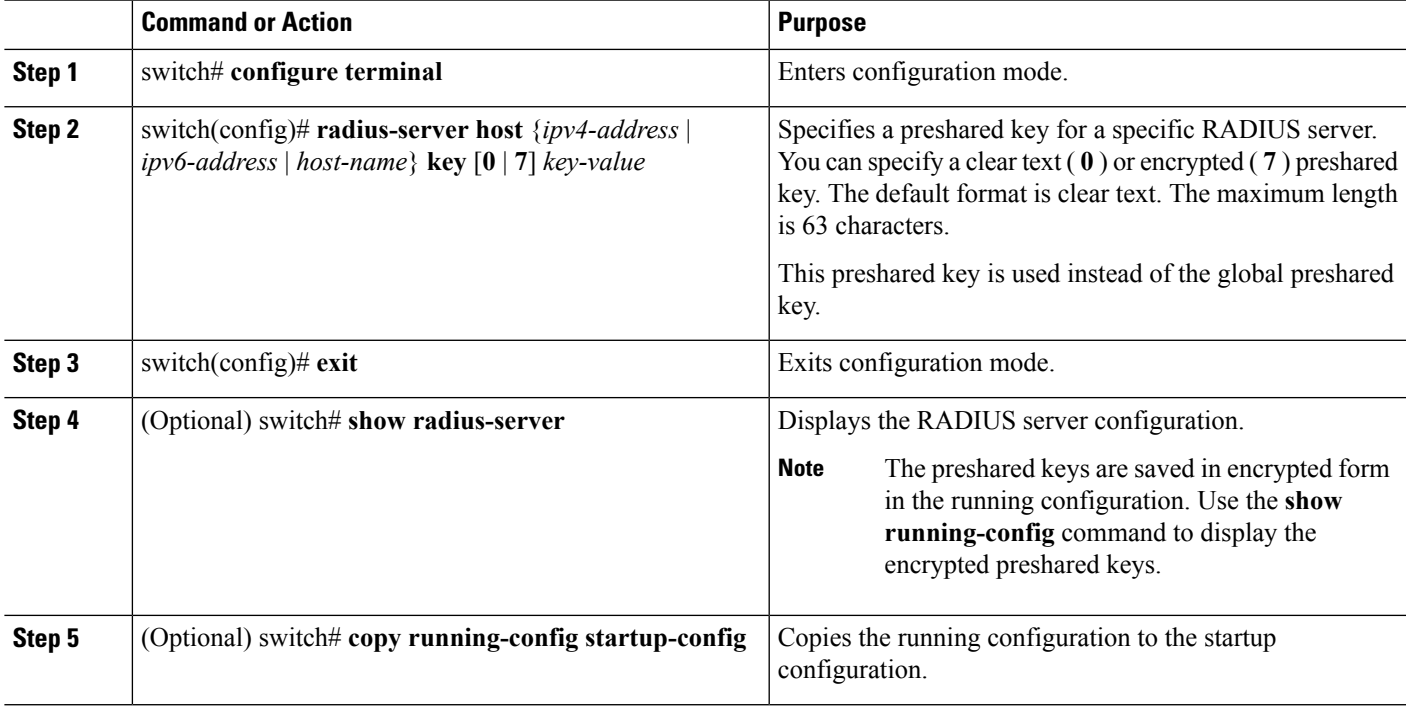

#### **Example**

The following example shows how to configure a preshared keys for a RADIUS server:

```
switch# configure terminal
switch(config)# radius-server host 10.10.1.1 key 0 PlIjUhYg
switch(config)# exit
switch# show radius-server
switch# copy running-config startup-config
```
## **Configuring RADIUS Server Groups**

You can specify one or more remote AAA servers for authentication using server groups. All members of a group must belong to the RADIUS protocol. The servers are tried in the same order in which you configure them.

You can configure these server groups at any time but they only take effect when you apply them to an AAA service.

#### **SUMMARY STEPS**

- **1.** switch# **configure terminal**
- **2.** switch(config)# **aaa group server radius** *group-name*
- **3.** switch(config-radius)# **server** {*ipv4-address* | *ipv6-address* | *server-name*}
- **4.** (Optional) switch(config-radius)# **deadtime** *minutes*
- **5.** (Optional) switch(config-radius)# **source-interface** *interface*
- **6.** switch(config-radius)# **exit**
- **7.** (Optional) switch(config) #**show radius-server group** [*group-name*]
- **8.** (Optional) switch(config)# **copy running-config startup-config**

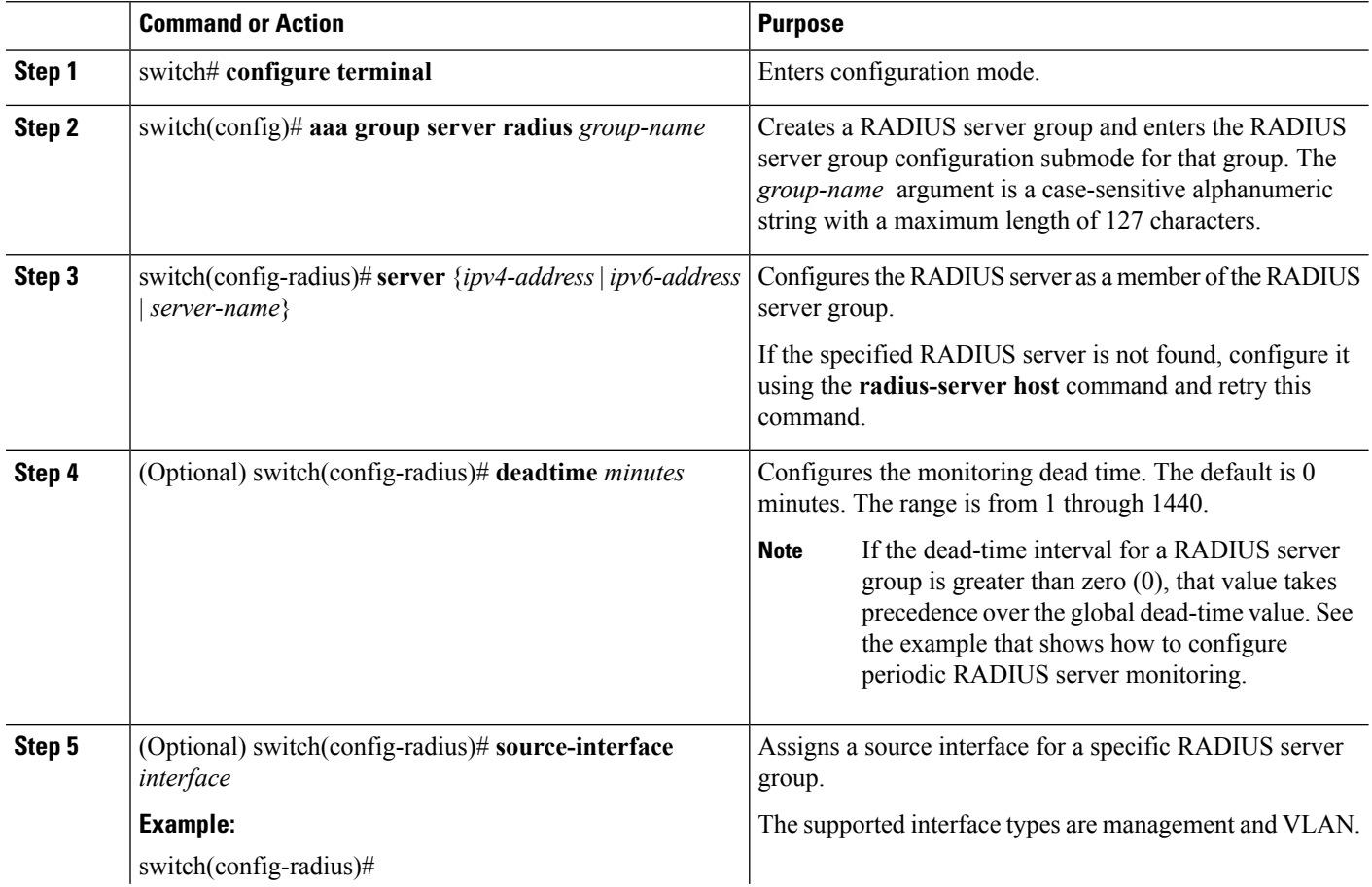

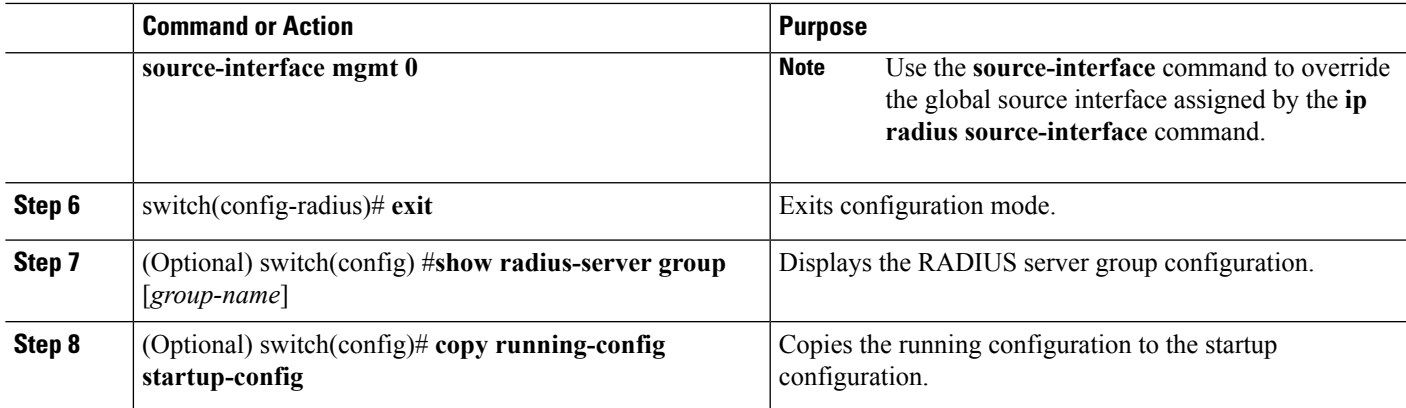

The following example shows how to configure a RADIUS server group:

```
switch# configure terminal
switch(config)# aaa group server radius RadServer
switch(config-radius)# server 10.10.1.1
switch(config-radius)# deadtime 30
switch(config-radius)# use-vrf management
switch(config-radius)# exit
switch(config)# show radius-server group
switch(config)# copy running-config startup-config
```
#### **Table 6: Related Commands**

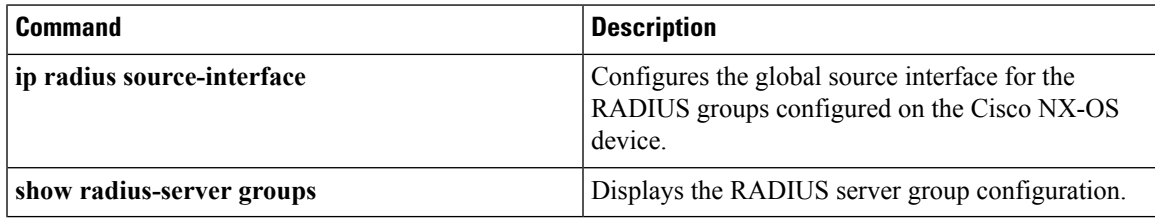

## **Configuring the Global Source Interface for RADIUS Server Groups**

You can configure a global source interface for RADIUS server groups to use when accessing RADIUS servers. You can also configure a different source interface for a specific RADIUS server group. Refer to the Related Commands for additional information.

- **1. configure terminal**
- **2. ip radius source-interface** *interface*
- **3. exit**
- **4.** (Optional) **show radius-server**

**5.** (Optional) **copy running-config startup config**

#### **DETAILED STEPS**

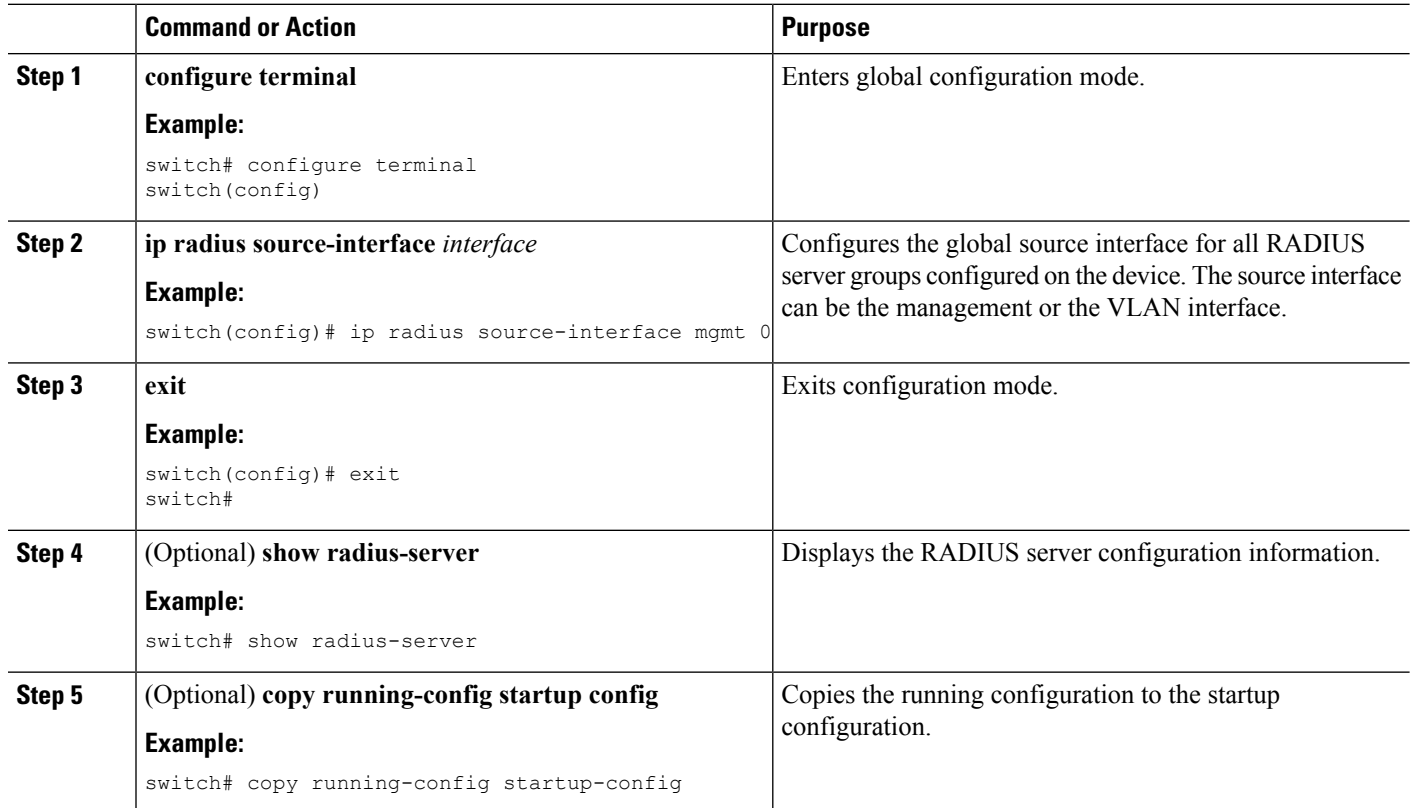

#### **Related Commands**

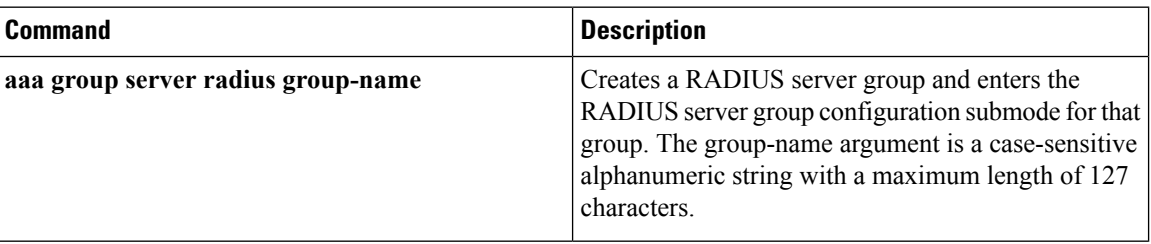

## **Allowing Users to Specify a RADIUS Server at Login**

To allow users to specify a RADIUS server at login, perform this task:

- **1.** switch# **configure terminal**
- **2.** switch(config)# **radius-server directed-request**
- **3.** switch(config)# **exit**
- **4.** (Optional) switch# **show radius-server directed-request**
- **5.** (Optional) switch# **copy running-config startup-config**

Ш

#### **DETAILED STEPS**

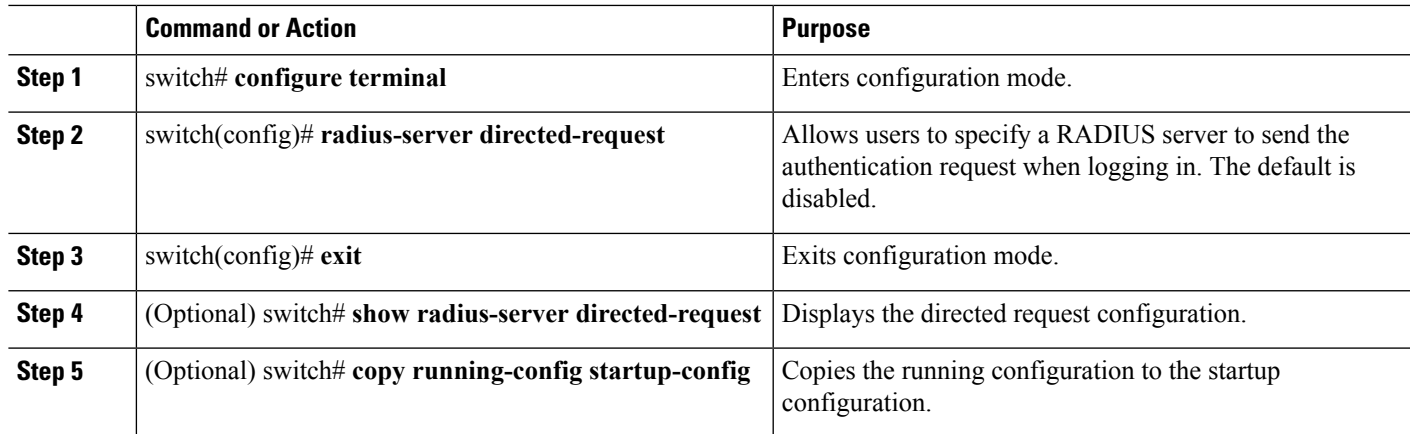

## **Configuring the Global RADIUS Transmission Retry Count and Timeout Interval**

You can configure a global retransmission retry count and timeout interval for all RADIUS servers. By default, a switch retries transmission to a RADIUS server only once before reverting to local authentication. You can increase this number up to a maximum of five retries per server. The timeout interval determines how long the Cisco Nexus 5000 Series switch waits for responses from RADIUS servers before declaring a timeout failure.

To configure the global RADIUS transmission retry count and timeout interval, perform this task:

#### **SUMMARY STEPS**

- **1.** switch# **configure terminal**
- **2.** switch(config)# **radius-server retransmit** *count*
- **3.** switch(config)# **radius-server timeout** *seconds*
- **4.** switch(config)# **exit**
- **5.** (Optional) switch# **show radius-server**
- **6.** (Optional) switch# **copy running-config startup-config**

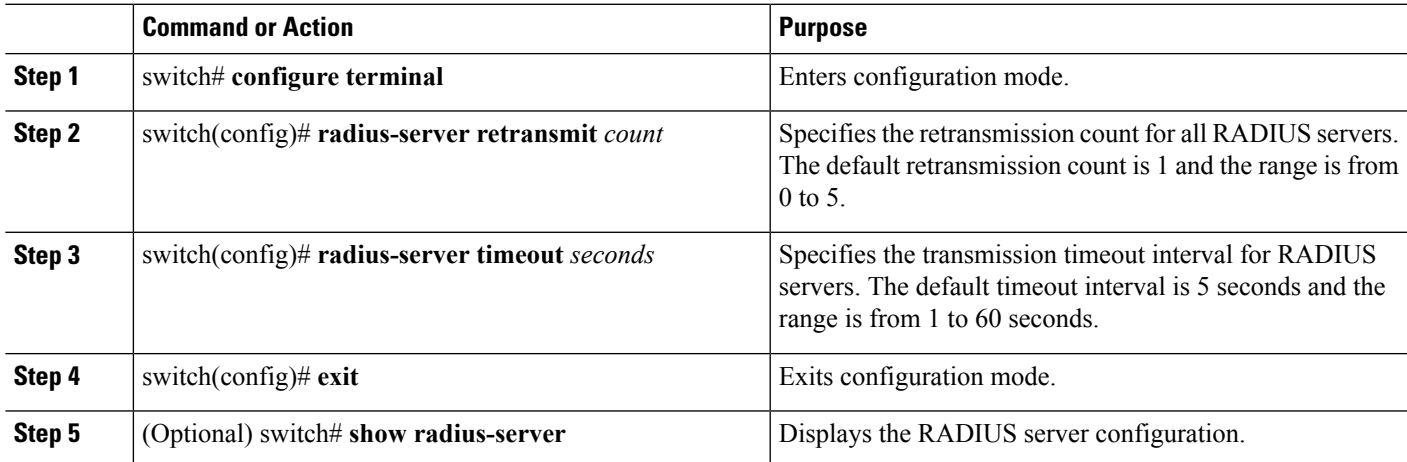

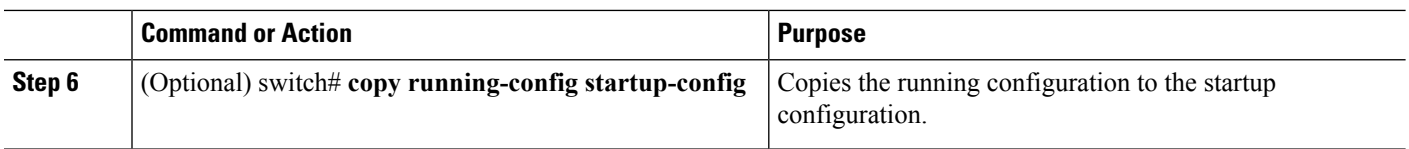

### **Configuring the RADIUS Transmission Retry Count and Timeout Interval for a Server**

By default, a Cisco Nexus 5000 Series switch retries transmission to a RADIUS server only once before reverting to local authentication. You can increase this number up to a maximum of five retries per server. You can also set a timeout interval that the switch waits for responses from RADIUS servers before declaring a timeout failure.

To configure RADIUS transmission retry count and timeout interval for a server, perform this task:

#### **SUMMARY STEPS**

- **1.** switch# **configure terminal**
- **2.** #switch(config)# **radius-server host** {*ipv4-address* |*ipv6-address* | *host-name*} **retransmit** *count*
- **3.** switch(config)# switch(config)# **radius-server host** {*ipv4-address* |*ipv6-address* | *host-name*} **timeout** *seconds*
- **4.** switch(config)# **exit**
- **5.** (Optional) switch# **show radius-server**
- **6.** (Optional) switch# **copy running-config startup-config**

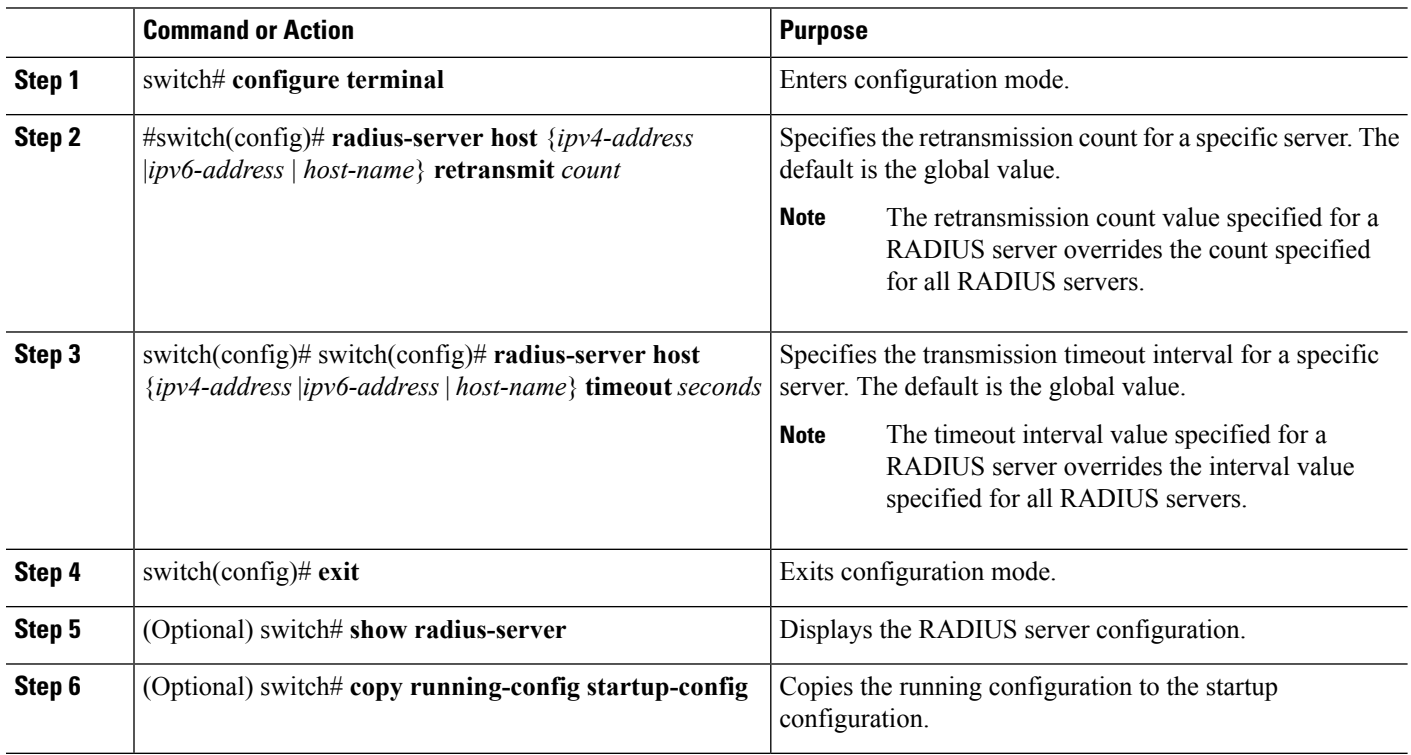

The following example shows how to configure RADIUS transmission retry count and timeout interval for a server:

```
switch# configure terminal
switch(config)# radius-server host server1 retransmit 3
switch(config)# radius-server host server1 timeout 10
switch(config)# exit
switch# show radius-server
switch# copy running-config startup-config
```
### **Configuring Accounting and Authentication Attributes for RADIUS Servers**

You can specify that a RADIUS server is to be used only for accounting purposes or only for authentication purposes. By default, RADIUS servers are used for both accounting and authentication. You can also specify the destination UDP port numbers where RADIUS accounting and authentication messages should be sent.

To configure the accounting and authentication attributes for RADIUS servers, perform this task:

#### **SUMMARY STEPS**

- **1.** switch# **configure terminal**
- **2.** (Optional) switch(config) #**radius-server host** {*ipv4-address* | *ipv6-address* | *host-name*} **acct-port** *udp-port*
- **3.** (Optional) switch(config)# **radius-server host** {*ipv4-address* | *ipv6-address* | *host-name*} **accounting**
- **4.** (Optional) switch(config)# **radius-server host** {*ipv4-address* | *ipv6-address* | *host-name*} **auth-port** *udp-port*
- **5.** (Optional)switch(config)# **radius-serverhost** {*ipv4-address*| *ipv6-address*| *host-name*} **authentication**
- **6.** switch(config)# **exit**
- **7.** (Optional) switch(config)# **show radius-server**
- **8.** (Optional) switch# **copy running-config startup-config**

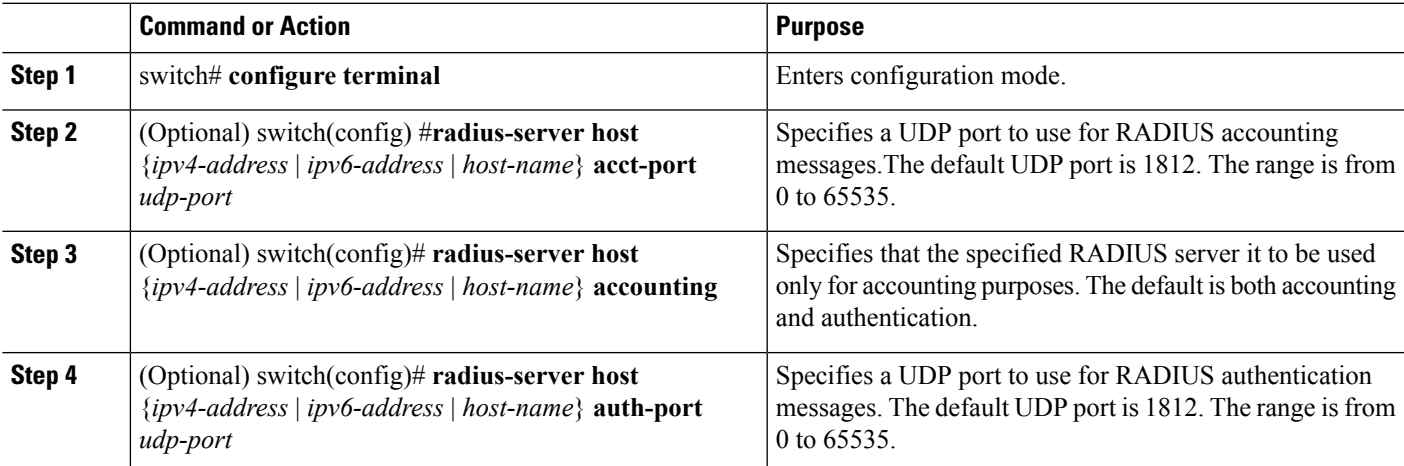

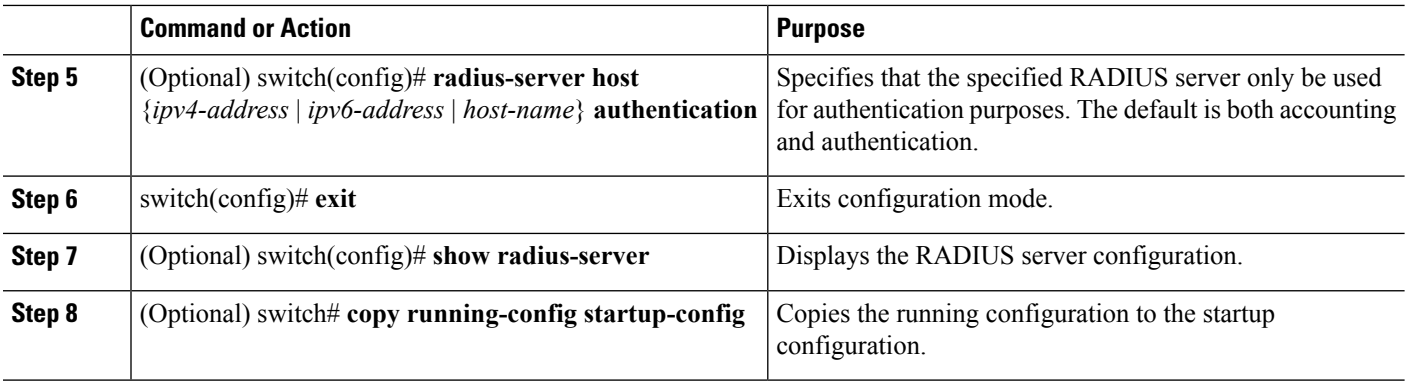

The following example shows how to configure the accounting and authentication attributes for a RADIUS server:

```
switch# configure terminal
```

```
switch(config)# radius-server host 10.10.1.1 acct-port 2004
switch(config)# radius-server host 10.10.1.1 accounting
switch(config)# radius-server host 10.10.2.2 auth-port 2005
switch(config)# radius-server host 10.10.2.2 authentication
switch(config)# exit
switch# show radius-server
switch# copy running-config startup-config
```
### **Configuring Periodic RADIUS Server Monitoring**

You can monitor the availability of RADIUS servers. These parameters include the username and password to use for the server and an idle timer. The idle timer specifies the interval during which a RADIUS server receives no requests before the Cisco Nexus 5000 Series switch sends out a test packet. You can configure this option to test servers periodically.

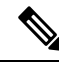

**Note**

For security reasons, we recommend that you do not configure a test username that is the same as an existing user in the RADIUS database.

The test idle timer specifies the interval during which a RADIUS server receives no requests before the Cisco Nexus 5000 Series switch sends out a test packet.

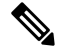

The default idle timer value is 0 minutes. When the idle time interval is 0 minutes, the Cisco Nexus 5000 Series switch does not perform periodic RADIUS server monitoring. **Note**

#### **SUMMARY STEPS**

- **1.** switch# **configure terminal**
- **2.** switch(config)# **radius-server host** {*ipv4-address* | *ipv6-address* | *host-name*} **test** {**idle-time** *minutes* | **password** *password* [**idle-time** *minutes*] | **username** *name* [**password** *password* [**idle-time** *minutes*]]}
- **3.** switch(config)# **radius-server deadtime** *minutes*
- **4.** switch(config)# **exit**
- **5.** (Optional) switch# **show radius-server**
- **6.** (Optional) switch# **copy running-config startup-config**

#### **DETAILED STEPS**

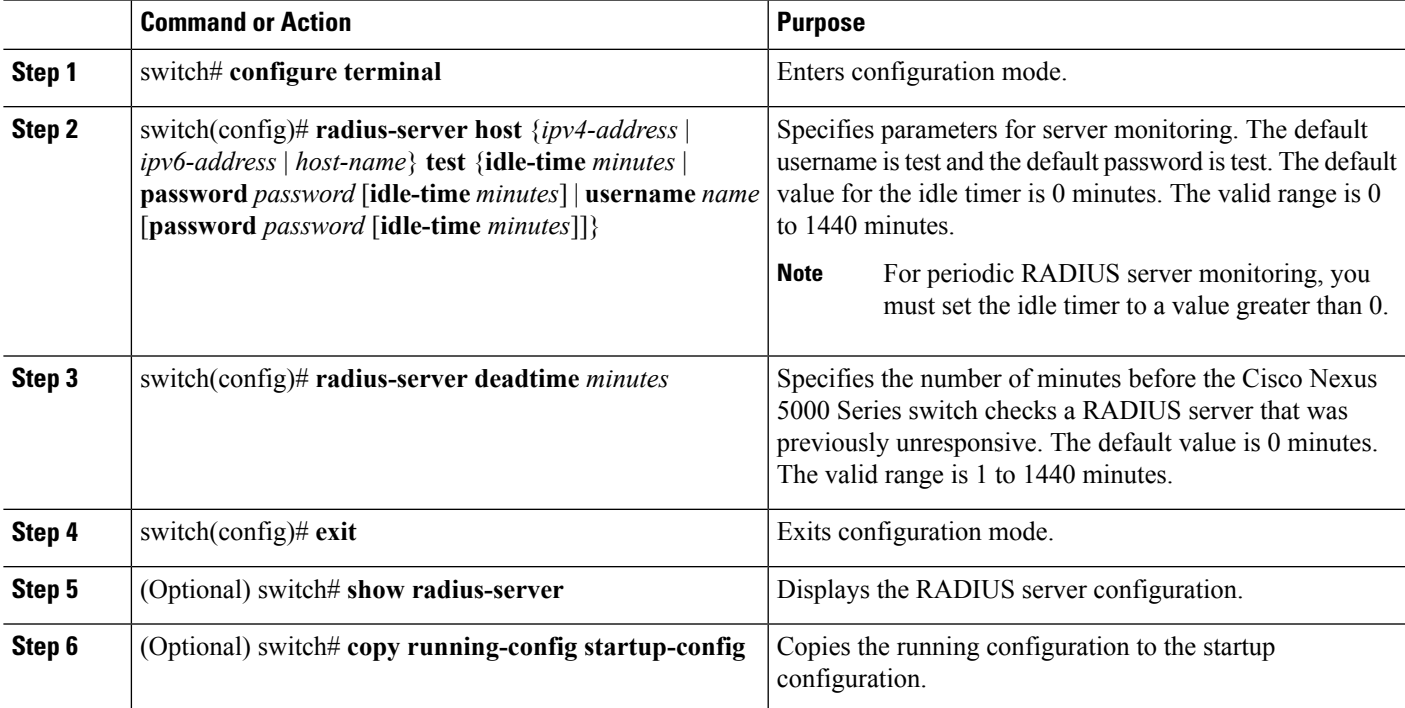

#### **Example**

To configure periodic RADIUS server monitoring, perform this task:

```
switch# configure terminal
```

```
switch(config)# radius-server host 10.10.1.1 test username user1 password Ur2Gd2BH idle-time
3
```
switch(config)# **radius-server deadtime 5**

switch(config)# **exit**

switch# **show radius-server**

switch# **copy running-config startup-config**

### **Configuring the Dead-Time Interval**

You can configure the dead-time interval for all RADIUS servers. The dead-time interval specifies the time that the Cisco Nexus 5000 Series switch waits after declaring a RADIUS server is dead, before sending out a test packet to determine if the server is now alive. The default value is 0 minutes.

When the dead-time interval is 0 minutes, RADIUS servers are not marked as dead even if they are not responding. You can configure the dead-time interval for a RADIUS server group. **Note**

To configure dead time interval, perform this task:

#### **SUMMARY STEPS**

- **1.** switch# **configure terminal**
- **2.** #switch(config)# **radius-server deadtime**
- **3.** switch(config)# **exit**
- **4.** (Optional) switch# **show radius-server**
- **5.** (Optional) switch# **copy running-config startup-config**

#### **DETAILED STEPS**

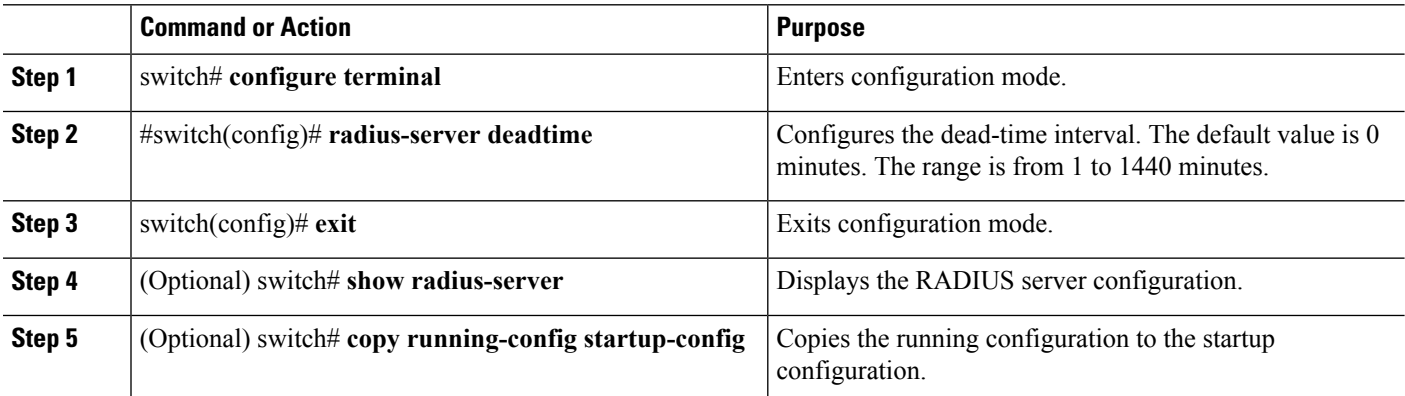

### **Manually Monitoring RADIUS Servers or Groups**

To manually send a test message to a RADIUS server or to a server group, perform this task:

#### **SUMMARY STEPS**

- **1.** switch# **test aaa server radius** {*ipv4-address* | *ipv6-address* | *server-name*} [**vrf** *vrf-name*] *username password*
- **2.** switch# **test aaa group** *group-name username password*

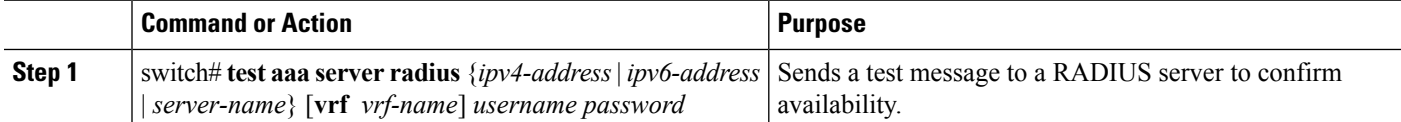

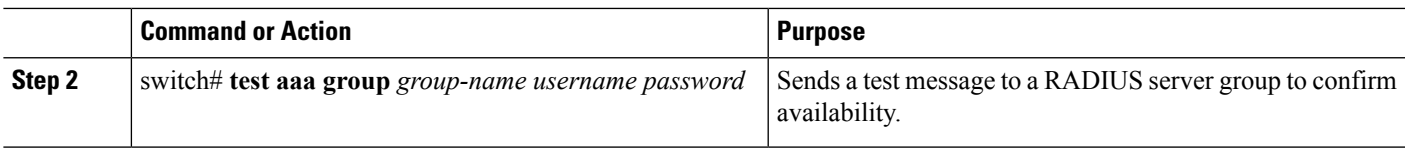

The following example shows how to manually send a test message to a RADIUS server:

```
switch# test aaa server radius 10.10.1.1 user1 Ur2Gd2BH
```
switch# **test aaa group RadGroup user2 As3He3CI**

## **Verifying RADIUS Configuration**

To display RADIUS configuration information, perform one of the following tasks:

#### **SUMMARY STEPS**

- **1.** switch# **show running-config radius** [**all**]
- **2.** switch# **show startup-config radius**
- **3.** switch# **show radius-server** [*server-name* | *ipv4-address* | *ipv6-address*] [**directed-request** | **groups** | **sorted** | **statistics**]

#### **DETAILED STEPS**

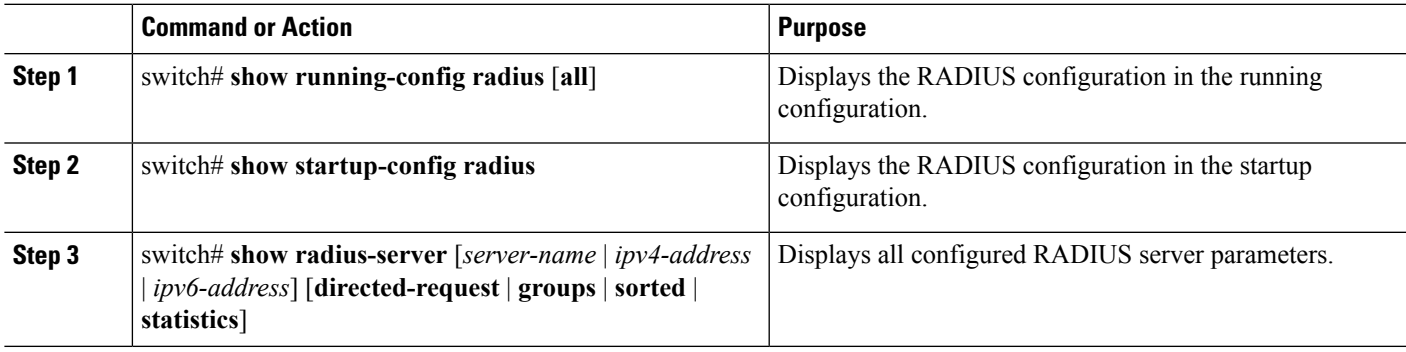

#### **Example**

For detailed information about the fields in the output from this command, refer to the *Cisco Nexus 5000 Series Command Reference*.

## **Displaying RADIUS Server Statistics**

To display the statistics the Cisco Nexus 5000 Series switch maintains for RADIUS server activity, perform this task:

#### **SUMMARY STEPS**

**1.** switch# **show radius-server statistics** {*hostname* | *ipv4-address* | *ipv6-address*}

#### **DETAILED STEPS**

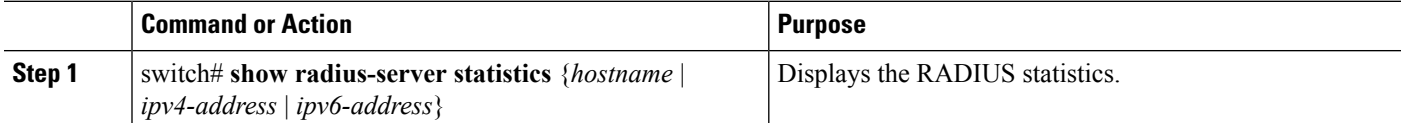

#### **Example**

The following example shows how to display statistics:

switch# **show radius-server statistics 10.10.1.1**

## **Example RADIUS Configuration**

The following example shows how to configure RADIUS:

```
switch# configure terminal
switch(config)# radius-server key 7 "ToIkLhPpG"
switch(config)# radius-server host 10.10.1.1 key 7 "ShMoMhTl" authentication accounting
switch(config)# aaa group server radius RadServer
switch(config-radius)# server 10.10.1.1
switch(config-radius)# exit
switch(config-radius)# use-vrf management
```
## **Default RADIUS Settings**

The following table lists the default settings for RADIUS parameters.

**Table 7: Default RADIUS Parameters**

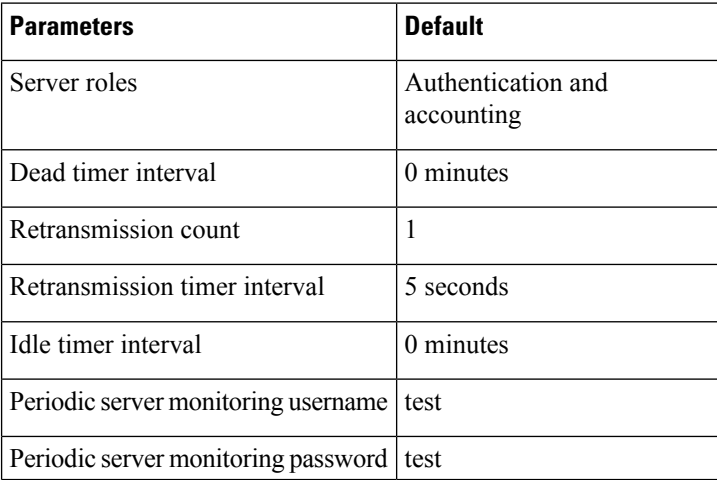

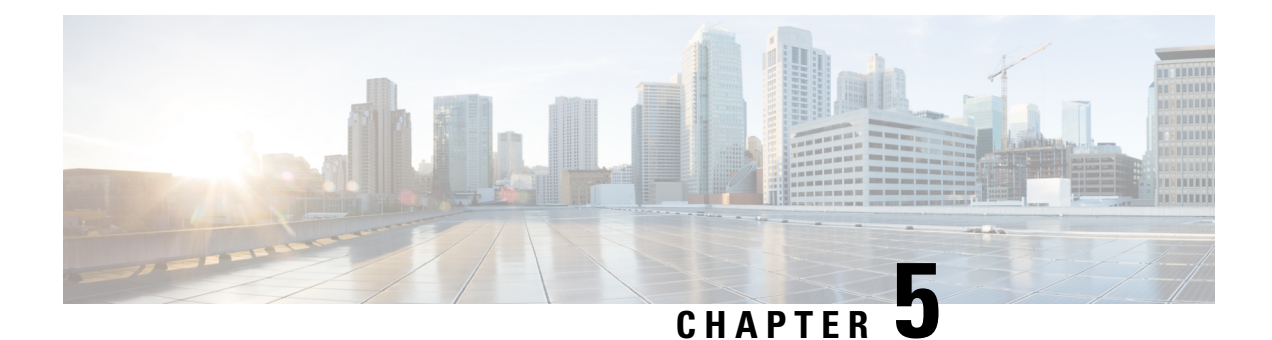

# **Configuring TACACS+**

This chapter describes how to configure the Terminal Access Controller Access Control System Plus (TACACS+) protocol on Cisco NX-OS devices.

• About [Configuring](#page-50-0) TACACS+, on page 39

# <span id="page-50-0"></span>**About Configuring TACACS+**

## **Information About TACACS+**

The Terminal Access Controller Access Control System Plus (TACACS+) security protocol provides centralized validation of users attempting to gain access to a Cisco Nexus 5000 Series switch. TACACS+ services are maintained in a database on a TACACS+ daemon typically running on a UNIX or Windows NT workstation. You must have access to and must configure a TACACS+ server before the configured TACACS+ features on your Cisco Nexus 5000 Series switch are available.

TACACS+ provides for separate authentication, authorization, and accounting facilities. TACACS+ allows for a single access control server (the TACACS+ daemon) to provide each service (authentication, authorization, and accounting) independently. Each service is associated with its own database to take advantage of other services available on that server or on the network, depending on the capabilities of the daemon.

The TACACS+ client/server protocol uses TCP (TCP port 49) for transport requirements. Cisco Nexus 5000 Series switches provide centralized authentication using the TACACS+ protocol.

## **TACACS+ Advantages**

TACACS+ has the following advantages over RADIUS authentication:

- Provides independent AAA facilities. For example, the Cisco Nexus 5000 Series switch can authorize access without authenticating.
- Uses the TCP transport protocol to send data between the AAA client and server, making reliable transfers with a connection-oriented protocol.
- Encrypts the entire protocol payload between the switch and the AAA server to ensure higher data confidentiality. The RADIUS protocol only encrypts passwords.

### **User Login with TACACS+**

When a user attempts a Password Authentication Protocol (PAP) login to a Cisco Nexus 5000 Series switch using TACACS+, the following actions occur:

**1.** When the Cisco Nexus 5000 Series switch establishes a connection, it contacts the TACACS+ daemon to obtain the username and password.

TACACS+ allows an arbitrary conversation between the daemon and the user until the daemon receives enough information to authenticate the user. This action is usually done by prompting for a username and password combination, but may include prompts for other items, such as the user's mother's maiden name. **Note**

- **2.** The Cisco Nexus 5000 Series switch will receive one of the following responses from the TACACS+ daemon:
	- ACCEPT—User authentication succeeds and service begins. If the Cisco Nexus 5000 Series switch requires user authorization, authorization begins.
	- REJECT—User authentication failed. The TACACS+ daemon either denies further access to the user or prompts the user to retry the login sequence.
	- ERROR—An error occurred at some time during authentication dither at the daemon or in the network connection between the daemon and the Cisco Nexus 5000 Series switch. If the Cisco Nexus 5000 Series switch receives an ERROR response, the switch tries to use an alternative method for authenticating the user.

The user also undergoes an additional authorization phase, if authorization has been enabled on the Cisco Nexus 5000 Series switch. Users must first successfully complete TACACS+ authentication before proceeding to TACACS+ authorization.

**3.** If TACACS+ authorization is required, the Cisco Nexus 5000 Series switch again contacts the TACACS+ daemon and it returns an ACCEPT or REJECT authorization response. An ACCEPT response contains attributes that are used to direct the EXEC or NETWORK session for that user and determines the services that the user can access.

Services include the following:

- Telnet, rlogin, Point-to-Point Protocol (PPP), Serial Line Internet Protocol (SLIP), or EXEC services
	- Connection parameters, including the host or client IP address (IPv4 or IPv6), access list, and user timeouts

### **Default TACACS+ Server Encryption Type and Preshared Key**

You must configure the TACACS+ preshared key to authenticate the switch to the TACACS+ server. A preshared key is a secret text string shared between the Cisco Nexus 5000 Series switch and the TACACS+ server host. The length of the key is restricted to 63 characters and can include any printable ASCII characters (white spaces are not allowed). You can configure a global preshared secret key for all TACACS+ server configurations on the Cisco Nexus 5000 Series switch to use.

You can override the global preshared key assignment by explicitly using the **key** option when configuring an individual TACACS+ server.

## **TACACS+ Server Monitoring**

An unresponsive TACACS+ server can delay the processing of AAA requests. A Cisco Nexus 5000 Series switch can periodically monitor an TACACS+ server to check whether it is responding (or alive) to save time in processing AAA requests. The Cisco Nexus 5000 Series switch marks unresponsive TACACS+ servers as dead and does not send AAA requests to any dead TACACS+ servers. A Cisco Nexus 5000 Series switch periodically monitors dead TACACS+ servers and brings them to the alive state once they are responding. This process verifies that a TACACS+ server is in a working state before real AAA requests are sent its way. Whenever an TACACS+ server changes to the dead or alive state, a Simple Network Management Protocol (SNMP) trap is generated and the Cisco Nexus 5000 Series switch displays an error message that a failure is taking place before it can impact performance.

#### **Figure 3: TACACS+ Server States**

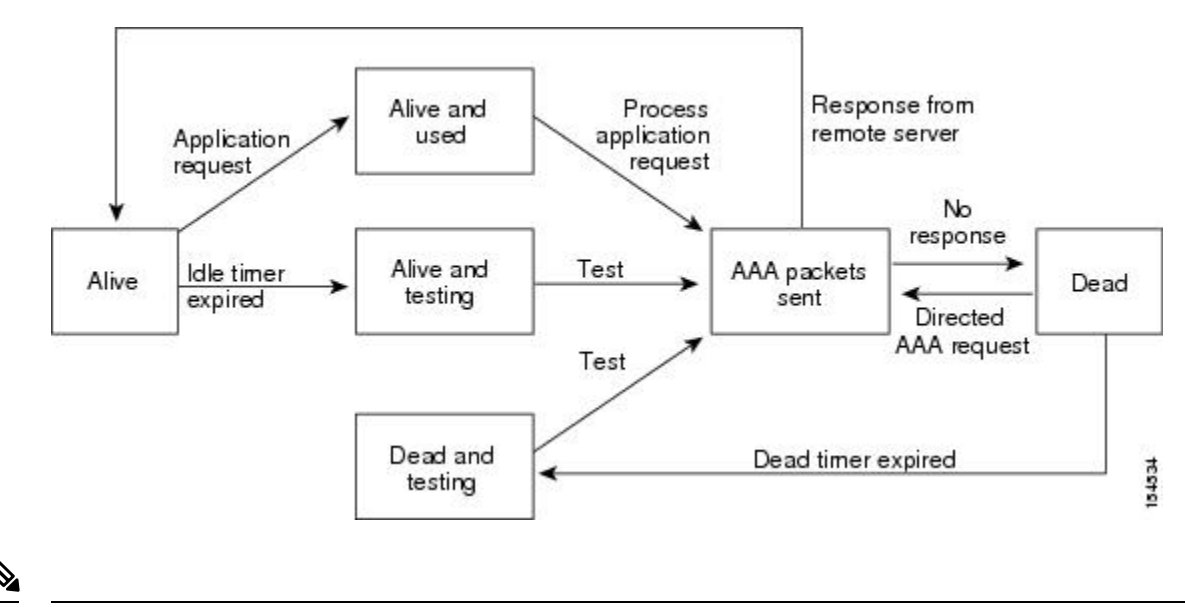

**Note**

The monitoring interval for alive servers and dead servers are different and can be configured by the user. The TACACS+ server monitoring is performed by sending a test authentication request to the TACACS+ server.

## **Prerequisites for TACACS+**

TACACS+ has the following prerequisites:

- Obtain the IPv4 or IPv6 addresses or host names for the TACACS+ servers.
- Obtain the preshared keys from the TACACS+ servers, if any.
- Ensure that the Cisco Nexus 5000 Series switch is configured as a TACACS+ client of the AAA servers.

## **Guidelines and Limitations for TACACS+**

TACACS+ has the following guidelines and limitations:

• You can configure a maximum of 64 TACACS+ servers on the Cisco Nexus 5000 Series switch.

## **Configuring TACACS+**

## **TACACS+ Server Configuration Process**

To configure TACACS+ servers, perform this task:

### **SUMMARY STEPS**

- **1.** Enable TACACS+.
- **2.** Establish the TACACS+ server connections to the Cisco Nexus 5000 Series switch.
- **3.** Configure the preshared secret keys for the TACACS+ servers.
- **4.** If needed, configure TACACS+ server groups with subsets of the TACACS+ servers for AAA authentication methods.
- **5.** If needed, configure any of the following optional parameters:
- **6.** If needed, configure periodic TACACS+ server monitoring.

### **DETAILED STEPS**

- **Step 1** Enable TACACS+.
- **Step 2** Establish the TACACS+ server connections to the Cisco Nexus 5000 Series switch.
- **Step 3** Configure the preshared secret keys for the TACACS+ servers.
- **Step 4** If needed, configure TACACS+ server groups with subsets of the TACACS+ servers for AAA authentication methods.
- **Step 5** If needed, configure any of the following optional parameters:
	- Dead-time interval
	- Allow TACACS+ server specification at login
	- Timeout interval
	- TCP port
- <span id="page-53-0"></span>**Step 6** If needed, configure periodic TACACS+ server monitoring.

### **Enabling TACACS+**

By default, the TACACS+ feature is disabled on the Cisco Nexus 5000 Series switch. To explicitly enable the TACACS+ feature to access the configuration and verification commands for authentication, perform this task:

- **1.** switch# **configure terminal**
- **2.** switch(config)# **feature tacacs+**
- **3.** switch(config)# **exit**
- **4.** (Optional) switch# **copy running-config startup-config**

Ш

#### **DETAILED STEPS**

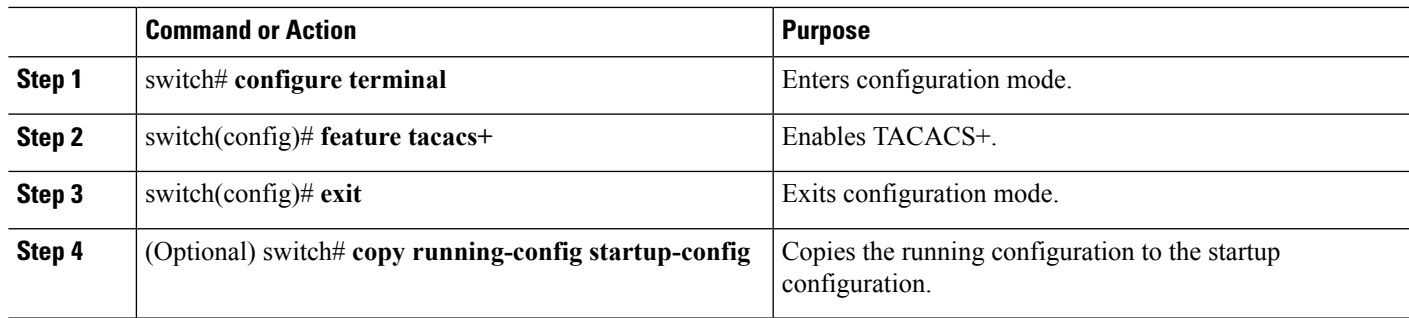

#### **Configuring TACACS+ Server Hosts**

To access a remote TACACS+ server, you must configure the IPv4 or IPv6 address or the hostname for the TACACS+ server on the Cisco Nexus 5000 Series switch. All TACACS+ server hosts are added to the default TACACS+ server group.You can configure up to 64 TACACS+ servers.

If a preshared key is not configured for a configured TACACS+ server, a warning message isissued if a global key is not configured. If a TACACS+ server key is not configured, the global key (if configured) is used for that server.

Before you configure TACACS+ server hosts, you should do the following:

- Enable TACACS+.
- Obtain the IPv4 or IPv6 addresses or the hostnames for the remote TACACS+ servers.

To configure TACACS+ server hosts, perform this task:

#### **SUMMARY STEPS**

- **1.** switch# **configure terminal**
- **2.** switch(config)# **tacacs-server host** {*ipv4-address* | *ipv6-address* | *host-name*}
- **3.** switch(config)# **exit**
- **4.** (Optional) switch# **show tacacs-server**
- **5.** (Optional) switch# **copy running-config startup-config**

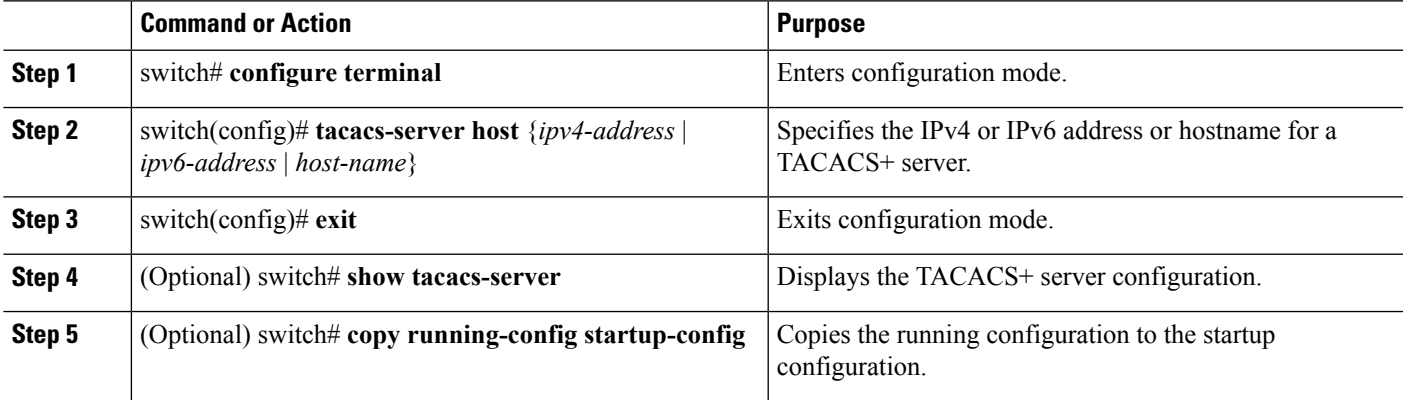

You can delete a TACACS+ server host from a server group.

#### **Configuring TACACS+ Global Preshared Keys**

You can configure preshared keys at the global level for all servers used by the Cisco Nexus 5000 Series switch. A preshared key is a shared secret text string between the Cisco Nexus 5000 Series switch and the TACACS+ server hosts.

Before you configure preshared keys, you should do the following:

- Enable TACACS+.
- Obtain the preshared key values for the remote TACACS+ servers.

To configure global preshared keys, perform this task:

#### **SUMMARY STEPS**

- **1.** switch# **configure terminal**
- **2.** switch(config)# **tacacs-server key** [**0** | **7**] *key-value*
- **3.** switch(config)# **exit**
- **4.** (Optional) switch# **show tacacs-server**
- **5.** (Optional) switch# **copy running-config startup-config**

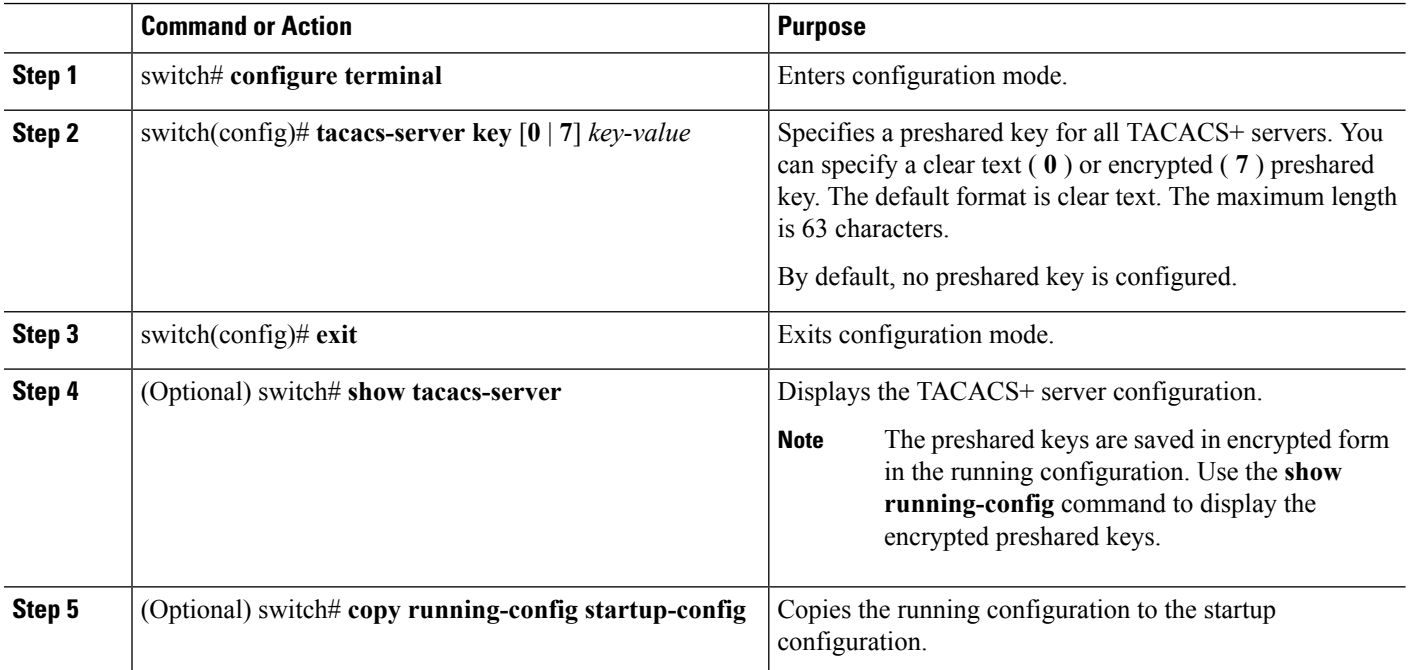

The following example shows how to configure global preshared keys:

```
switch# configure terminal
```
switch(config)# **tacacs-server key 0 QsEfThUkO**

switch(config)# **exit**

switch# **show tacacs-server**

switch# **copy running-config startup-config**

#### **Related Topics**

Enabling [TACACS+](#page-53-0) , on page 42

#### **Configuring TACACS+ Server Preshared Keys**

You can configure preshared keys for a TACACS+ server. A preshared key is a shared secret text string between the Cisco Nexus 5000 Series switch and the TACACS+ server host.

To configure the TACACS+ preshared keys, perform this task:

#### **SUMMARY STEPS**

- **1.** switch# **configure terminal**
- **2.** switch(config)# **tacacs-server host** {*ipv4-address* | *ipv6-address* | *host-name*} **key** [**0** | **7**] *key-value*
- **3.** switch(config)# **exit**
- **4.** (Optional) switch# **show tacacs-server**
- **5.** (Optional) switch# **copy running-config startup-config**

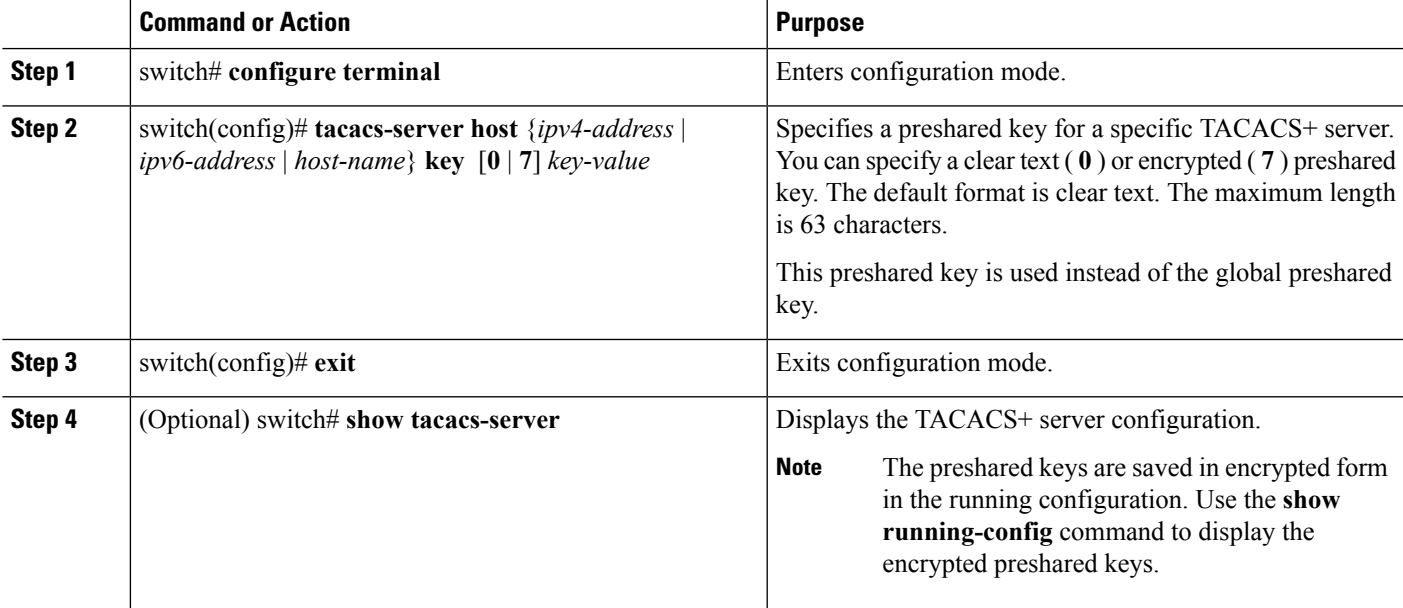

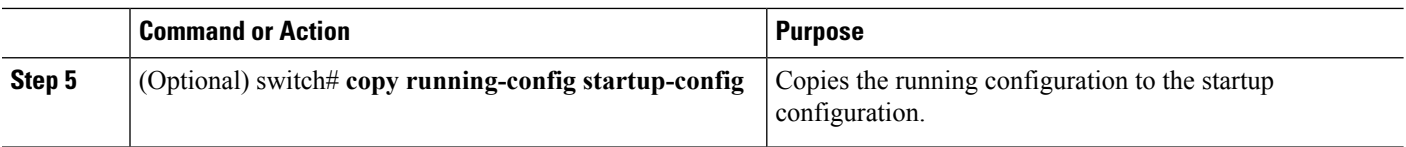

The following example shows how to configure the TACACS+ preshared keys:

```
switch# configure terminal
switch(config)# tacacs-server host 10.10.1.1 key 0 PlIjUhYg
switch(config)# exit
switch# show tacacs-server
switch# copy running-config startup-config
```
#### **Configuring TACACS+ Server Groups**

You can specify one or more remote AAA servers to authenticate users using server groups. All members of a group must belong to the TACACS+ protocol. The servers are tried in the same order in which you configure them.

You can configure these server groups at any time but they only take effect when you apply them to an AAA service.

#### **Before you begin**

You must use the feature tacacs+ command to enable TACACS+ before you configure TACACS+.

#### **SUMMARY STEPS**

- **1.** switch# **configure terminal**
- **2.** switch(config)# **aaa group server tacacs+** *group-name*
- **3.** switch(config-tacacs+)# **server** {*ipv4-address* | *ipv6-address* | *host-name*}
- **4.** (Optional) switch(config-tacacs+)# **deadtime** *minutes*
- **5.** (Optional) switch(config-tacacs+)# **source-interface** *interface*
- **6.** switch(config-tacacs+)# **exit**
- **7.** (Optional) switch(config)# **show tacacs-server groups**
- **8.** (Optional) switch(config)# **copy running-config startup-config**

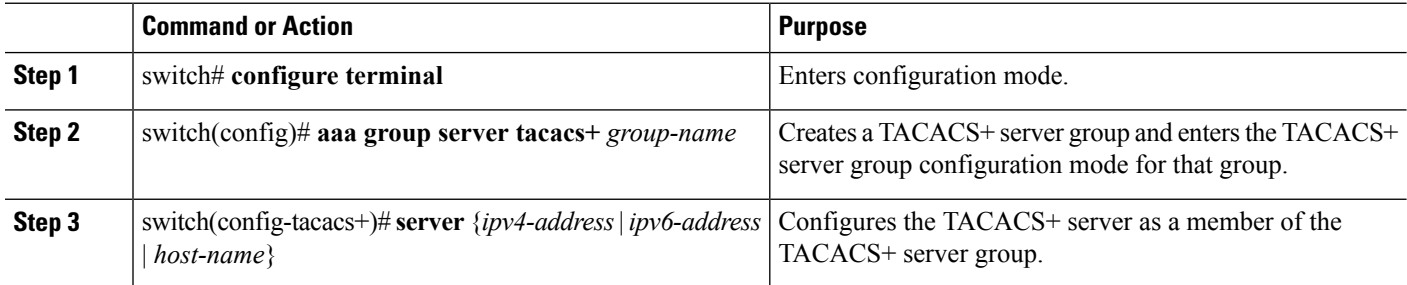

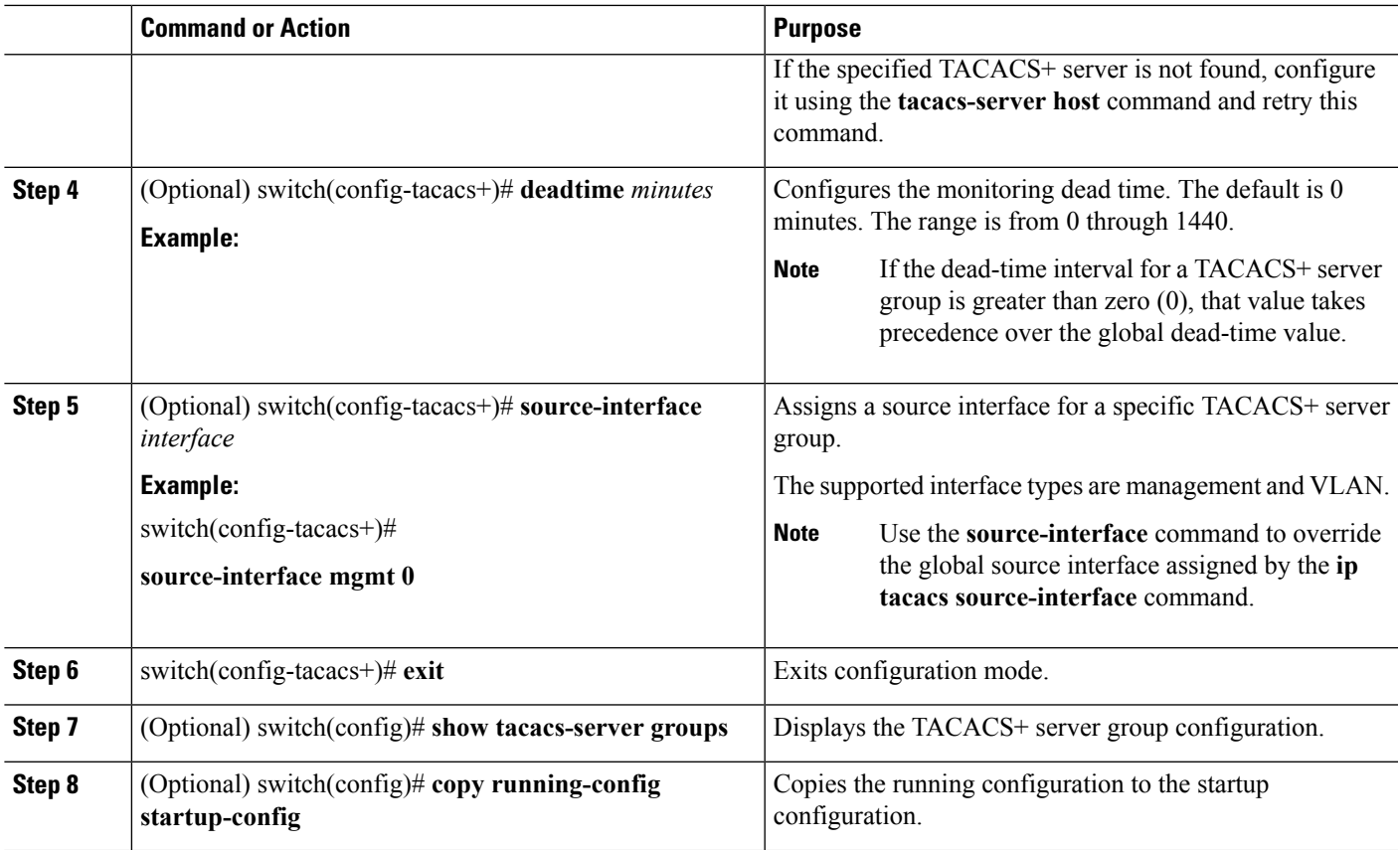

The following example shows how to configure a TACACS+ server group:

```
switch# configure terminal
switch(config)# aaa group server tacacs+ TacServer
switch(config-tacacs+)# server 10.10.2.2
switch(config-tacacs+)# deadtime 30
switch(config-tacacs+)# exit
switch(config)# show tacacs-server groups
switch(config)# copy running-config startup-config
```
#### **Table 8: Related Commands**

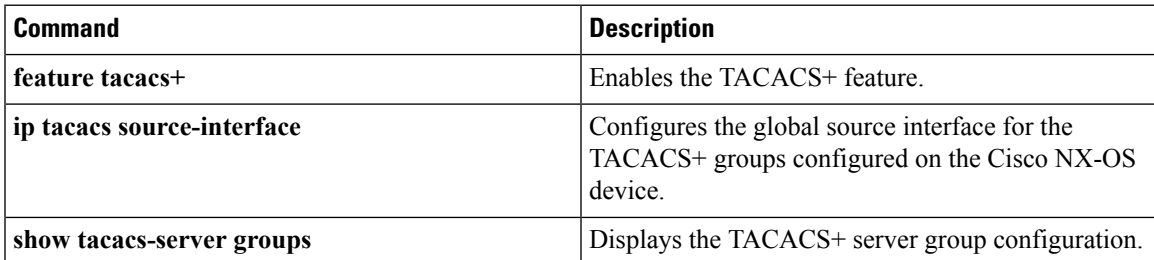

#### **Configuring the Global Source Interface for TACACS+ Server Groups**

You can configure a global source interface for TACACS+ server groups to use when accessing TACACS+ servers. You can also configure a different source interface for a specific TACACS+ server group. Refer to Related Commands for additional information.

#### **SUMMARY STEPS**

- **1. configure terminal**
- **2. ip tacacs source-interface** *interface*
- **3. exit**
- **4.** (Optional) **show tacacs-server**
- **5.** (Optional) **copy running-config startup config**

#### **DETAILED STEPS**

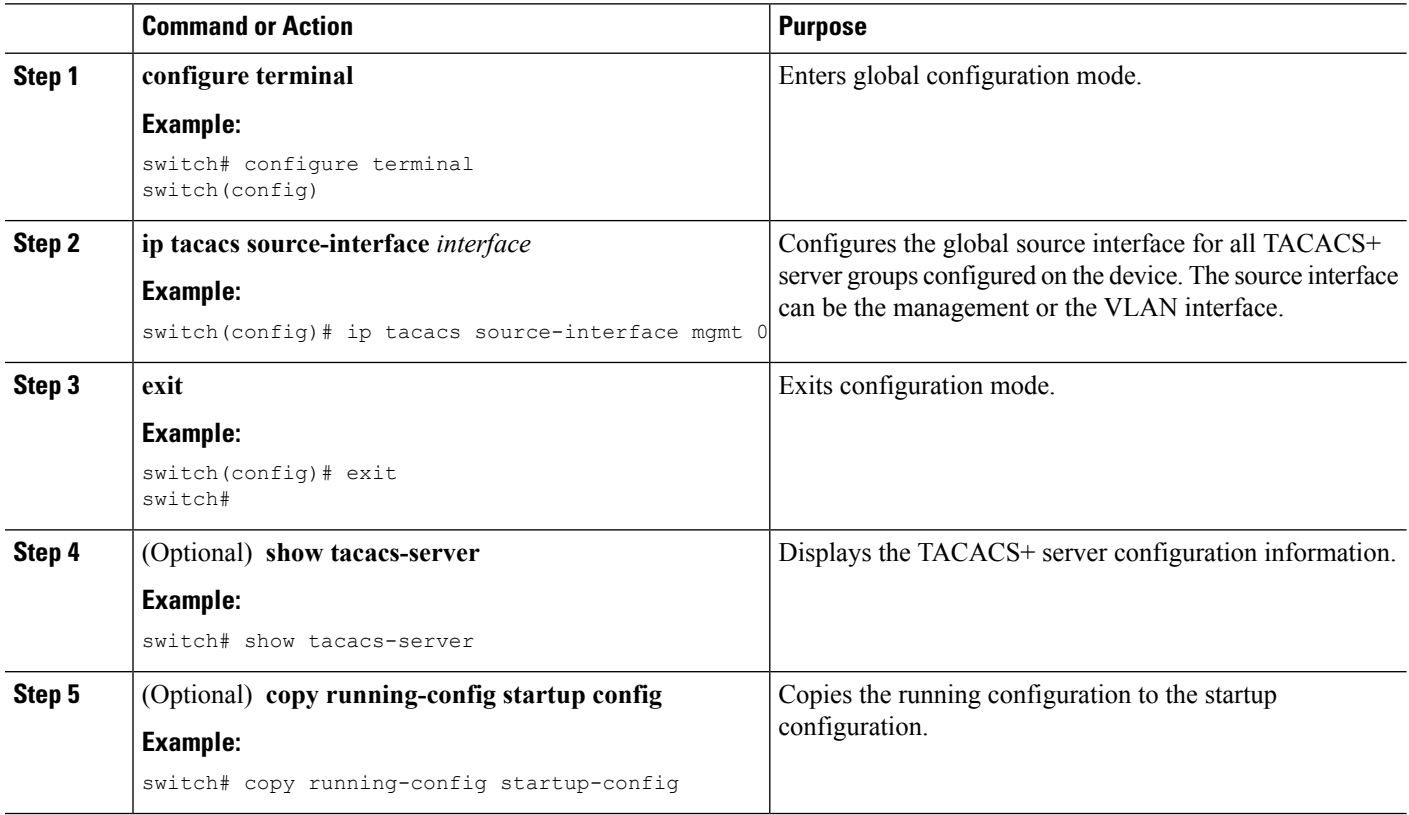

#### **Table 9: Related Commands**

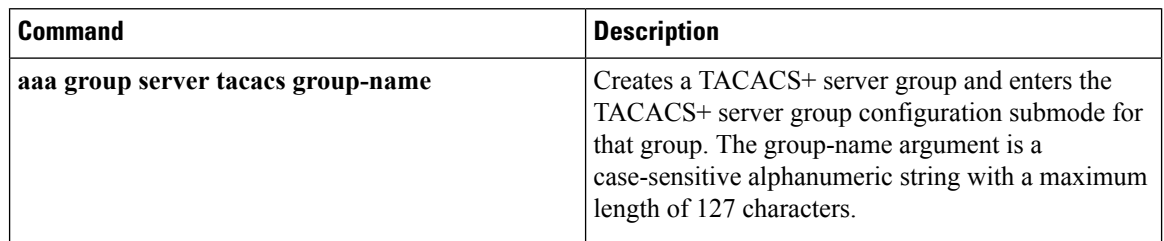

#### **Specifying a TACACS+ Server at Login**

You can configure the switch to allow the user to specify which TACACS+ server to send the authenticate request by enabling the directed-request option. By default, a Cisco Nexus 5000 Series switch forwards an authentication request based on the default AAA authentication method. If you enable this option, the user can log in as *username*@*hostname* , where *hostname* is the name of a configured RADIUS server.

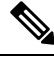

**Note** User specified logins are only supported for Telnet sessions.

To specify a TACACS+ server at login, perform this task:

#### **SUMMARY STEPS**

- **1.** switch# **configure terminal**
- **2.** switch(config)# **tacacs-server directed-request**
- **3.** switch(config)# **exit**
- **4.** (Optional) switch# **show tacacs-server directed-request**
- **5.** (Optional) switch# **copy running-config startup-config**

#### **DETAILED STEPS**

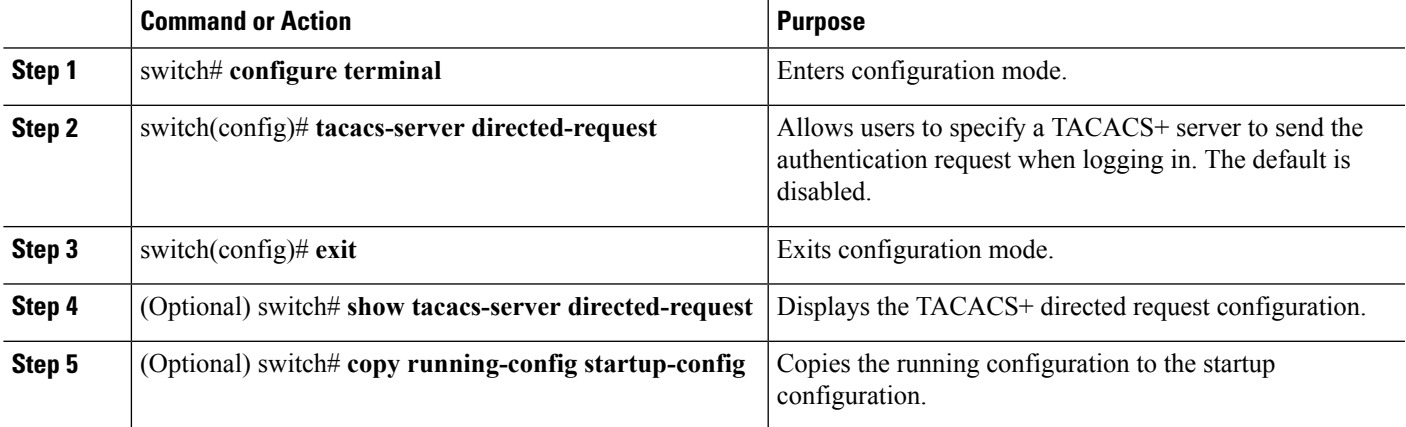

#### **Configuring the Global TACACS+ Timeout Interval**

You can set a global timeout interval that the Cisco Nexus 5000 Series switch waits for responses from all TACACS+ servers before declaring a timeout failure. The timeout interval determines how long the switch waits for responses from TACACS+ servers before declaring a timeout failure.

To specify a TACACS+ global timeout interval, perform this task:

- **1.** switch# **configure terminal**
- **2.** switch(config)# **tacacs-server timeout** *seconds*
- **3.** switch(config)# **exit**
- **4.** (Optional) switch# **show tacacs-server**
- **5.** (Optional) switch# **copy running-config startup-config**

#### **DETAILED STEPS**

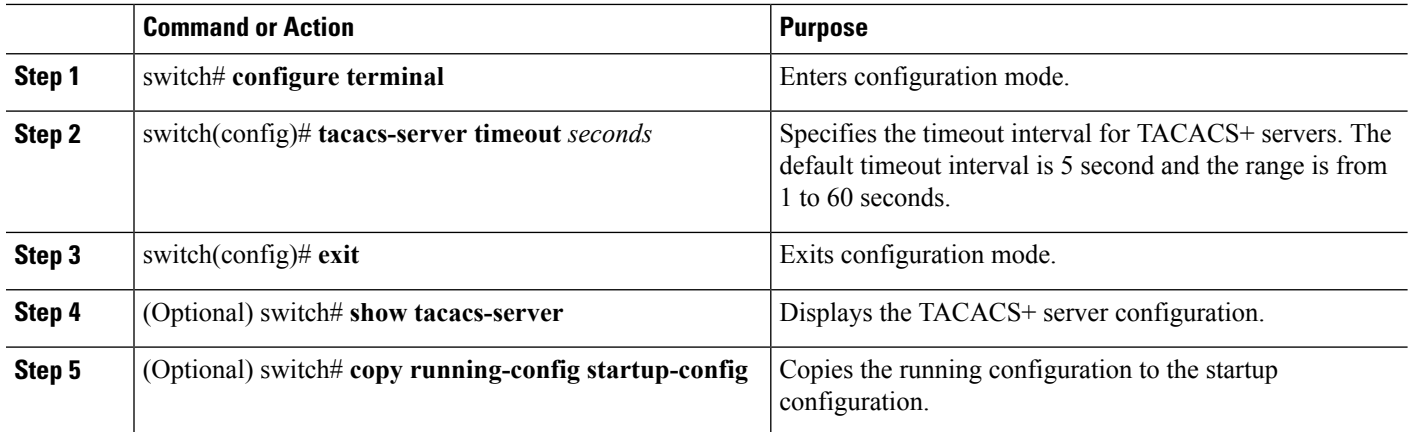

#### **Configuring the Timeout Interval for a Server**

You can set a timeout interval that the Cisco Nexus 5000 Series switch waits for responses from a TACACS+ server before declaring a timeout failure. The timeout interval determines how long the switch waits for responses from a TACACS+ server before declaring a timeout failure.

To configure the timeout interval for a server, perform this task:

#### **SUMMARY STEPS**

- **1.** switch# **configure terminal**
- **2.** switch(config)# switch(config)# **tacacs-server host** {*ipv4-address* | *ipv6-address* | *host-name*} **timeout** *seconds*
- **3.** switch(config)# **exit**
- **4.** (Optional) switch# **show tacacs-server**
- **5.** (Optional) switch# **copy running-config startup-config**

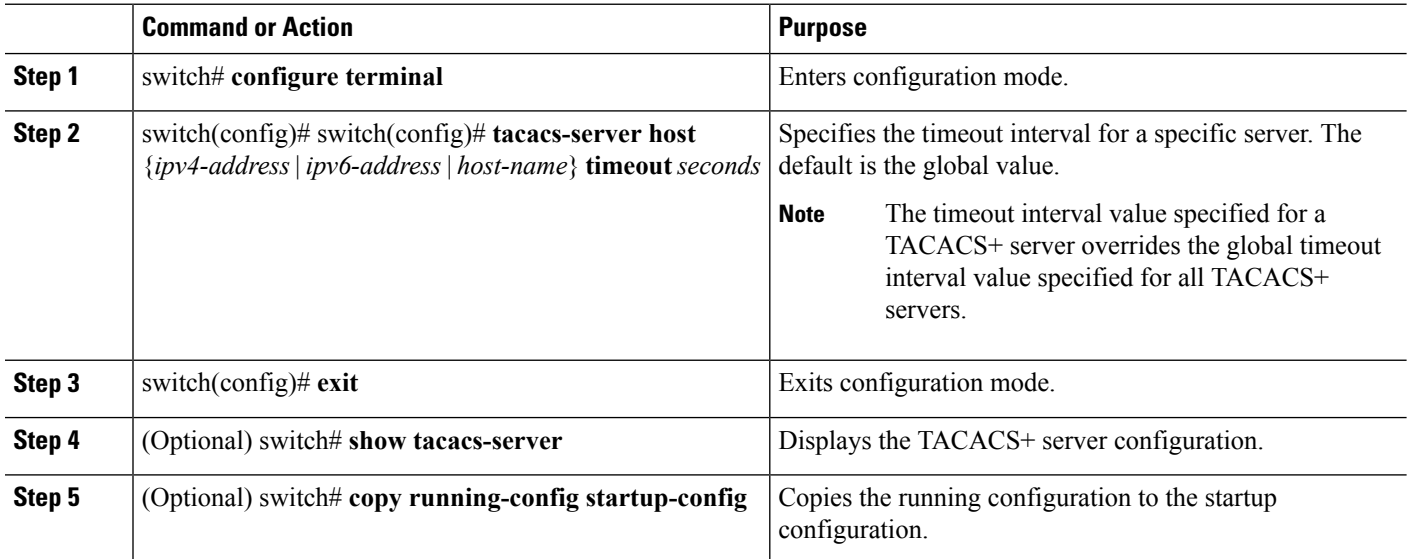

Ш

#### **Configuring TCP Ports**

You can configure another TCP port for the TACACS+ servers if there are conflicts with another application. By default, Cisco Nexus 5000 Series switches use port 49 for all TACACS+ requests.

To configure TCP ports, perform this task:

#### **SUMMARY STEPS**

- **1.** switch# **configure terminal**
- **2.** switch(config)# **tacacs-server host** {*ipv4-address* | *ipv6-address* | *host-name*} **port** *tcp-port*
- **3.** switch(config)# **exit**
- **4.** (Optional) switch# **show tacacs-server**
- **5.** (Optional) switch# **copy running-config startup-config**

#### **DETAILED STEPS**

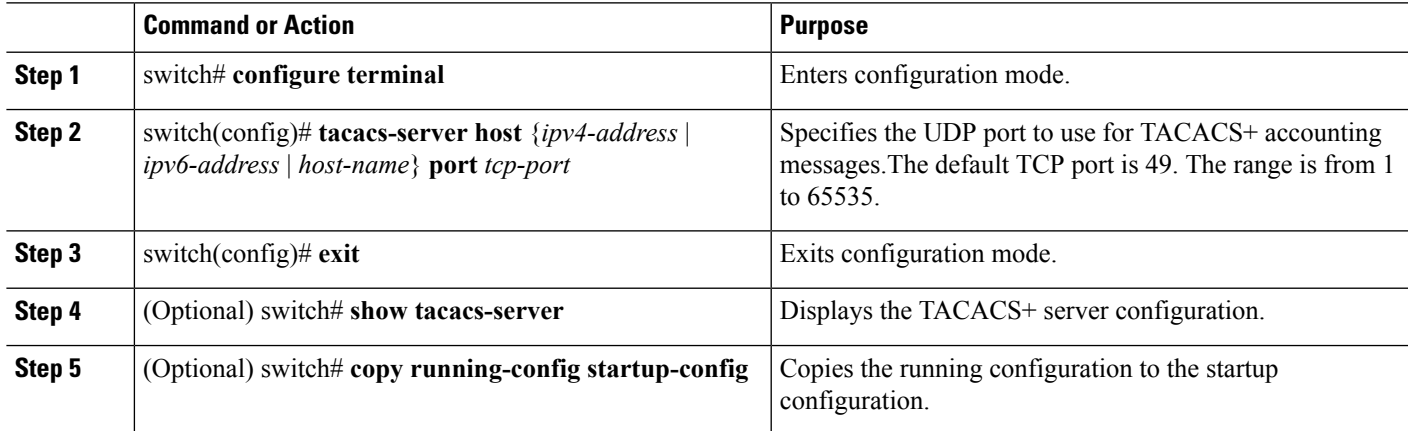

#### **Example**

The following example shows how to configure TCP ports:

```
switch# configure terminal
switch(config)# tacacs-server host 10.10.1.1 port 2
switch(config)# exit
switch# show tacacs-server
switch# copy running-config startup-config
```
#### **Configuring Periodic TACACS+ Server Monitoring**

You can monitor the availability of TACACS+ servers. These parameters include the username and password to use for the server and an idle timer. The idle timer specifies the interval in which a TACACS+ server receives no requests before the Cisco Nexus 5000 Series switch sends out a test packet.You can configure this option to test servers periodically, or you can run a one-time only test.

To protect network security, we recommend that you use a user name that is not the same as an existing username in the TACACS+ database. **Note**

The test idle timer specifies the interval in which a TACACS+ server receives no requests before the Cisco Nexus 5000 Series switch sends out a test packet.

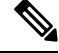

The default idle timer value is 0 minutes. When the idle time interval is 0 minutes, periodic TACACS+ server monitoring is not performed. **Note**

To configure periodic TACACS+ server monitoring, perform this task:

#### **SUMMARY STEPS**

- **1.** switch# **configure terminal**
- **2.** switch(config)# **tacacs-server host** {*ipv4-address* | *ipv6-address* | *host-name*} **test** {**idle-time** *minutes* | **password** *password* [**idle-time** *minutes*] | **username** *name* [**password** *password* [**idle-time** *minutes*]]}
- **3.** switch(config)# **tacacs-server dead-time** *minutes*
- **4.** switch(config)# **exit**
- **5.** (Optional) switch# **show tacacs-server**
- **6.** (Optional) switch# **copy running-config startup-config**

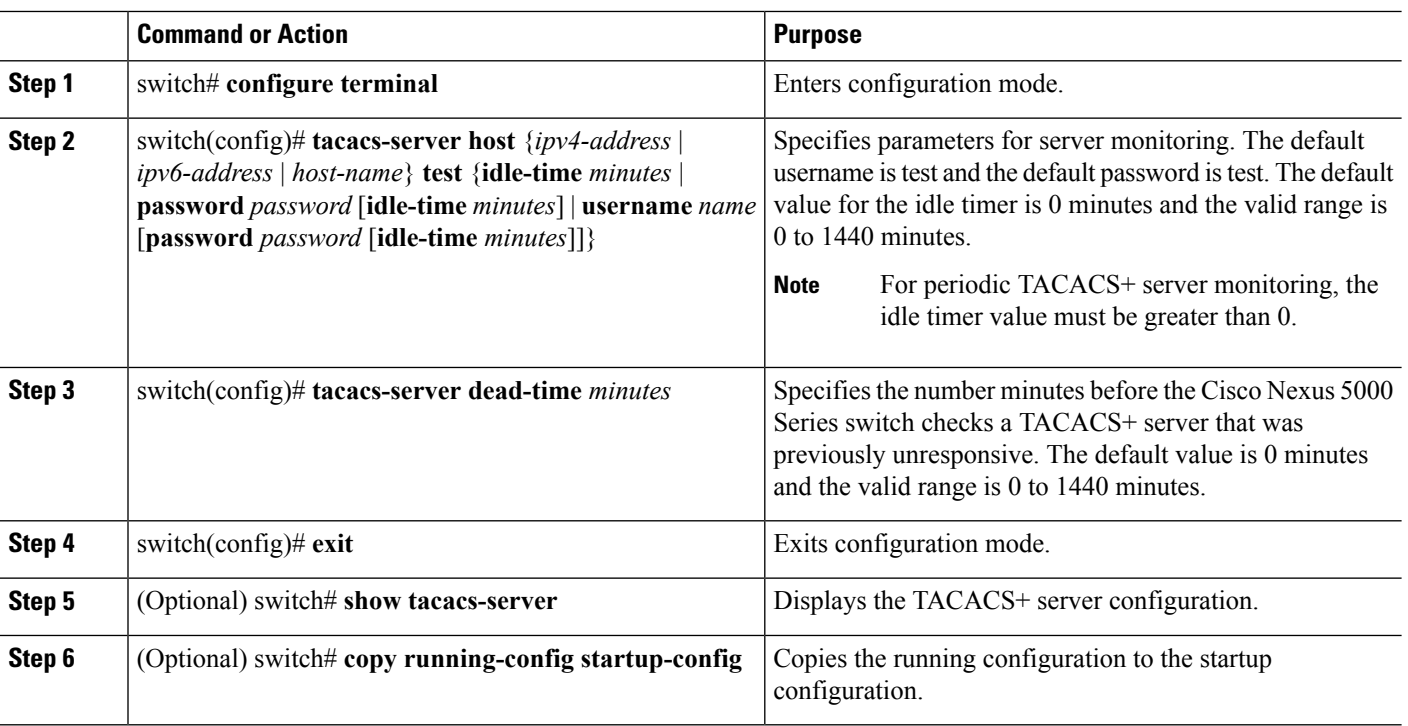

Ш

#### **Example**

The following example shows how to configure periodic TACACS+ server monitoring:

```
switch# configure terminal
```
switch(config)# **tacacs-server host 10.10.1.1 test username user1 password Ur2Gd2BH idle-time 3** switch(config)# **tacacs-server dead-time 5** switch(config)# **exit**

switch# **show tacacs-server**

switch# **copy running-config startup-config**

#### **Configuring the Dead-Time Interval**

You can configure the dead-time interval for all TACACS+ servers. The dead-time interval specifies the time that the Cisco Nexus 5000 Series switch waits, after declaring a TACACS+ server is dead, before sending out a test packet to determine if the server is now alive.

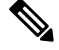

**Note**

When the dead-timer interval is 0 minutes, TACACS+ servers are not marked as dead even if they are not responding. You can configure the dead-timer per group.

To configure the dead-time interval for all TACACS+ servers, perform this task:

#### **SUMMARY STEPS**

- **1.** switch# **configure terminal**
- **2.** switch(config)# **tacacs-server deadtime** *minutes*
- **3.** switch(config)# **exit**
- **4.** (Optional) switch# **show tacacs-server**
- **5.** (Optional) switch# **copy running-config startup-config**

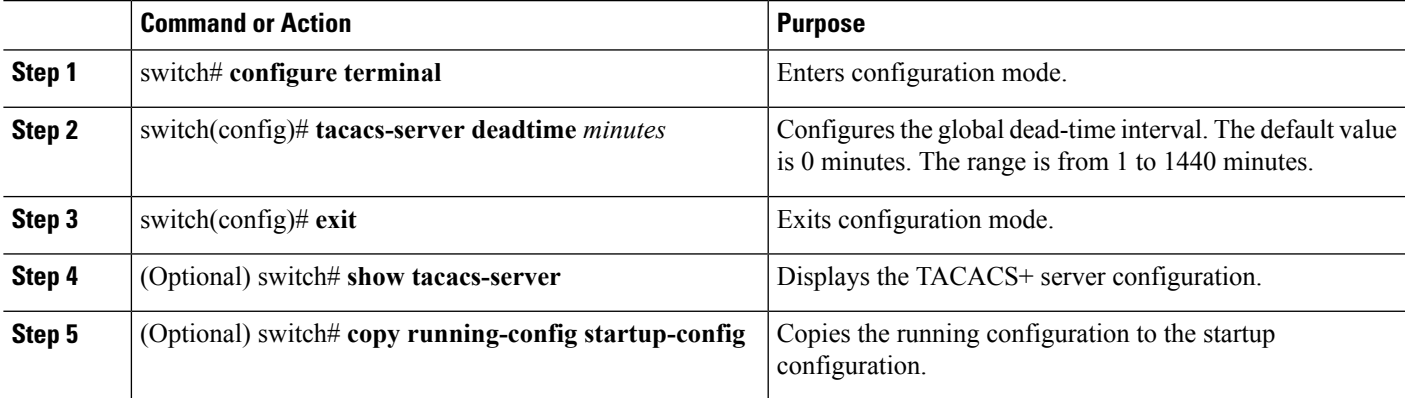

#### **Manually Monitoring TACACS+ Servers or Groups**

To manually issue a test message to a TACACS+ server or to a server group, perform this task:

#### **SUMMARY STEPS**

- **1.** switch# **test aaa server tacacs+** {*ipv4-address* | *ipv6-address* | *host-name*} [**vrf** *vrf-name*] *username password*
- **2.** switch# **test aaa group** *group-name username password*

#### **DETAILED STEPS**

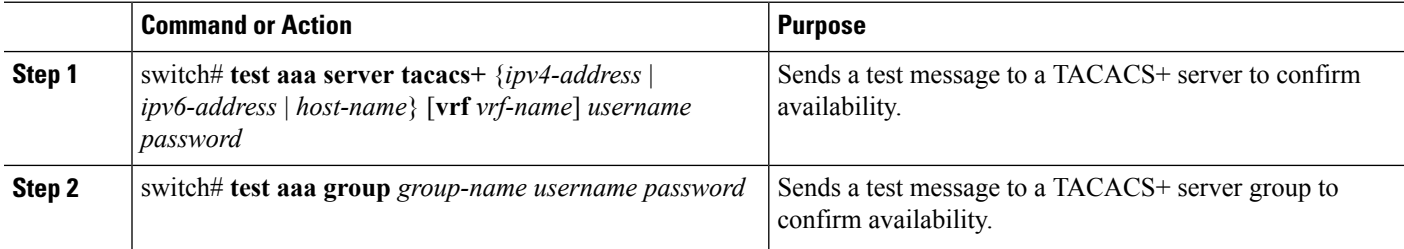

#### **Example**

The following example shows how to manually issue a test message:

switch# **test aaa server tacacs+ 10.10.1.1 user1 Ur2Gd2BH**

switch# **test aaa group TacGroup user2 As3He3CI**

#### **Disabling TACACS+**

You can disable TACACS+.

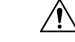

**Caution** When you disable TACACS+, all related configurations are automatically discarded.

To disable TACACS+, perform this task:

#### **SUMMARY STEPS**

- **1.** switch# **configure terminal**
- **2.** switch(config)# **no feature tacacs+**
- **3.** switch(config)# **exit**
- **4.** (Optional) switch# **copy running-config startup-config**

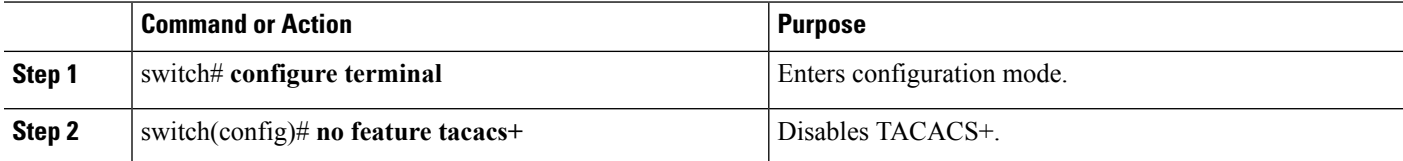

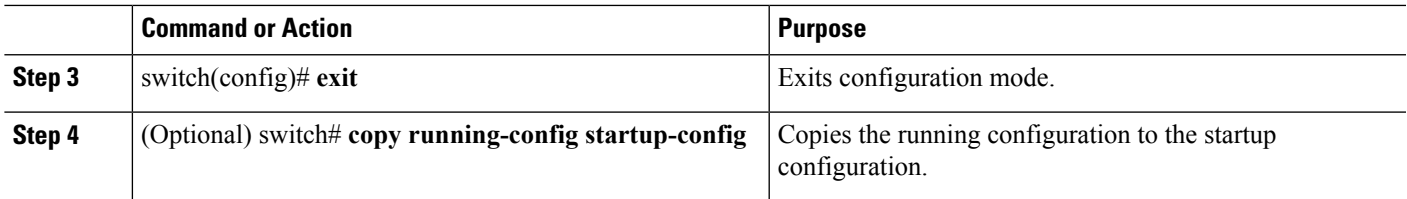

## **Displaying TACACS+ Statistics**

To display the statistics the Cisco Nexus 5000 Series switch maintains for TACACS+ activity, perform this task:

#### **SUMMARY STEPS**

**1.** switch# **show tacacs-server statistics** {*hostname* | *ipv4-address* | *ipv6-address*}

#### **DETAILED STEPS**

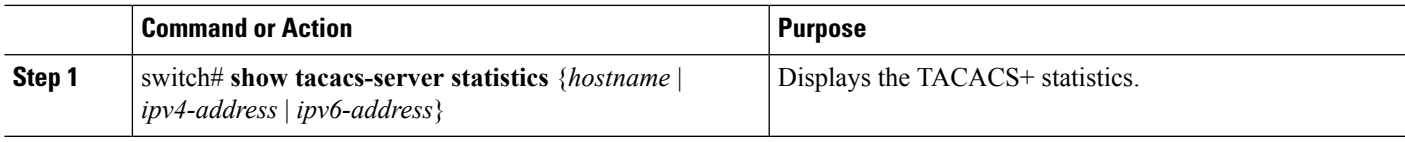

#### **Example**

For detailed information about the fields in the output from this command, see the *Cisco Nexus 5000 Series Command Reference*.

## **Verifying TACACS+ Configuration**

To display TACACS+ configuration information, perform one of the following tasks:

#### **SUMMARY STEPS**

- **1.** switch# **show tacacs+** {**status** | **pending** | **pending-diff**}
- **2.** switch# **show running-config tacacs** [**all**]
- **3.** switch# **show startup-config tacacs**
- **4.** switch# **show tacacs-serve** [*host-name* | *ipv4-address* | *ipv6-address*] [**directed-request** | **groups** | **sorted** | **statistics**]

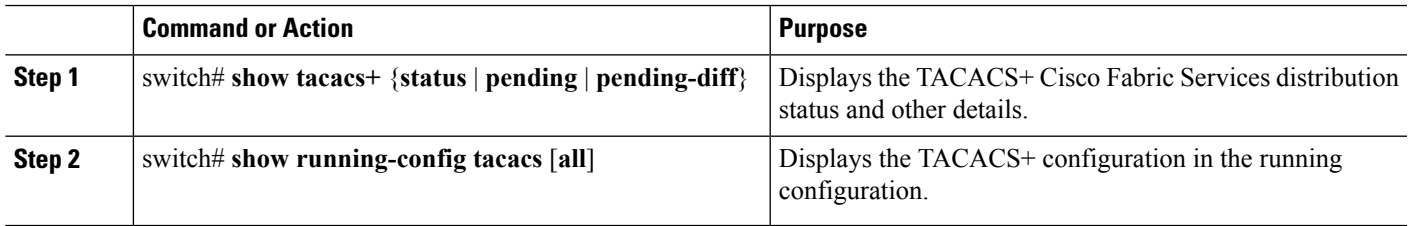

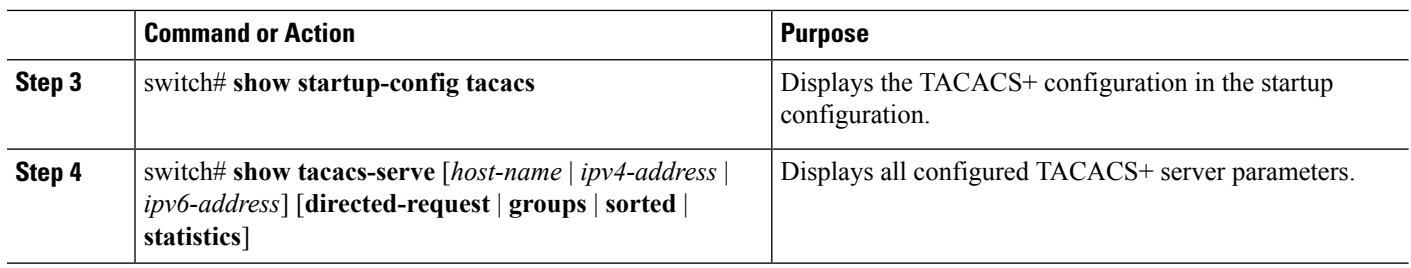

## **Example TACACS+ Configuration**

The following example shows how to configure TACACS+:

```
switch# configure terminal
switch(config)# feature tacacs+
switch(config)# tacacs-server key 7 "ToIkLhPpG"
switch(config)# tacacs-server host 10.10.2.2 key 7 "ShMoMhTl"
switch(config)# aaa group server tacacs+ TacServer
switch(config-tacacs+)# server 10.10.2.2
switch(config-tacacs+)# use-vrf management
```
## **Default TACACS+ Settings**

The following table lists the default settings for TACACS+ parameters.

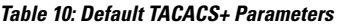

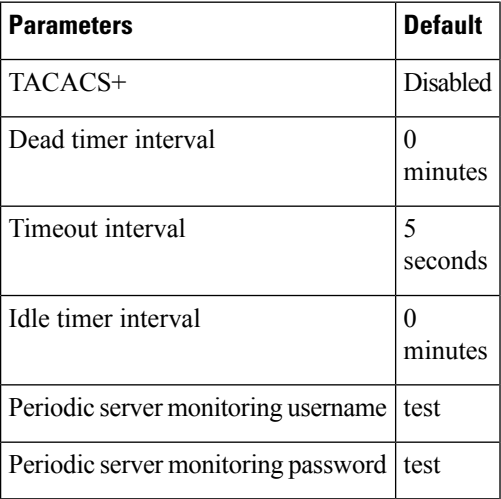

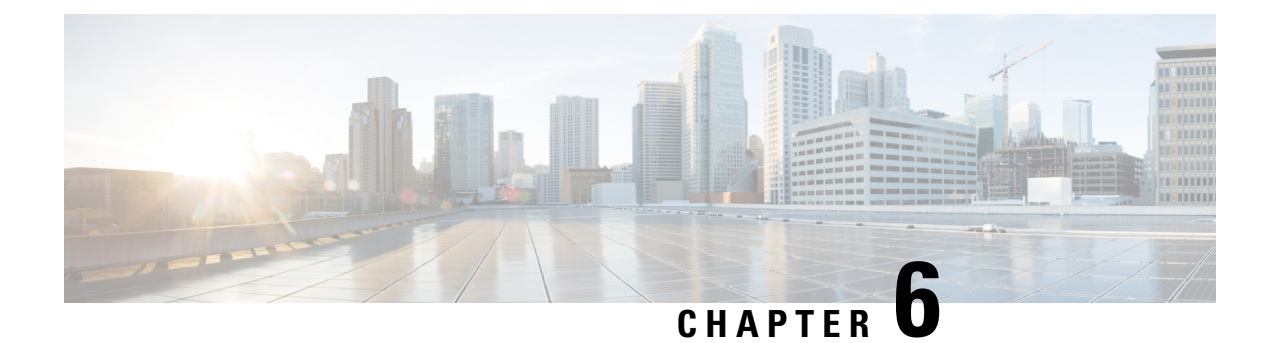

# **Configuring SSH and Telnet**

This chapter describes how to configure Secure Shell Protocol (SSH) and Telnet on Cisco NX-OS devices.

• [Configuring](#page-68-0) SSH and Telnet, on page 57

# <span id="page-68-0"></span>**Configuring SSH and Telnet**

## **Information About SSH and Telnet**

### **SSH Server**

The Secure Shell Protocol (SSH) server feature enables a SSH client to make a secure, encrypted connection to a Cisco Nexus 5000 Series switch. SSH uses strong encryption for authentication. The SSH server in the Cisco Nexus 5000 Series switch will interoperate with publicly and commercially available SSH clients.

The user authentication mechanisms supported for SSH are RADIUS, TACACS+, and the use of locally stored user names and passwords.

## **SSH Client**

The SSH client feature is an application running over the SSH protocol to provide device authentication and encryption. The SSH client enables a Cisco Nexus 5000 Series switch to make a secure, encrypted connection to another Cisco Nexus 5000 Series switch or to any other device running an SSH server. This connection provides an outbound connection that is encrypted. With authentication and encryption, theSSH client allows for a secure communication over an insecure network.

The SSH client in the Cisco Nexus 5000 Series switch works with publicly and commercially available SSH servers.

### **SSH Server Keys**

SSH requires server keys for secure communications to the Cisco Nexus 5000 Series switch. You can use SSH keys for the following SSH options:

- SSH version 2 using Rivest, Shamir, and Adelman (RSA) public-key cryptography
- SSH version 2 using the Digital System Algrorithm (DSA)

Be sure to have an SSH server key-pair with the appropriate version before enabling the SSH service. You can generate theSSH server key-pair according to theSSH client version used. TheSSH service accepts three types of key-pairs for use by SSH version 2:

- The dsa option generates the DSA key-pair for the SSH version 2 protocol.
- The rsa option generates the RSA key-pair for the SSH version 2 protocol.

By default, the Cisco Nexus 5000 Series switch generates an RSA key using 1024 bits.

SSH supports the following public key formats:

- OpenSSH
- IETF Secure Shell (SECSH)

**Caution** If you delete all of the SSH keys, you cannot start the SSH services.

## **Telnet Server**

The Telnet protocol enables TCP/IP connections to a host. Telnet allows a user at one site to establish a TCP connection to a login server at another site, and then passes the keystrokes from one system to the other. Telnet can accept either an IP address or a domain name as the remote system address.

The Telnet server is enabled by default on the Cisco Nexus 5000 Series switch.

## **Guidelines and Limitations for SSH**

SSH has the following configuration guidelines and limitations:

- The Cisco Nexus 5000 Series switch supports only SSH version 2 (SSHv2).
- The SSH public and private keys imported into user accounts that are remotely authenticated through a AAA protocol (such as RADIUS or TACACS+) for the purpose of SSH passwordless file copy will not persist when the Cisco Nexus device is reloaded.

## **Configuring SSH**

### **Generating SSH Server Keys**

You can generate an SSH server key based on your security requirements. The default SSH server key is an RSA key generated using 1024 bits. To generate SSH server keys, perform this task:

- **1.** switch# **configure terminal**
- **2.** switch(config)# **ssh key** {**dsa** [**force**] | **rsa** [*bits* [**force**]]}
- **3.** switch(config)# **exit**
- **4.** (Optional) switch# **show ssh key**
- **5.** (Optional) switch# **copy running-config startup-config**

#### **DETAILED STEPS**

Ш

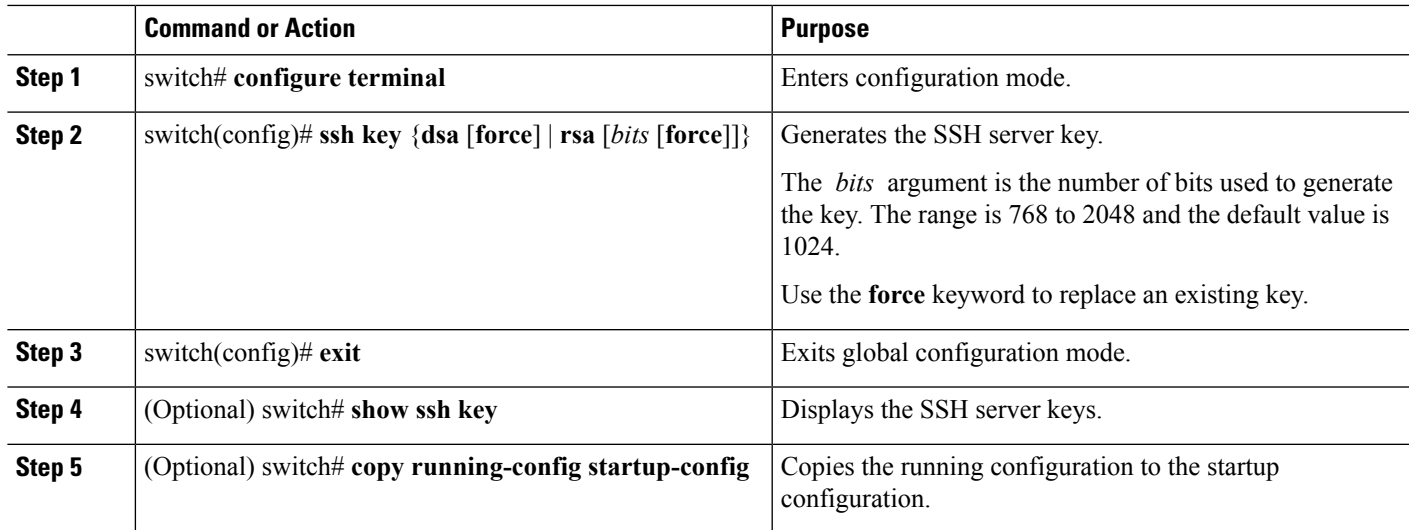

#### **Example**

The following example shows how to generate an SSH server key:

```
switch# configure terminal
switch(config)# ssh key rsa 2048
switch(config)# exit
switch# show ssh key
switch# copy running-config startup-config
```
## **Specifying the SSH Public Keys for User Accounts**

You can configure an SSH public key to log in using the SSH client without being prompted for a password. You can specify the SSH public key in one of three different formats:

- Open SSH format
- IETF SECSH format
- Public Key Certificate in PEM format

#### **Specifying the SSH Public Keys in Open SSH Format**

You can specify the SSH public keys in SSH format for user accounts.

To specify the SSH public keys in open SSH format, generate an SSH public key in open SSH format and perform this task:

- **1.** switch# **configure terminal**
- **2.** switch(config)# **username** *username* **sshkey** *ssh-key*
- **3.** switch(config)# **exit**
- **4.** (Optional) switch# **show user-account**
- **5.** (Optional) switch# **copy running-config startup-config**

#### **DETAILED STEPS**

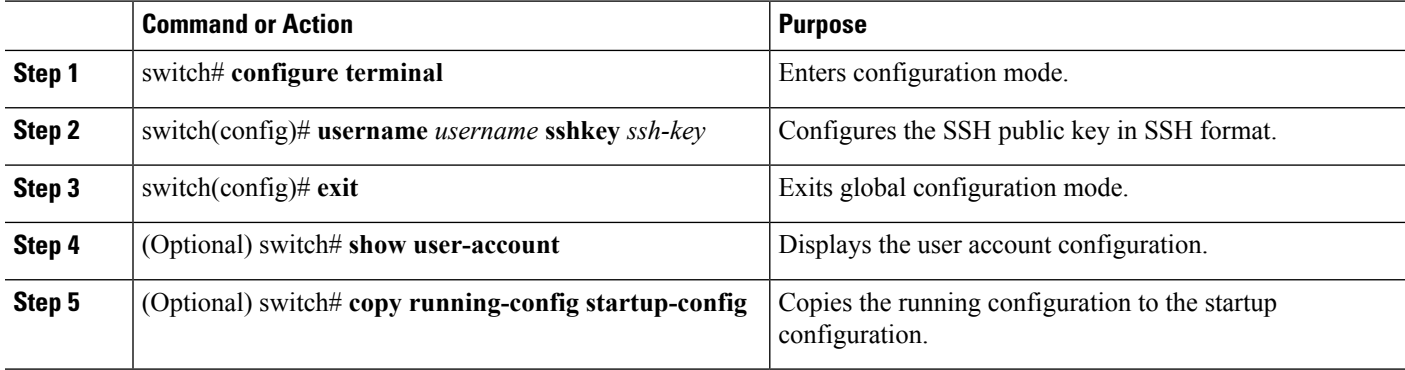

#### **Example**

The following example shows how to specify an SSH public keys in open SSH format:

```
switch# configure terminal
```

```
switch(config)# username User1 sshkey ssh-rsa
AAAAB3NzaC1yc2EAAAABIwAAAIEAri3mQy4W1AV9Y2t2hrEWgbUEYz
```
**CfTPO5B8LRkedn56BEy2N9ZcdpqE6aqJLZwfZcTFEzaAAZp9AS86dgBAjsKGs7UxnhGySr8ZELv+DQBsDQH6rZt0KR+2Da8hJD4Z**

**XIeccWk0gS1DQUNZ300xstQsYZUtqnx1bvm5Ninn0McNinn0Mc=**

```
switch(config)# exit
```
switch# **show user-account**

switch# **copy running-config startup-config**

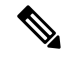

**Note** The **username** command example above is a single line that has been broken for legibility.

#### **Specifying the SSH Public Keys in IETF SECSH Format**

You can specify the SSH public keys in IETF SECSH format for user accounts.

To specify the SSH public keys in IETF SECSH format, generate an SSH public key in IETF SCHSH format, and perform this task:

- **1.** switch# **copy** *server-file* **bootflash:** *filename*
- **2.** switch# **configure terminal**
- **3.** switch(config)# **username** *username* **sshkey file** *filename*
- **4.** switch(config)# **exit**
Ш

- **5.** (Optional) switch# **show user-account**
- **6.** (Optional) switch# **copy running-config startup-config**

#### **DETAILED STEPS**

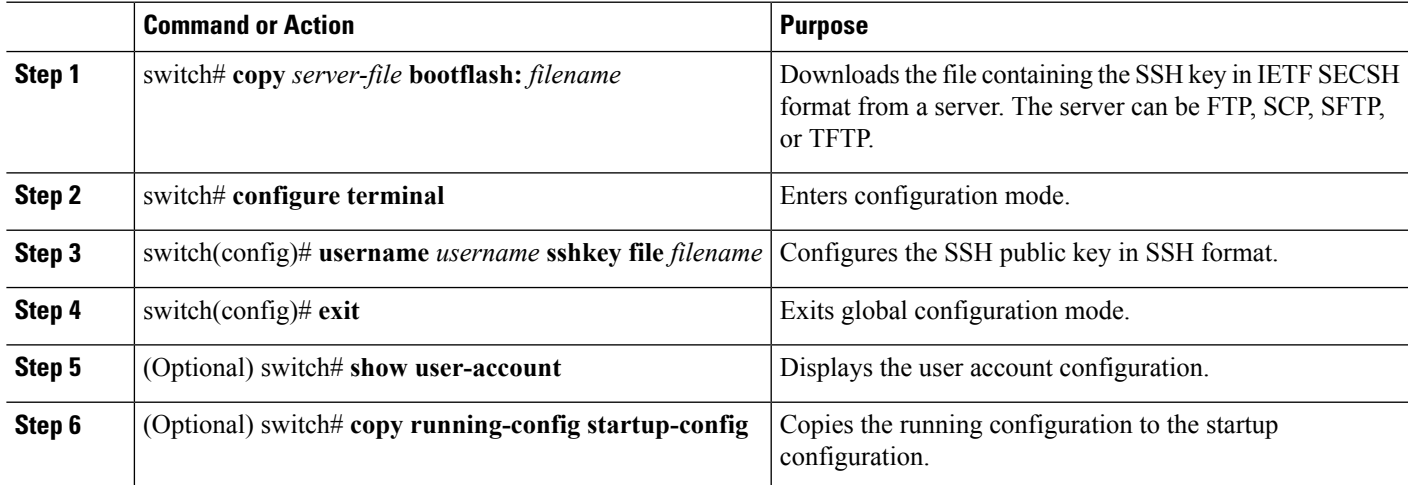

#### **Example**

The following example shows how to specify the SSH public keys in the IETF SECSH format:

```
switch#copy tftp://10.10.1.1/secsh_file.pub bootflash:secsh_file.pub
```

```
switch# configure terminal
switch(config)# username User1 sshkey file bootflash:secsh_file.pub
switch(config)# exit
switch# show user-account
switch# copy running-config startup-config
```
#### **Specifying the SSH Public Keys in PEM-Formatted Public Key Certificate Form**

You can specify the SSH public keys in PEM-formatted Public Key Certificate form for user accounts.

To specify the SSH public keys in PEM-formatted Public Key Certificate form, generate an SSH public key in PEM-Formatted Public Key Certificate form and perform this task:

- **1.** switch# **copy** *server-file* **bootflash:** *filename*
- **2.** switch# **configure terminal**
- **3.** (Optional) switch# **show user-account**
- **4.** (Optional) switch# **copy running-config startup-config**

#### **DETAILED STEPS**

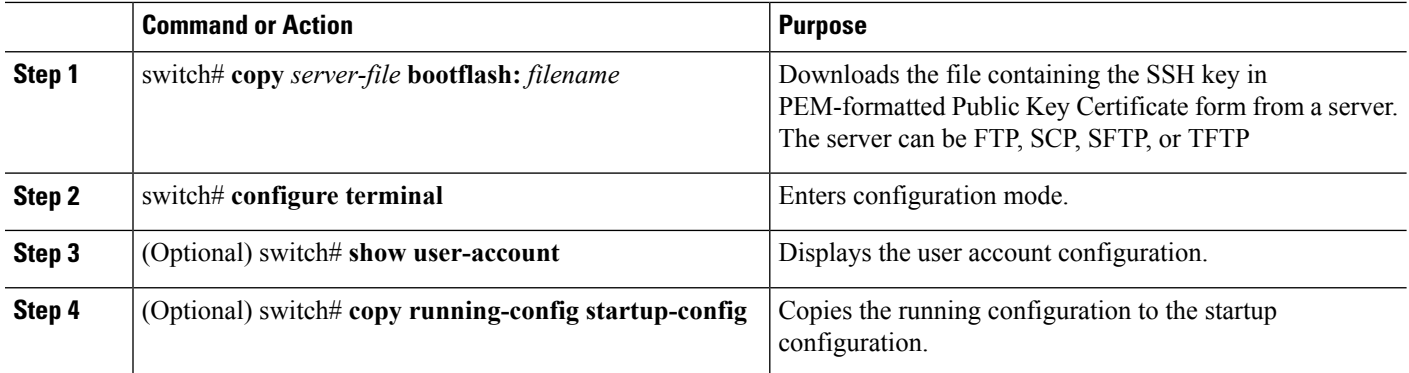

#### **Example**

The following example shows how to specify the SSH public keys in PEM-formatted public key certificate form:

switch# **copy tftp://10.10.1.1/cert.pem bootflash:cert.pem**

switch# **configure terminal**

switch# **show user-account**

switch# **copy running-config startup-config**

### **Starting SSH Sessions to Remote Devices**

To start SSH sessions to connect to remote devices from your Cisco Nexus 5000 Series switch, perform this task:

#### **SUMMARY STEPS**

**1.** switch# **ssh** {*hostname* | *username*@*hostname*} [**vrf** *vrf-name*]

#### **DETAILED STEPS**

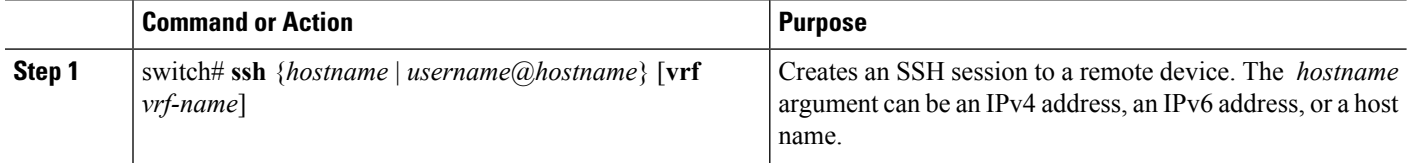

### **Clearing SSH Hosts**

When you download a file from a server using SCP or SFTP, you establish a trusted SSH relationship with that server. To clear the list of trusted SSH servers for your user account, perform this task:

#### **SUMMARY STEPS**

**1.** switch# **clear ssh hosts**

#### **DETAILED STEPS**

Ш

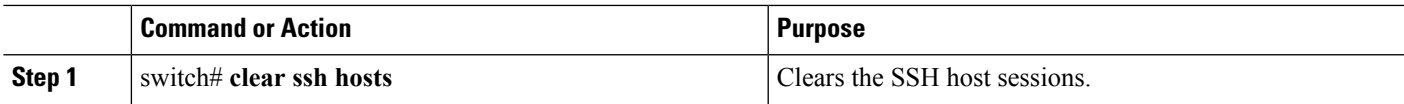

### **Disabling the SSH Server**

By default, the SSH server is enabled on the Cisco Nexus 5000 Series switch.

To disable the SSH server to prevent SSH access to the switch, perform this task:

#### **SUMMARY STEPS**

- **1.** switch# **configure terminal**
- **2.** switch(config)# **no feature ssh**
- **3.** switch(config)# **exit**
- **4.** (Optional) switch# **show ssh server**
- **5.** (Optional) switch# **copy running-config startup-config**

#### **DETAILED STEPS**

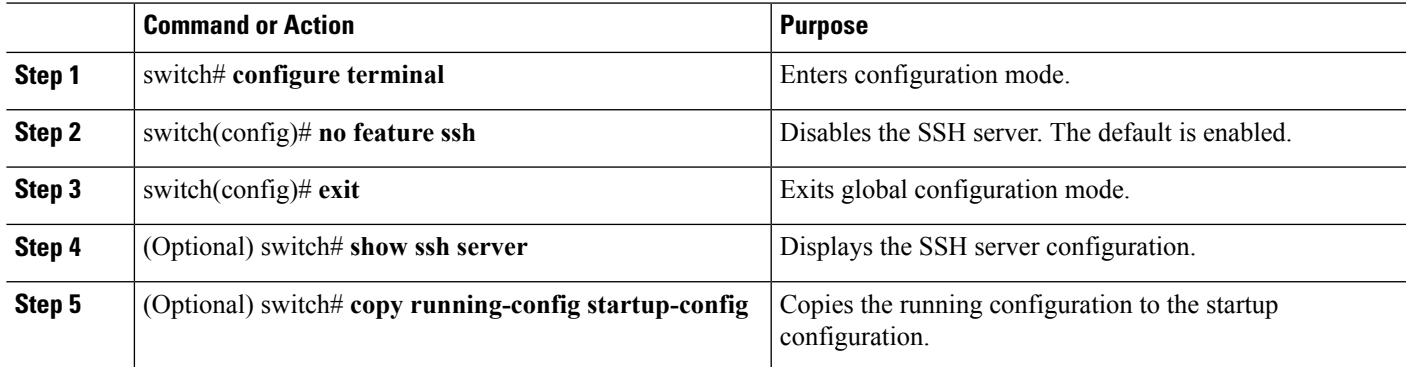

### **Deleting SSH Server Keys**

You can delete SSH server keys after you disable the SSH server.

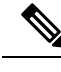

**Note** To reenable SSH, you must first generate an SSH server key.

To delete the SSH server keys, perform this task:

- **1.** switch# **configure terminal**
- **2.** switch(config)# **no feature ssh**
- **3.** switch(config)# **no ssh key** [**dsa** | **rsa**]
- **4.** switch(config)# **exit**
- **5.** (Optional) switch# **show ssh key**

**6.** (Optional) switch# **copy running-config startup-config**

#### **DETAILED STEPS**

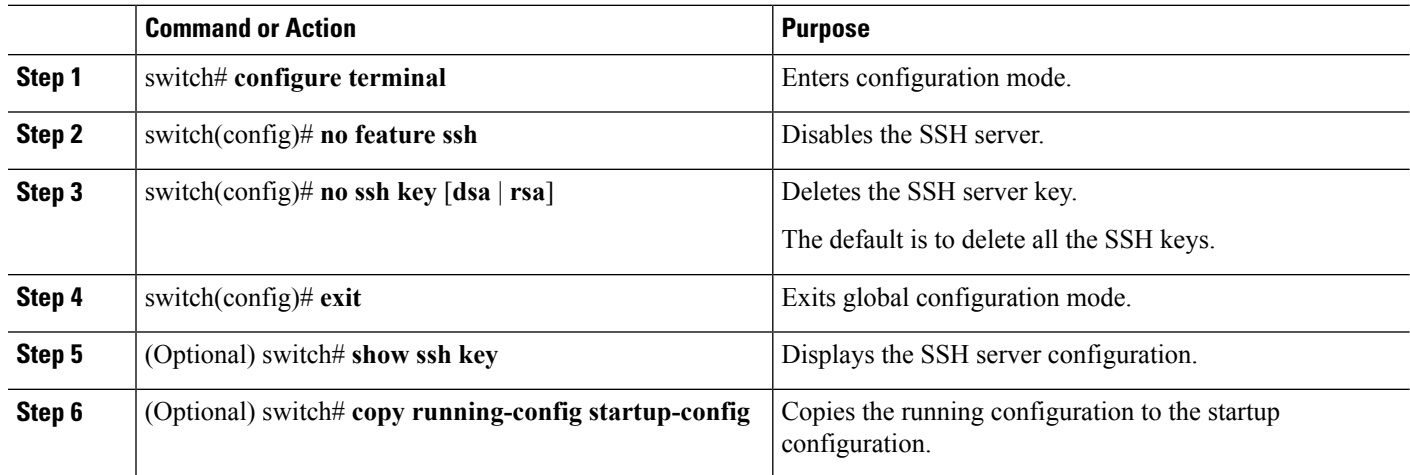

### **Clearing SSH Sessions**

To clear SSH sessions from the Cisco Nexus 5000 Series switch, perform this task:

#### **SUMMARY STEPS**

- **1.** switch# **show users**
- **2.** switch# **clear line** *vty-line*

#### **DETAILED STEPS**

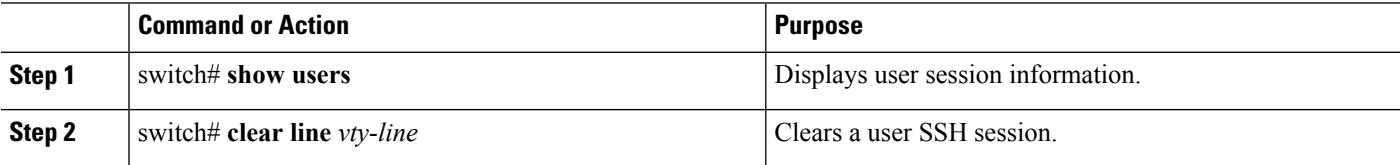

# **SSH Example Configuration**

The following example shows how to configure SSH:

- **1.** Generate an SSH server key.
- **2.** Enable the SSH server.
- **3.** Display the SSH server key.
- **4.** Specify the SSH public key in Open SSH format.
- **5.** Save the configuration.

#### **DETAILED STEPS**

Ш

**Step 1** Generate an SSH server key. switch(config)# **ssh key rsa** generating rsa key(1024 bits)..... . generated rsa key **Step 2** Enable the SSH server. switch# **configure terminal** switch(config)# **feature ssh Note** This step should not be required as the SSH server is enabled by default. **Step 3** Display the SSH server key. switch(config)# **show ssh key** rsa Keys generated:Fri May 8 22:09:47 2009 ssh-rsa AAAAB3NzaC1yc2EAAAABIwAAAIEAri3mQy4W1AV9Y2t2hrEWgbUEYzCfTPO5B8LRkedn56BEy2N9ZcdpqE6aqJLZwfZ/ cTFEzaAAZp9AS86dgBAjsKGs7UxnhGySr8ZELv+DQBsDQH6rZt0KR+2Da8hJD4ZXIeccWk0gS1DQUNZ300xstQsYZUtqnx1bvm5/ Ninn0Mc= bitcount:1024 fingerprint: 4b:4d:f6:b9:42:e9:d9:71:3c:bd:09:94:4a:93:ac:ca \*\*\*\*\*\*\*\*\*\*\*\*\*\*\*\*\*\*\*\*\*\*\*\*\*\*\*\*\*\*\*\*\*\*\*\*\*\* could not retrieve dsa key information \*\*\*\*\*\*\*\*\*\*\*\*\*\*\*\*\*\*\*\*\*\*\*\*\*\*\*\*\*\*\*\*\*\*\*\*\*\* **Step 4** Specify the SSH public key in Open SSH format. switch(config)# **username User1 sshkey ssh-rsa AAAAB3NzaC1yc2EAAAABIwAAAIEAri3mQy4W1AV9Y2t2hrEWgbUEYz CfTPO5B8LRkedn56BEy2N9ZcdpqE6aqJLZwfZcTFEzaAAZp9AS86dgBAjsKGs7UxnhGySr8ZELv+DQBsDQH6rZt0KR+2Da8hJD4Z XIeccWk0gS1DQUNZ300xstQsYZUtqnx1bvm5Ninn0McNinn0Mc=**

#### **Step 5** Save the configuration.

switch(config)# **copy running-config startup-config**

# **Configuring Telnet**

### **Enabling the Telnet Server**

By default, the Telnet server is enabled. You can disable the Telnet server on your Cisco Nexus 5000 Series switch.

#### **SUMMARY STEPS**

- **1.** switch# **configure terminal**
- **2.** switch(config)# **feature telnet**

#### **DETAILED STEPS**

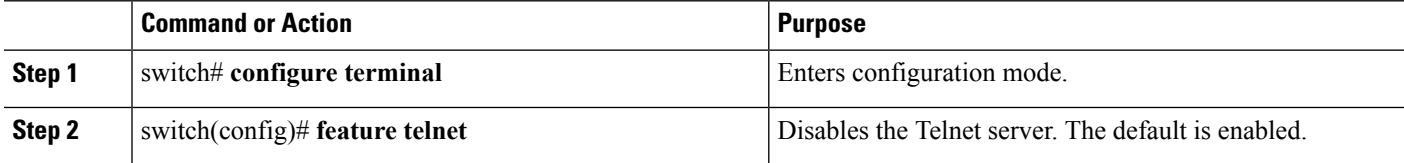

#### **Reenabling the Telnet Server**

If the Telnet server on your Cisco Nexus 5000 Series switch has been disabled, you can reenable it.

#### **SUMMARY STEPS**

**1.** switch(config)# **feature telnet**

#### **DETAILED STEPS**

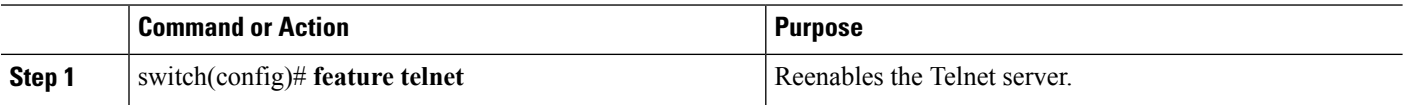

### **Starting Telnet Sessions to Remote Devices**

Before you start a Telnet session to connect to remote devices, you should do the following:

- Obtain the hostname for the remote device and, if needed, the user name on the remote device.
- Enable the Telnet server on the Cisco Nexus 5000 Series switch.
- Enable the Telnet server on the remote device.

To start Telnet sessions to connect to remote devices from your Cisco Nexus 5000 Series switch, perform this task:

#### **SUMMARY STEPS**

**1.** switch# **telnet** *hostname*

#### **DETAILED STEPS**

Ш

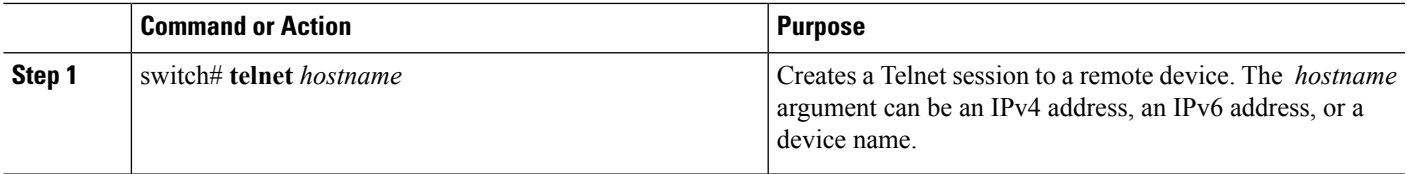

#### **Example**

The following example shows starting a Telnet session to connect to a remote device:

```
switch# telnet 10.10.1.1
Trying 10.10.1.1...
Connected to 10.10.1.1.
Escape character is '^]'.
switch login:
```
### **Clearing Telnet Sessions**

To clear Telnet sessions from the Cisco Nexus 5000 Series switch, perform this task:

#### **SUMMARY STEPS**

- **1.** switch# **show users**
- **2.** switch# **clear line** *vty-line*

#### **DETAILED STEPS**

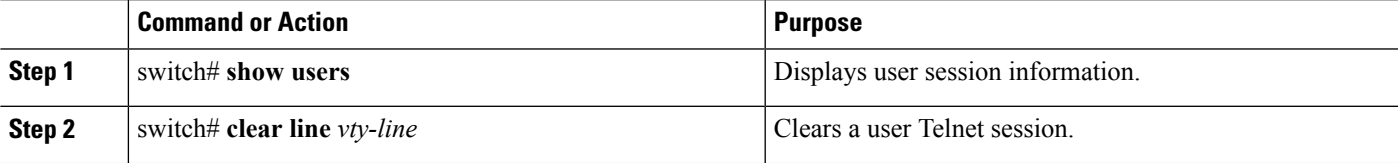

## **Verifying the SSH and Telnet Configuration**

To display the SSH configuration information, perform one of the following tasks:

#### **Procedure**

• switch# **show ssh key** [**dsa** | **rsa**]

Displays SSH server key-pair information.

• switch# **show running-config security** [**all**]

DisplaystheSSH and user account configuration in the running configuration. The **all** keyword displays the default values for the SSH and user accounts.

• switch# **show ssh server**

Displays the SSH server configuration.

• switch# **show user-account**

Displays user account information.

# **Default SSH Settings**

The following table lists the default settings for SSH parameters.

#### **Table 11: Default SSH Parameters**

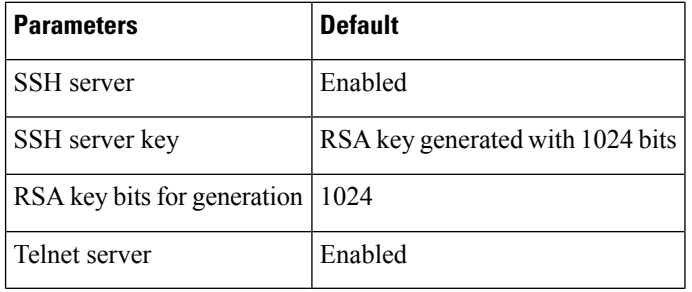

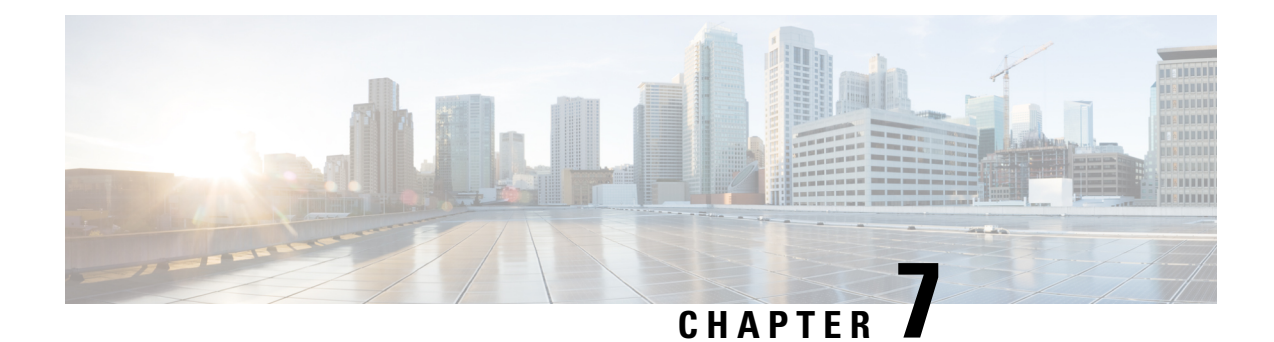

# **Configuring Access Control Lists**

This chapter contains the following sections:

- [Information](#page-80-0) About ACLs, on page 69
- [Configuring](#page-84-0) IP ACLs, on page 73
- [Configuring](#page-90-0) MAC ACLs, on page 79
- Example [Configuration](#page-95-0) for MAC ACLs, on page 84
- [Information](#page-95-1) About VLAN ACLs, on page 84
- [Configuring](#page-96-0) VACLs, on page 85
- Example [Configuration](#page-99-0) for VACL, on page 88
- Default ACL [Settings,](#page-99-1) on page 88

# <span id="page-80-0"></span>**Information About ACLs**

An access control list (ACL) is an ordered set of rules that you can use to filter traffic. Each rule specifies a set of conditions that a packet must satisfy to match the rule. When the switch determines that an ACL applies to a packet, it tests the packet against the conditions of all rules. The first match determines whether the packet is permitted or denied. If there is no match, the switch appliesthe applicable default rule. The switch continues processing packets that are permitted and drops packets that are denied.

You can use ACLs to protect networks and specific hosts from unnecessary or unwanted traffic. For example, you could use ACLs to disallow HTTP traffic from a high-security network to the Internet. You could also use ACLs to allow HTTP traffic but only to specific sites, using the IP address of the site to identify it in an IP ACL.

# **IP ACL Types and Applications**

The Cisco Nexus 5000 Series switch supports IPv4, IPv6, and MAC ACLs for security traffic filtering. The switch allows you to use IP ACLs as port ACLs and VLAN ACLs, as shown in the following table.

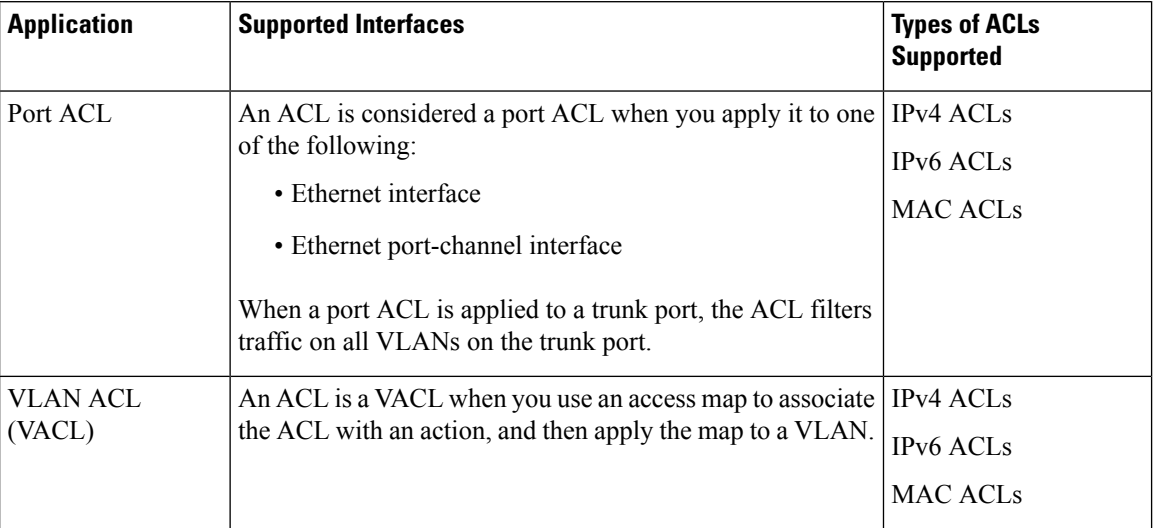

#### **Table 12: Security ACL Applications**

### <span id="page-81-0"></span>**Application Order**

When the switch processes a packet, it determines the forwarding path of the packet. The path determines which ACLs that the switch applies to the traffic. The switch applies the Port ACLs first.

## **Rules**

You can create rules in access-list configuration mode by using the **permit** or **deny** command. The switch allows traffic that matches the criteria in a permit rule and blocks traffic that matches the criteria in a deny rule. You have many options for configuring the criteria that traffic must meet in order to match the rule.

### **Source and Destination**

In each rule, you specify the source and the destination of the traffic that matches the rule. You can specify both the source and destination as a specific host, a network or group of hosts, or any host.

### **Protocols**

ACLs allow you to identify traffic by protocol. For your convenience, you can specify some protocols by name. For example, in an IPv4 ACL, you can specify ICMP by name.

You can specify any protocol by number. In IPv4 ACLs, you can specify protocols by the integer that represents the Internet protocol number. For example, you can use 115 to specify Layer 2 Tunneling Protocol (L2TP) traffic.

### **Implicit Rules**

IP ACLs have implicit rules, which means that although these rules do not appear in the running configuration, the switch applies them to traffic when no other rules in an ACL match.

All IPv4 ACLs include the following implicit rule:

deny ip any any

Ш

This implicit rule ensures that the switch denies unmatched IP traffic.

#### **Additional Filtering Options**

You can identify traffic by using additional options. IPv4 ACLs support the following additional filtering options:

- Layer 4 protocol
- TCP and UDP ports
- ICMP types and codes
- IGMP types
- Precedence level
- Differentiated Services Code Point (DSCP) value
- TCP packets with the ACK, FIN, PSH, RST, SYN, or URG bit set
- Established TCP connections

IPv6 ACLs support the following additional filtering options:

- Layer 4 protocol
- Authentication Header Protocol
- Encapsulating Security Payload
- Payload Compression Protocol
- Stream Control Transmission Protocol (SCTP)
- SCTP, TCP, and UDP ports
- ICMP types and codes
- IGMP types
- Flow label
- DSCP value
- TCP packets with the ACK, FIN, PSH, RST, SYN, or URG bit set
- Established TCP connections
- Packet length

#### **Sequence Numbers**

The switch supports sequence numbers for rules. Every rule that you enter receives a sequence number, either assigned by you or assigned automatically by the switch. Sequence numbers simplify the following ACL tasks:

• Adding new rules between existing rules—By specifying the sequence number, you specify where in the ACL a new rule should be positioned.For example, if you need to insert a rule between rules numbered 100 and 110, you could assign a sequence number of 105 to the new rule.

• Removing a rule—Without using a sequence number, removing a rule requires that you enter the whole rule, as follows:

```
switch(config-acl)# no permit tcp 10.0.0.0/8 any
```
However, if the same rule had a sequence number of 101, removing the rule requires only the following command:

switch(config-acl)# **no 101**

• Moving a rule—With sequence numbers, if you need to move a rule to a different position within an ACL, you can add a second instance of the rule using the sequence number that positions it correctly, and then you can remove the original instance of the rule. This action allows you to move the rule without disrupting traffic.

If you enter a rule without a sequence number, the switch adds the rule to the end of the ACL and assigns a sequence number that is 10 greater than the sequence number of the preceding rule to the rule. For example, if the last rule in an ACL has a sequence number of 225 and you add a rule without a sequence number, the switch assigns the sequence number 235 to the new rule.

In addition, the Cisco Nexus 5000 Series switch allows you to reassign sequence numbers to rules in an ACL. Resequencing is useful when an ACL has rules numbered contiguously, such as 100 and 101, and you need to insert one or more rules between those rules.

### **Logical Operators and Logical Operation Units**

IP ACL rules for TCP and UDP traffic can use logical operators to filter traffic based on port numbers.

The switch stores operator-operand couples in registers called logical operator units (LOUs).

LOU usage for the "eq" operator is never stored in an LOU. The range operation is inclusive of boundary values.

The following guidelines determine when the switch stores operator-operand couples in LOUs:

• If the operator or operand differs from other operator-operand couples that are used in other rules, the couple is stored in an LOU.

For example, the operator-operand couples "gt 10" and "gt 11" would be stored separately in half an LOU each. The couples "gt 10" and "lt 10" would also be stored separately.

• Whether the operator-operand couple is applied to a source port or a destination port in the rule affects LOU usage. Identical couples are stored separately when one of the identical couples is applied to a source port and the other couple is applied to a destination port.

For example, if a rule applies the operator-operand couple "gt 10" to a source port and another rule applies a "gt 10" couple to a destination port, both couples would also be stored in half an LOU, resulting in the use of one whole LOU. Any additional rules using a "gt 10" couple would not result in further LOU usage.

# <span id="page-84-0"></span>**Configuring IP ACLs**

# <span id="page-84-1"></span>**Creating an IP ACL**

You can create an IPv4 or IPv6 ACL on the switch and add rules to it.

#### **SUMMARY STEPS**

- **1.** switch# **configure terminal**
- **2.** switch(config)# {**ip** | **ipv6** } **access-list** *name*
- **3.** switch(config-acl)# [*sequence-number*] {**permit**|**deny**} *protocol source destination*
- **4.** (Optional) switch(config-acl)# **statistics**
- **5.** (Optional) switch# **show** {**ip** | **ipv6**} **access-lists** *name*
- **6.** (Optional) switch# **copy running-config startup-config**

#### **DETAILED STEPS**

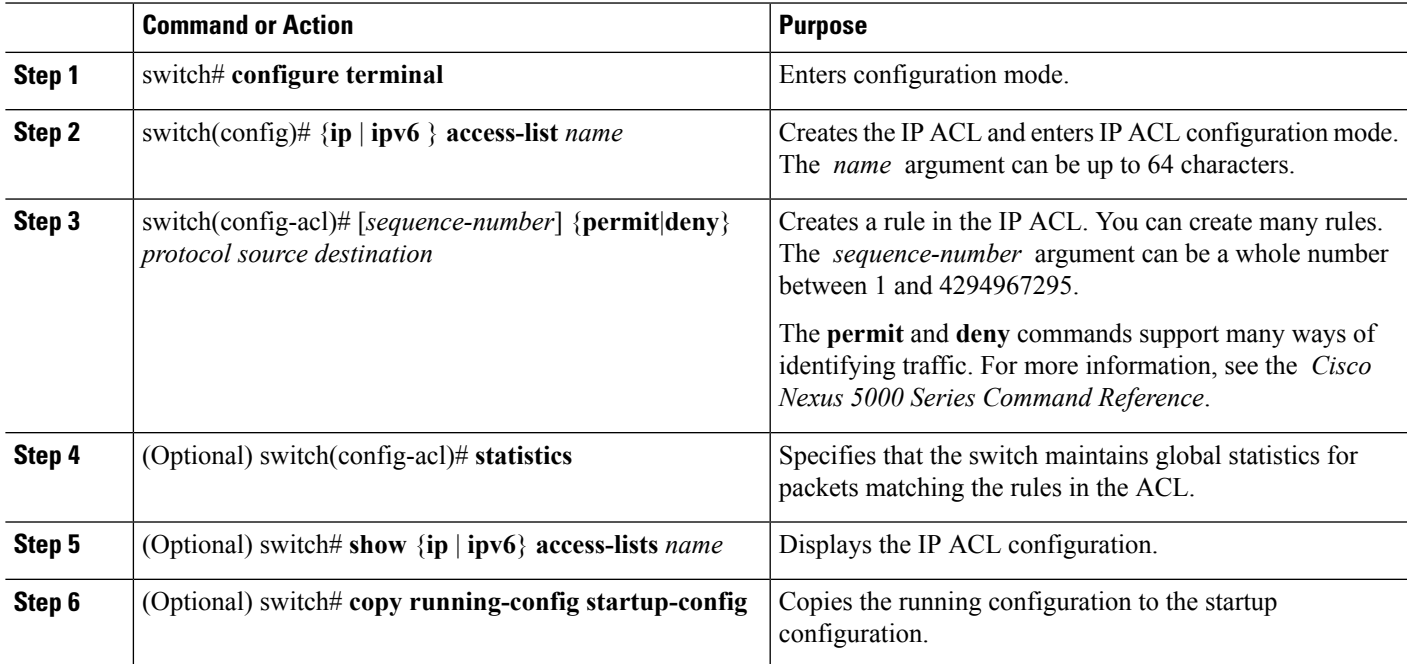

#### **Example**

The following example shows how to create an IPv4 ACL:

```
switch# configure terminal
```

```
switch(config)# ip access-list acl-01
switch(config-acl)# permit ip 192.168.2.0/24 any
switch(config-acl)# statistics
```
The following example shows how to create an IPv6 ACL: switch# **configure terminal** switch(config)# **ipv6 access-list acl-01-ipv6** switch(config-ipv6-acl)# **permit tcp 2001:0db8:85a3::/48 2001:0db8:be03:2112::/64**

## **Changing an IP ACL**

You can add and remove rules in an existing IPv4 or IPv6 ACL. You cannot change existing rules. Instead, to change a rule, you can remove it and recreate it with the desired changes.

If you need to add more rules between existing rules than the current sequence numbering allows, you can use the **resequence** command to reassign sequence numbers.

- **1.** switch# **configure terminal**
- **2.** switch(config)# {**ip** | **ipv6**} **access-list** *name*
- **3.** switch(config-acl)# [*sequence-number*] {**permit** | **deny**} *protocol source destination*
- **4.** (Optional) switch(config-acl)# **no** {*sequence-number* | {**permit** | **deny**} *protocol source destination*}
- **5.** (Optional) switch(config-acl)# [**no**] **statistics**
- **6.** (Optional) switch# **show** {**ip** | **ipv6**} **access-lists** *name*
- **7.** (Optional) switch# **copy running-config startup-config**

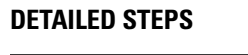

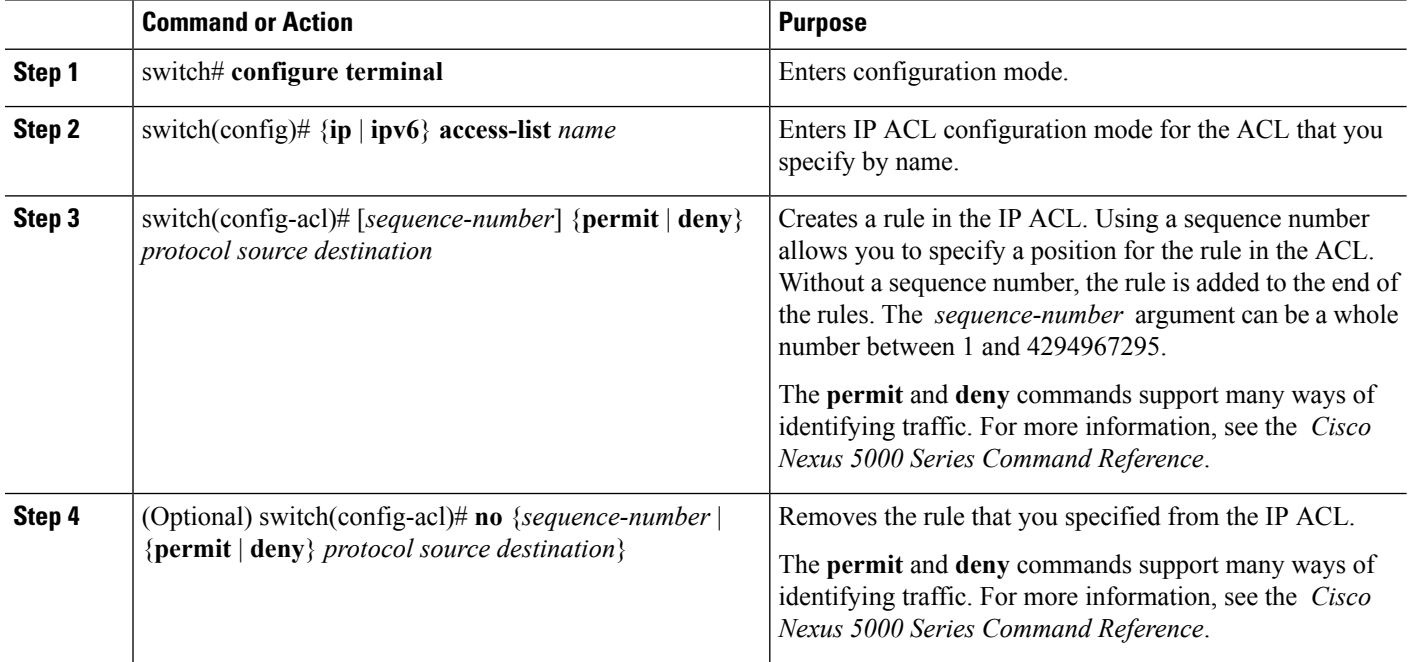

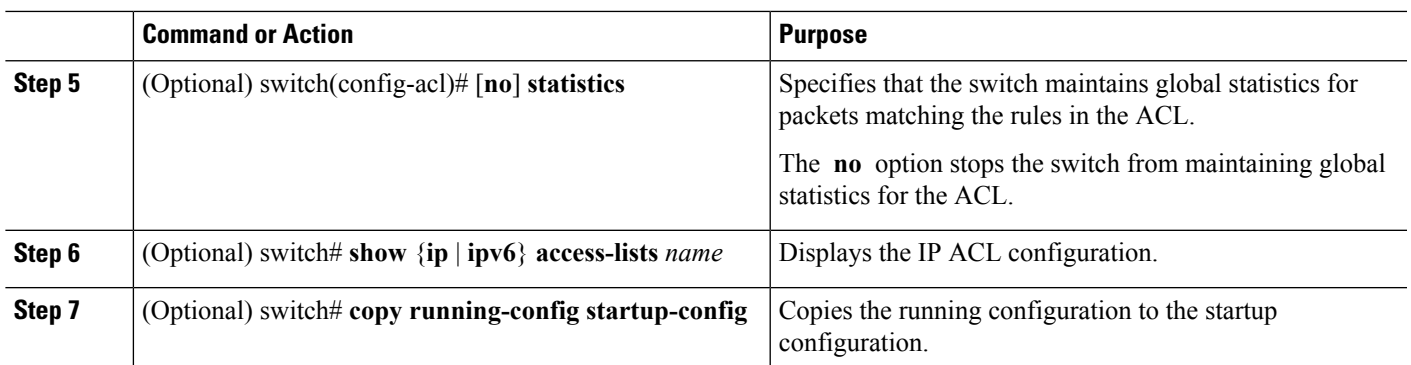

#### **Related Topics**

[Changing](#page-87-0) Sequence Numbers in an IP ACL, on page 76

# **Removing an IP ACL**

You can remove an IP ACL from the switch.

Before you remove an IP ACL from the switch, be sure that you know whether the ACL is applied to an interface. The switch allows you to remove ACLs that are currently applied. Removing an ACL does not affect the configuration of interfaces where you have applied the ACL. Instead, the switch considers the removed ACL to be empty.

To remove an IP ACL from the switch, perform this task:

#### **SUMMARY STEPS**

- **1.** switch# **configure terminal**
- **2.** switch(config)# no {**ip** | **ipv6**} **access-list** *name*
- **3.** (Optional) switch# **show running-config**
- **4.** (Optional) switch# **copy running-config startup-config**

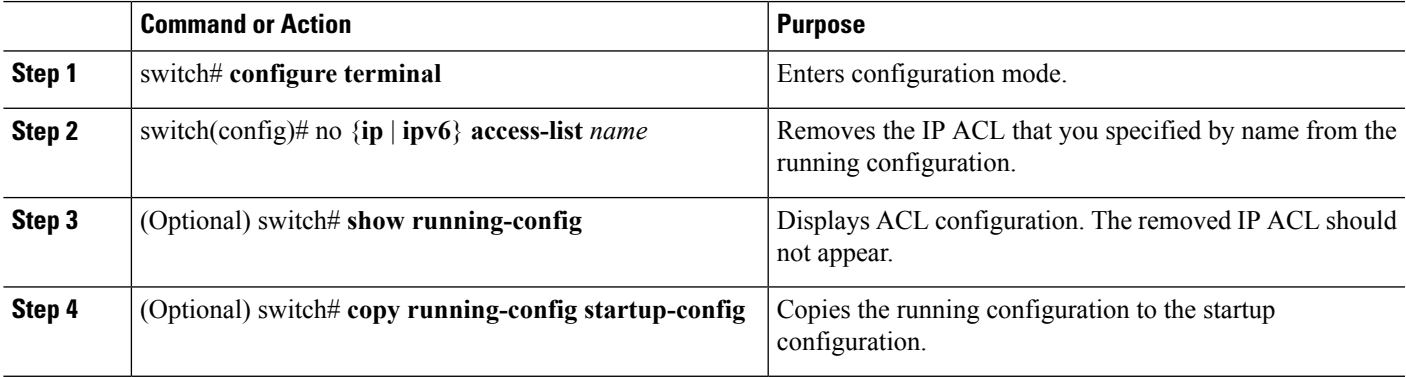

# <span id="page-87-0"></span>**Changing Sequence Numbers in an IP ACL**

You can change all the sequence numbers assigned to the rules in an IP ACL. To change sequence numbers, perform this task:

#### **SUMMARY STEPS**

- **1.** switch# **configure terminal**
- **2.** switch(config)# **resequence** {**ip** | **ipv6**} **access-list** *name starting-sequence-number increment*
- **3.** (Optional) switch# **show** {**ip** | **ipv6**} **access-lists** *name*
- **4.** (Optional) switch# **copy running-config startup-config**

#### **DETAILED STEPS**

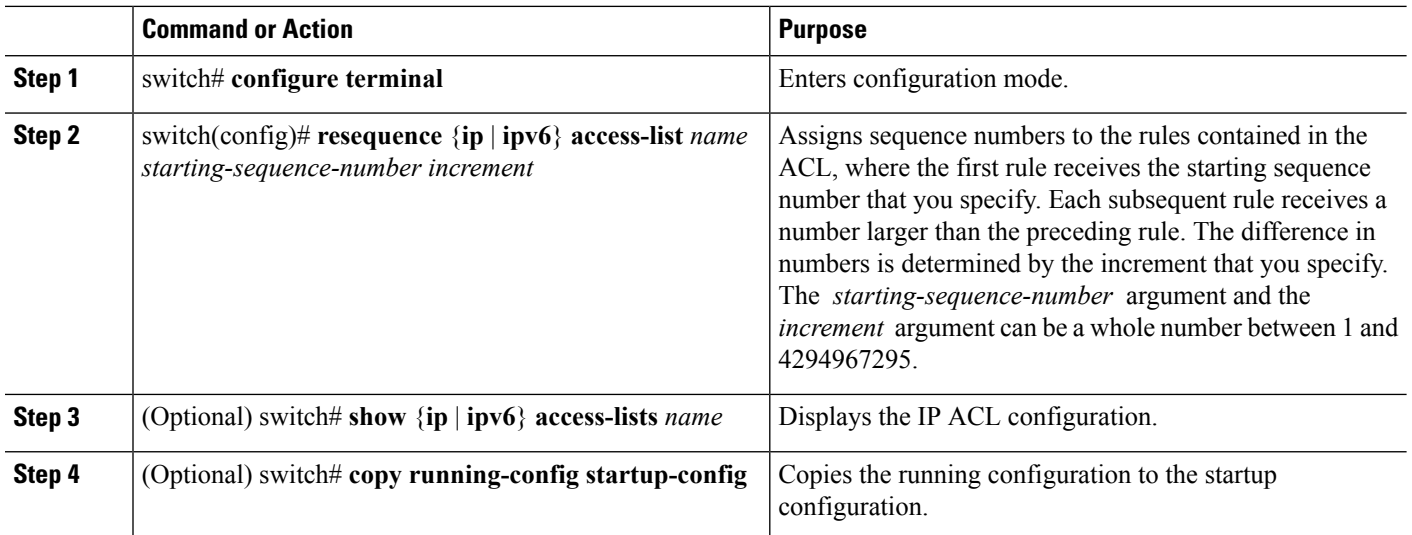

## **Applying an IP ACL to mgmt0**

You can apply an IPv4 or IPv6 ACL to the management interface (mgmt0).

#### **Before you begin**

Ensure that the ACL that you want to apply exists and that it is configured to filter traffic in the manner that you need for this application.

- **1. configure terminal**
- **2. interface mgmt** *port*
- **3.** Enter one of the following commands:
	- ip access-group *access-list* {in|out}
	- ipv6 traffic-filter *access-list* {in|out}
- **4.** (Optional) **show running-config aclmgr**

#### **5.** (Optional) **copy running-config startup-config**

#### **DETAILED STEPS**

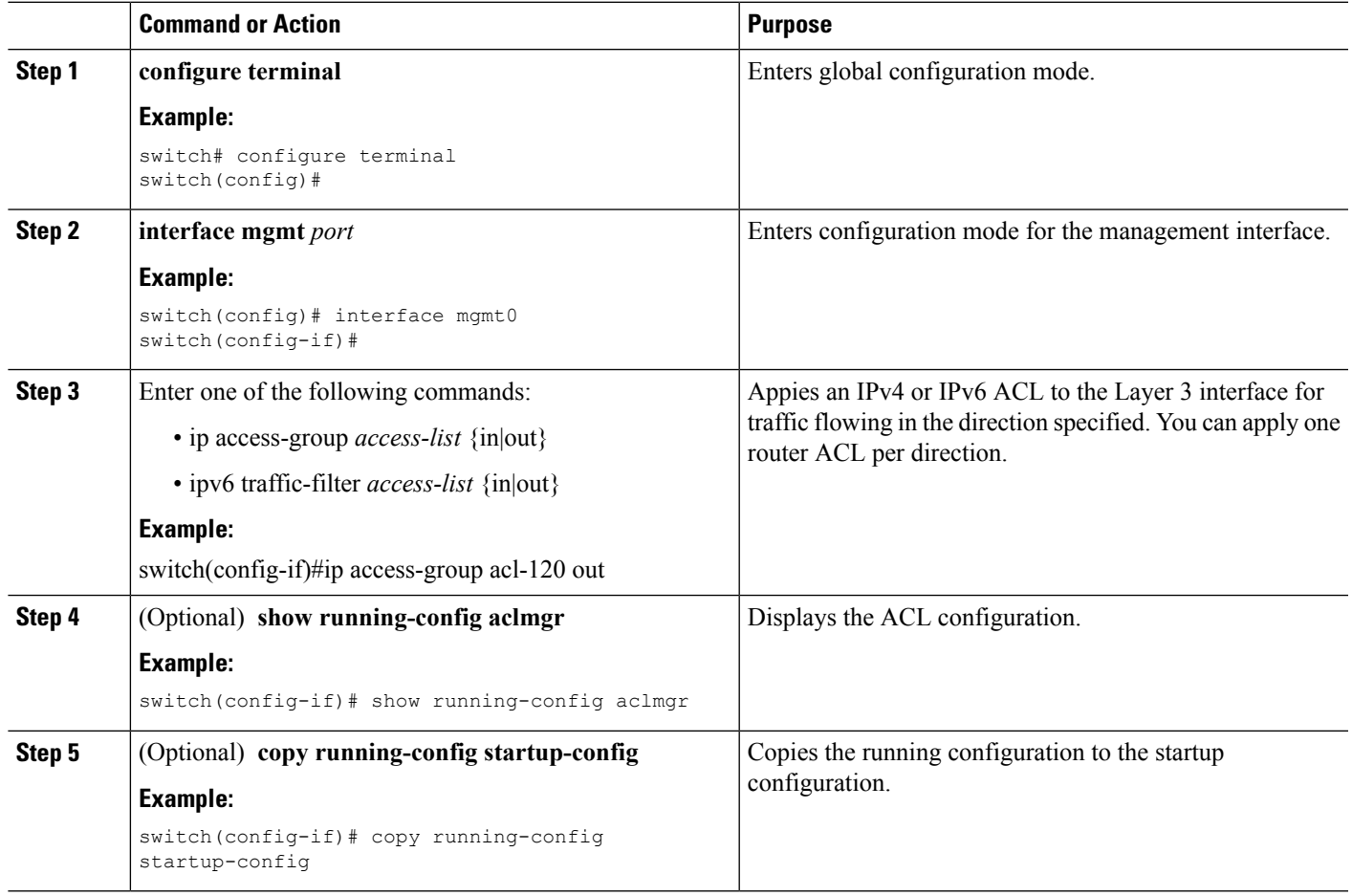

Related Topics

• Creating an IP ACL

# **Applying an IP ACL as a Port ACL**

You can apply an IPv4 or IPv6 ACL to a physical Ethernet interface or a EtherChannel. ACLs applied to these interface types are considered port ACLs.

 $\mathscr{D}$ **Note**

Some configuration parameters when applied to an EtherChannel are not reflected on the configuration of the member ports.

#### **SUMMARY STEPS**

**1.** switch# **configure terminal**

- **2.** switch(config)# **interface** {**ethernet** [*chassis*/]*slot*/*port* | **port-channel** *channel-number*}
- **3.** switch(config-if)# {**ip port access-group** | **ipv6 port traffic-filter**} *access-list* **in**
- **4.** (Optional) switch# **show running-config**
- **5.** (Optional) switch# **copy running-config startup-config**

#### **DETAILED STEPS**

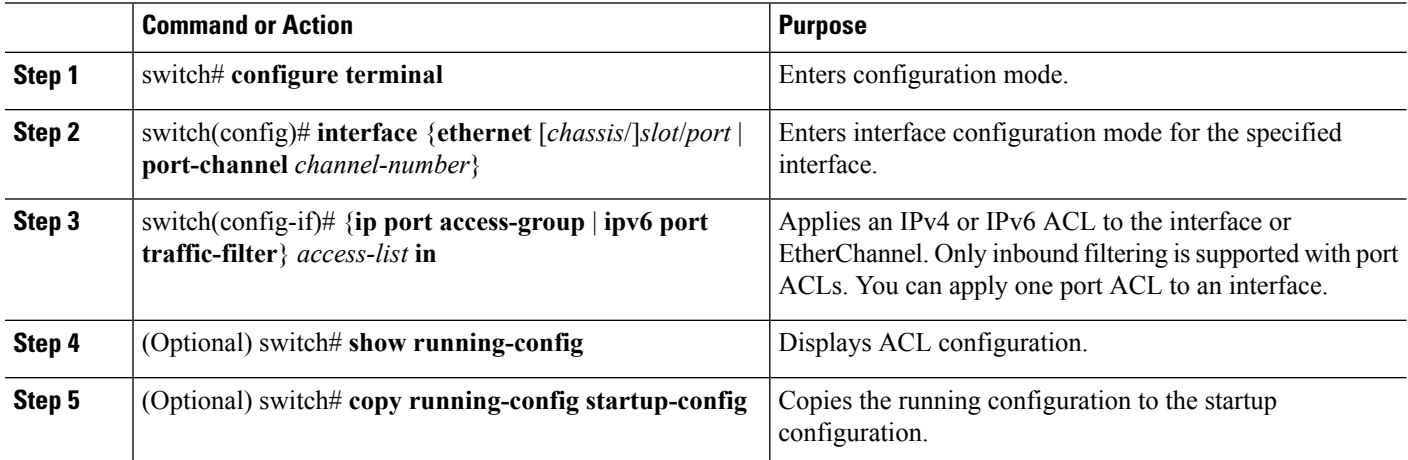

# **Verifying IP ACL Configurations**

To display IP ACL configuration information, perform one of the following tasks:

#### **Procedure**

• switch# **show running-config**

Displays ACL configuration, including IP ACL configuration and interfaces that IP ACLs are applied to.

• switch# **show running-config interface**

Displays the configuration of an interface to which you have applied an ACL.

#### **Example**

For detailed information about the fields in the output from these commands, refer to the *Cisco Nexus 5000 Series Command Reference*.

## **Displaying and Clearing IP ACL Statistics**

Use the **show ip access-lists** and **show ipv6 access-list** commands to display statistics about an IP ACL, including the number of packets that have matched each rule. For detailed information about the fields in the output from this command, refer to the *Cisco Nexus 5000 Series Command Reference*.

Ш

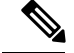

**Note** The mac access-list is applicable to non-IPv4 and non-IPv6 traffic only.

#### **Procedure**

• switch# **show** {**ip** | **ipv6**} **access-lists** *name*

Displays IP ACL configuration. If the IP ACL includes the **statistics** command, then the **show ip access-lists** and **show ipv6 access-list** command output includes the number of packets that have matched each rule.

• switch# **clear** {**ip** | **ipv6**} **access-list counters** [*access-list-name*]

Clears statistics for all IP ACLs or for a specific IP ACL.

# <span id="page-90-0"></span>**Configuring MAC ACLs**

# **Creating a MAC ACL**

To create a MAC ACL and add rules to it, perform this task:

#### **SUMMARY STEPS**

- **1.** switch# **configure terminal**
- **2.** switch# **mac access-list** *name*
- **3.** switch(config-mac-acl)# [*sequence-number*] {**permit** | **deny**} *source destination protocol*
- **4.** (Optional) switch(config-mac-acl)# **statistics**
- **5.** (Optional) switch# **show mac access-lists** *name*
- **6.** (Optional) switch# **copy running-config startup-config**

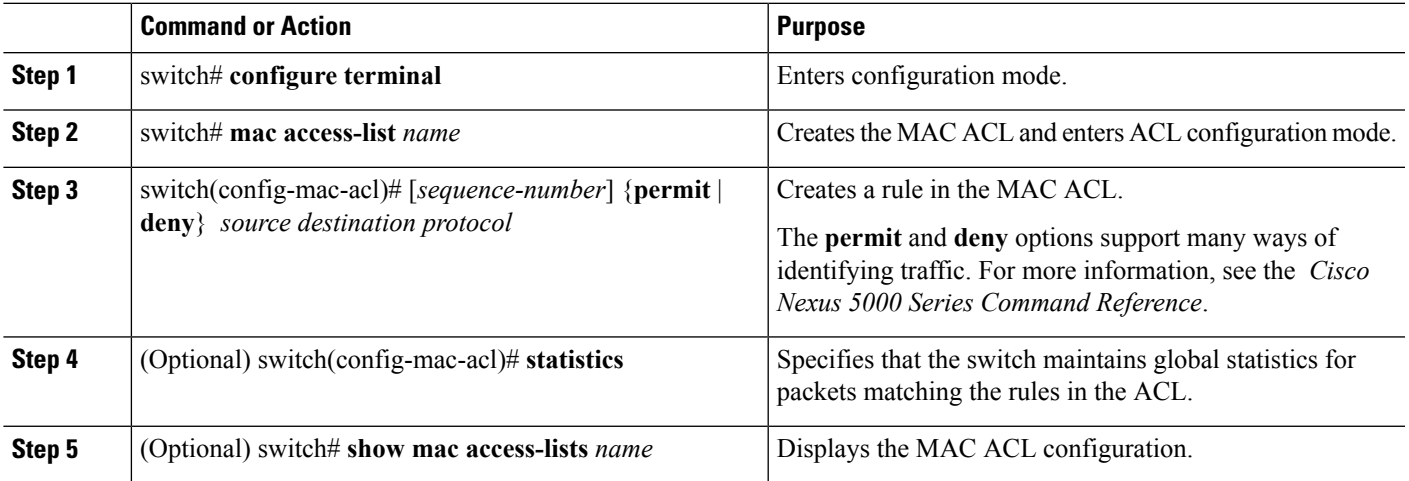

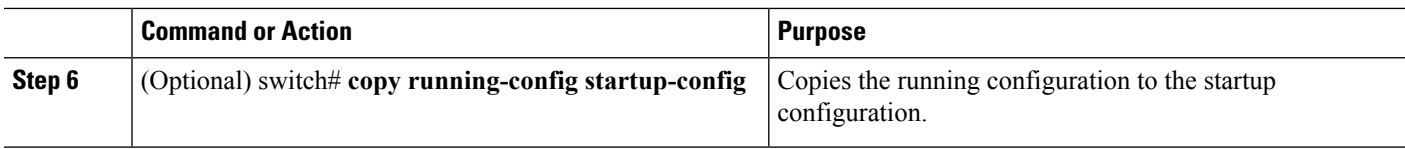

#### **Example**

The following example shows how to create a MAC ACL and add rules to it:

```
switch# configure terminal
switch(config)# mac access-list acl-mac-01
switch(config-mac-acl)# permit 00c0.4f00.0000 0000.00ff.ffff any
switch(config-mac-acl)# statistics
```
## **Changing a MAC ACL**

In an existing MAC ACL, you can add and remove rules. You cannot change existing rules. Instead, to change a rule, you can remove it and recreate it with the desired changes.

If you need to add more rules between existing rules than the current sequence numbering allows, you can use the **resequence** command to reassign sequence numbers.

To change a MAC ACL, perform this task:

#### **SUMMARY STEPS**

- **1.** switch# **configure terminal**
- **2.** switch(config)# **mac access-list** *name*
- **3.** switch(config-mac-acl)# [*sequence-number*] {**permit** | **deny**} *source destination protocol*
- **4.** (Optional) switch(config-mac-acl)#**no** {*sequence-number* | {**permit**|**deny**} *source destination protocol*}
- **5.** (Optional) switch(config-mac-acl)# [**no**] **statistics**
- **6.** (Optional) switch# **show mac access-lists** *name*
- **7.** (Optional) switch# **copy running-config startup-config**

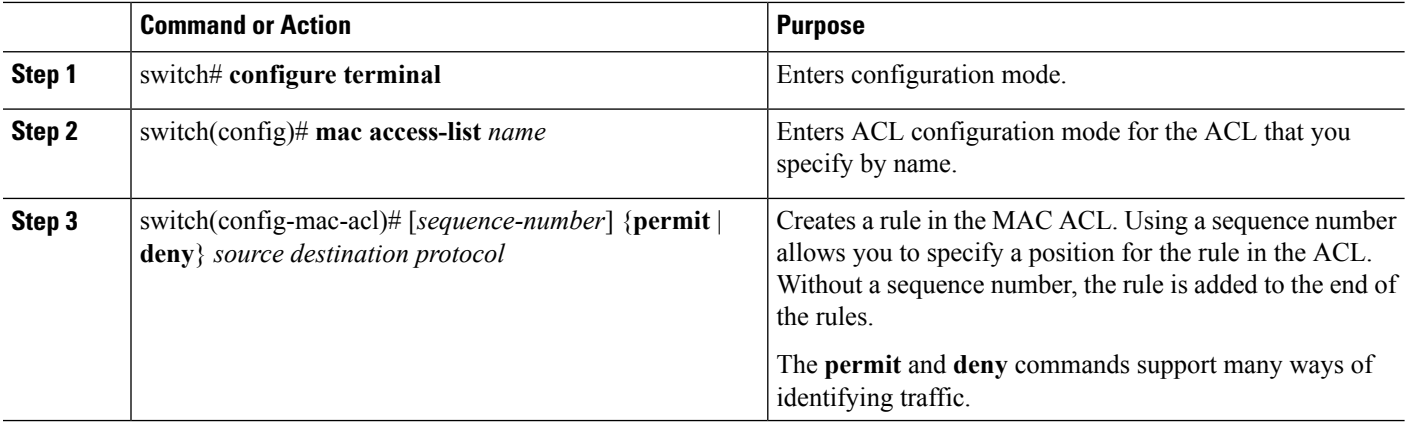

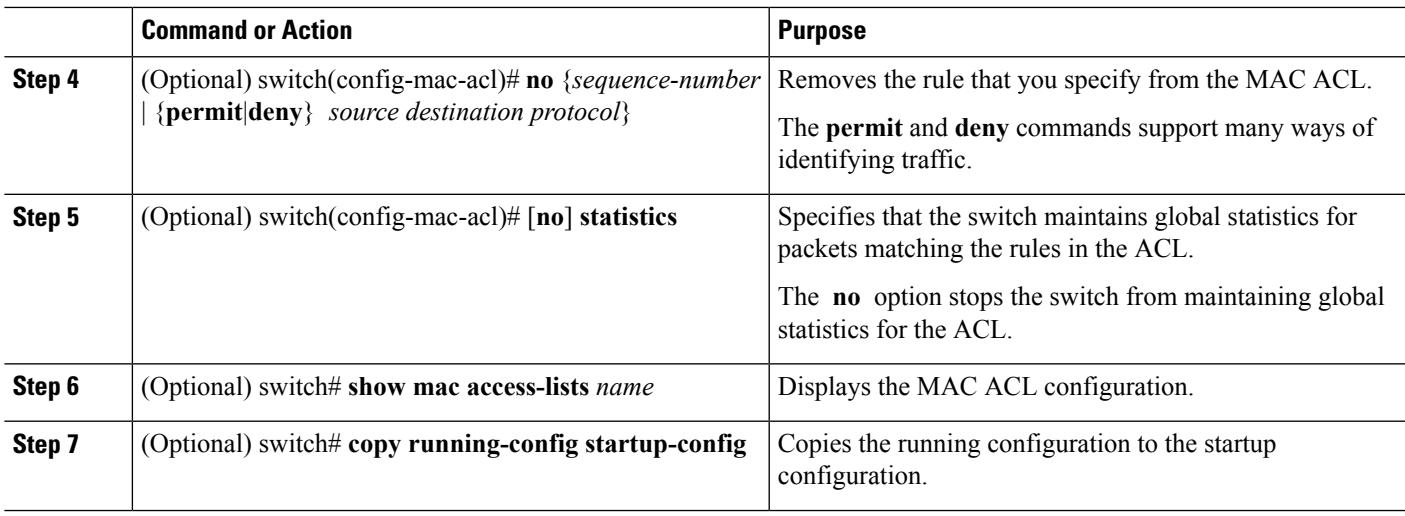

#### **Example**

```
The following example shows how to change a MAC ACL:
switch# configure terminal
switch(config)# mac access-list acl-mac-01
switch(config-mac-acl)# 100 permit mac 00c0.4f00.00 0000.00ff.ffff any
switch(config-mac-acl)# statistics
```
# **Removing a MAC ACL**

You can remove a MAC ACL from the switch.

Be sure that you know whether the ACL is applied to an interface. The switch allows you to remove ACLs that are current applied. Removing an ACL does not affect the configuration of interfaces where you have applied the ACL. Instead, the switch considers the removed ACL to be empty.

#### **SUMMARY STEPS**

- **1.** switch# **configure terminal**
- **2.** switch(config)# **no mac access-list** *name*
- **3.** (Optional) switch# **show mac access-lists**
- **4.** (Optional) switch# **copy running-config startup-config**

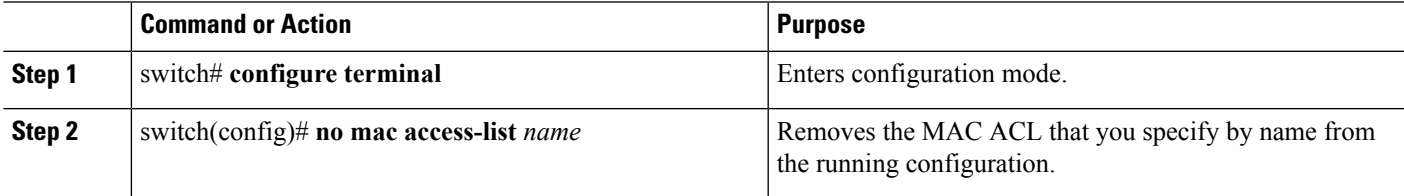

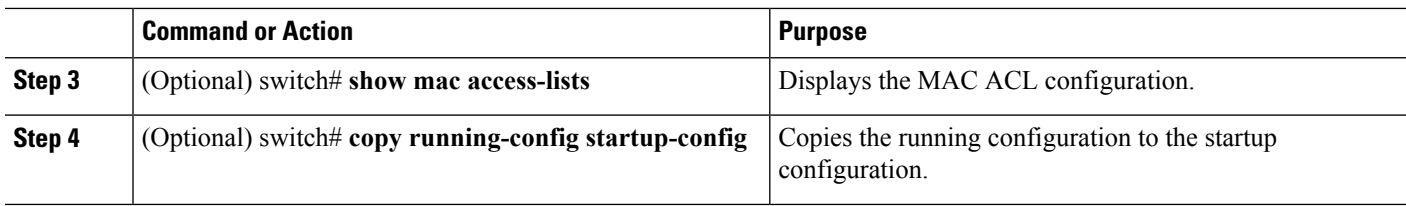

# **Changing Sequence Numbers in a MAC ACL**

You can change all the sequence numbers assigned to rules in a MAC ACL. Resequencing is useful when you need to insert rules into an ACL and there are not enough available sequence numbers.

To change all the sequence numbers assigned to rules in a MAC ACL, perform this task:

#### **SUMMARY STEPS**

- **1.** switch# **configure terminal**
- **2.** switch(config)# **resequence mac access-list** *name starting-sequence-number increment*
- **3.** (Optional) switch# **show mac access-lists** *name*
- **4.** (Optional) switch# **copy running-config startup-config**

#### **DETAILED STEPS**

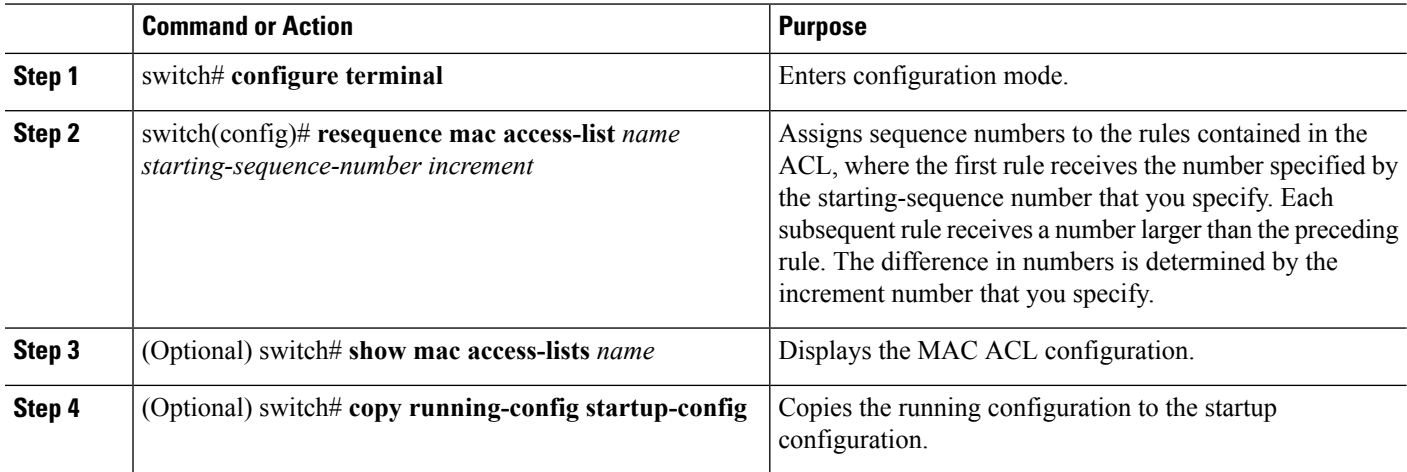

#### **Related Topics**

[Rules](#page-81-0), on page 70

# **Applying a MAC ACL as a Port ACL**

You can apply a MAC ACL as a port ACL to any of the following interface types:

- Ethernet interfaces
- EtherChannel interfaces

Be sure that the ACL that you want to apply exists and is configured to filter traffic as necessary for this application.

П

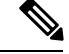

Some configuration parameters when applied to an EtherChannel are not reflected on the configuration of the member ports. **Note**

#### **SUMMARY STEPS**

- **1.** switch# **configure terminal**
- **2.** switch(config)# **interface** {**ethernet** [*chassis*/]*slot*/*port* | **port-channel** *channel-number*}
- **3.** switch(config-if)# **mac port access-group** *access-list*
- **4.** (Optional) switch# **show running-config**
- **5.** (Optional) switch# **copy running-config startup-config**

#### **DETAILED STEPS**

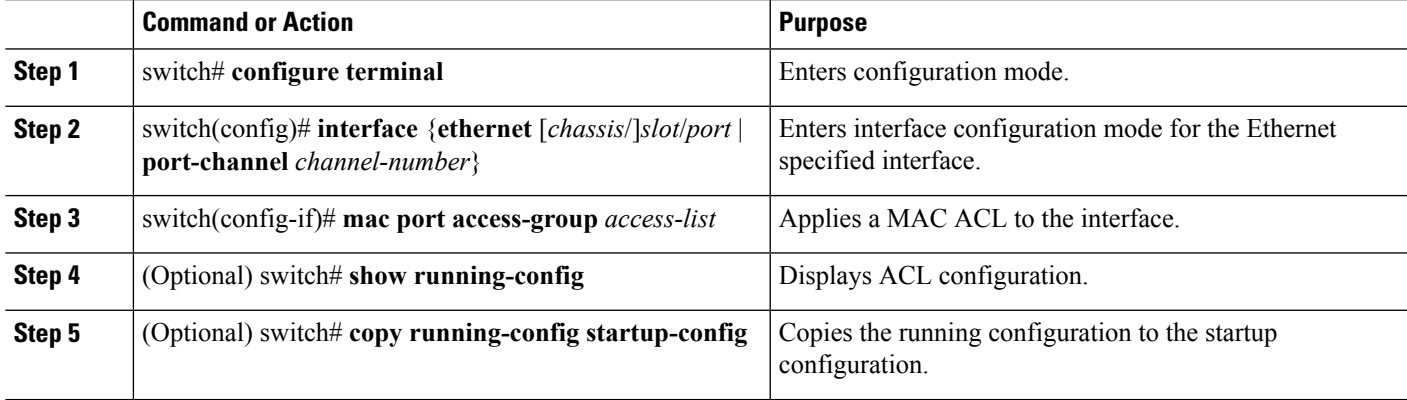

#### **Related Topics**

[Creating](#page-84-1) an IP ACL, on page 73

# **Verifying MAC ACL Configurations**

To display MAC ACL configuration information, perform one of the following tasks:

#### **Procedure**

• switch# **show mac access-lists**

Displays the MAC ACL configuration

• switch# **show running-config**

Displays ACL configuration, including MAC ACLs and the interfaces that ACLs are applied to.

• switch# **show running-config interface**

Displays the configuration of the interface to which you applied the ACL.

### **Displaying and Clearing MAC ACL Statistics**

Use the **show mac access-lists** command to display statistics about a MAC ACL, including the number of packets that have matched each rule.

#### **Procedure**

• switch# **show mac access-lists**

Displays MAC ACL configuration. If the MAC ACL includes the **statistics** command, the **show mac access-lists** command output includes the number of packets that have matched each rule.

• switch# **clear mac access-list counters**

Clears statistics for all MAC ACLs or for a specific MAC ACL.

# <span id="page-95-0"></span>**Example Configuration for MAC ACLs**

This example shows how to create a MAC ACL named acl-mac-01 and apply it to Ethernet interface 1/1:

```
switch# configure terminal
switch(config)# mac access-list acl-mac-01
switch(config-mac-acl)# permit 00c0.4f00.0000 0000.00ff.ffff any
switch(config-mac-acl)# exit
switch(config)# interface ethernet 1/1
switch(config-if)# mac access-group acl-mac-01
```
# <span id="page-95-1"></span>**Information About VLAN ACLs**

A VLAN ACL (VACL) is one application of a MAC ACL or IP ACL. You can configure VACLs to apply to all packets that are bridged within a VLAN. VACLs are used strictly for security packet filtering. VACLs are not defined by direction (ingress or egress).

## **VACLs and Access Maps**

VACLs use access maps to link an IP ACL or a MAC ACL to an action. The switch takes the configured action on packets permitted by the VACL.

## **VACLs and Actions**

In access map configuration mode, you use the **action** command to specify one of the following actions:

- Forward—Sends the traffic to the destination determined by normal operation of the switch.
- Drop—Drops the traffic.

# **Statistics**

Ш

The switch can maintain global statistics for each rule in a VACL. If a VACL is applied to multiple VLANs, the maintained rule statistics are the sum of packet matches (hits) on all the interfaces on which that VACL is applied.

**Note** The Cisco Nexus 5000 Series switch does not support interface-level VACL statistics.

For each VLAN access map that you configure, you can specify whether the switch maintains statistics for that VACL. This allows you to turn VACL statistics on or off as needed to monitor traffic filtered by a VACL or to help troubleshoot VLAN access-map configuration.

# <span id="page-96-0"></span>**Configuring VACLs**

# **Creating or Changing a VACL**

You can create or change a VACL. Creating a VACL includes creating an access map that associates an IP ACL or MAC ACL with an action to be applied to the matching traffic.

To create or change a VACL, perform this task:

#### **SUMMARY STEPS**

- **1.** switch# **configure terminal**
- **2.** switch(config)# **vlan access-map** *map-name*
- **3.** switch(config-access-map)# **match ip address** *ip-access-list*
- **4.** switch(config-access-map)# **match mac address** *mac-access-list*
- **5.** switch(config-access-map)# **action** {**drop** | **forward**}
- **6.** (Optional) switch(config-access-map)# [**no**] **statistics**
- **7.** (Optional) switch(config-access-map)# **show running-config**
- **8.** (Optional) switch(config-access-map)# **copy running-config startup-config**

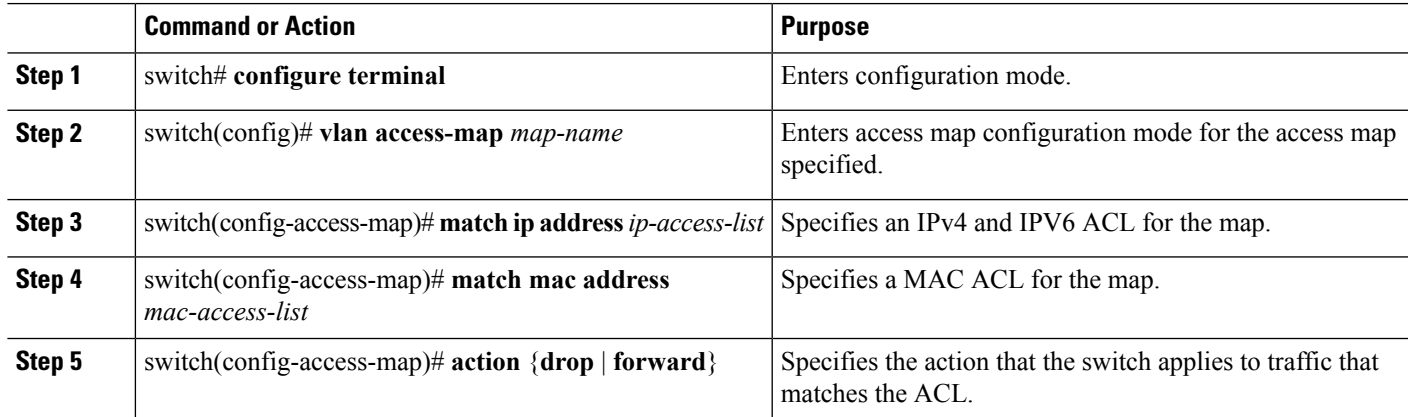

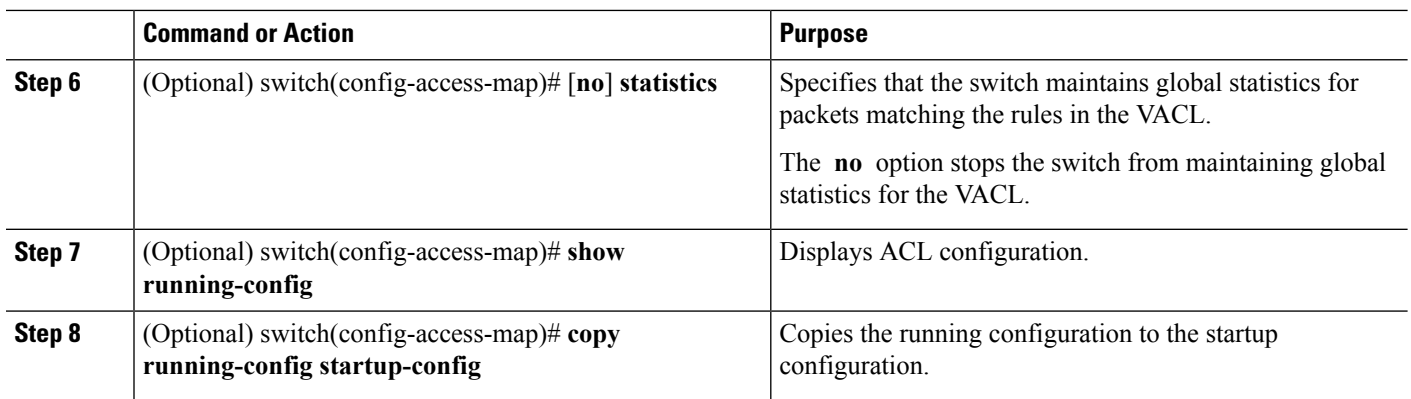

# **Removing a VACL**

You can remove a VACL, which means that you will delete the VLAN access map.

Be sure that you know whether the VACL is applied to a VLAN. The switch allows you to remove VACLs that are current applied. Removing a VACL does not affect the configuration of VLANs where you have applied the VACL. Instead, the switch considers the removed VACL to be empty.

#### **SUMMARY STEPS**

- **1.** switch# **configure terminal**
- **2.** switch(config)# **no vlan access-map** *map-name*
- **3.** (Optional) switch(config)# **show running-config**
- **4.** (Optional) switch(config)# **copy running-config startup-config**

#### **DETAILED STEPS**

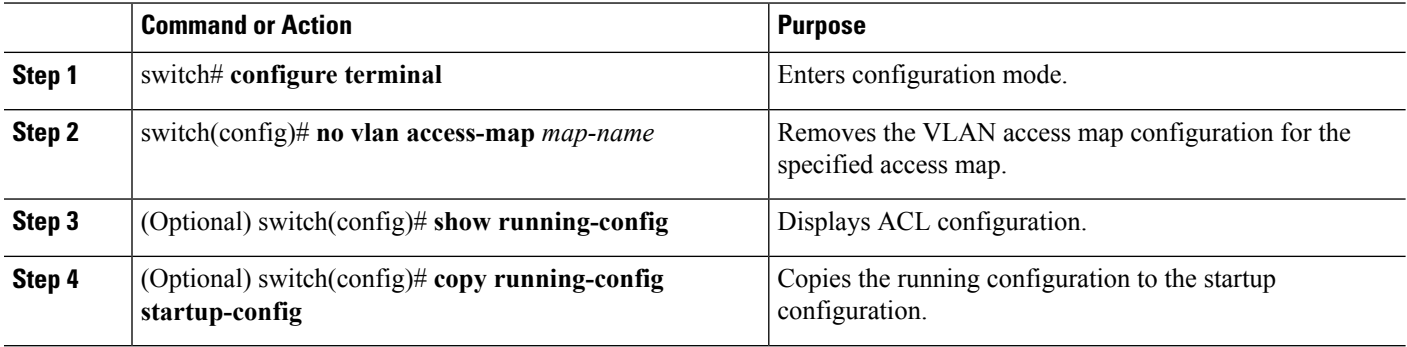

# **Applying a VACL to a VLAN**

You can apply a VACL to a VLAN.

- **1.** switch# **configure terminal**
- **2.** switch(config)# [**no**] **vlan filter** *map-name* **vlan-list** *list*
- **3.** (Optional) switch(config)# **show running-config**

**4.** (Optional) switch(config)# **copy running-config startup-config**

#### **DETAILED STEPS**

Ш

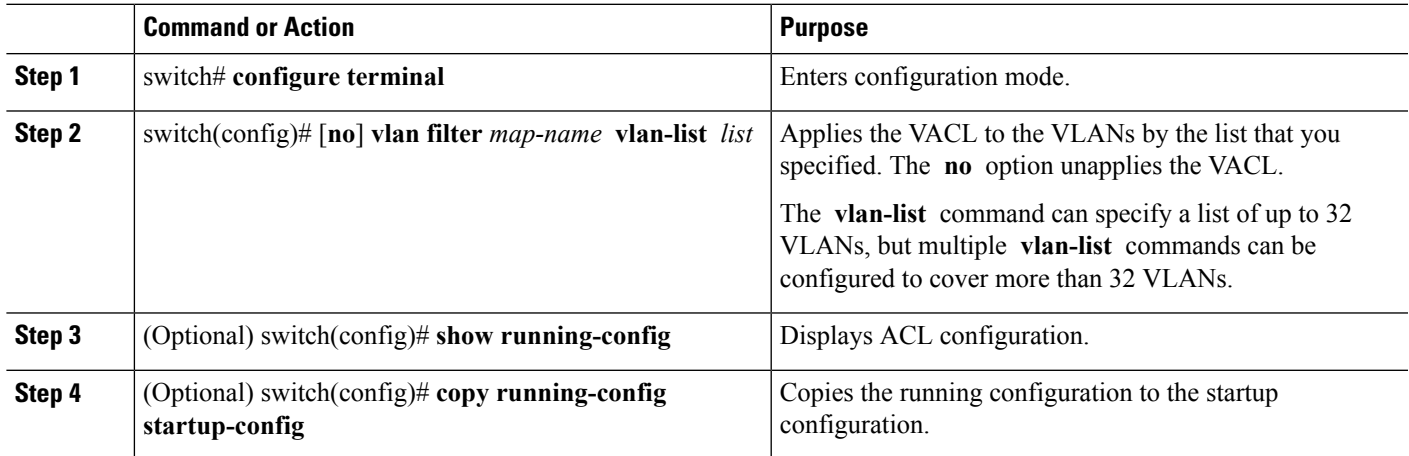

# **Verifying VACL Configuration**

To display VACL configuration information, perform one of the following tasks:

#### **Procedure**

• switch# **show running-config aclmgr**

Displays ACL configuration, including VACL-related configuration.

• switch# **show vlan filter**

Displays information about VACLs that are applied to a VLAN.

• switch# **show vlan access-map**

Displays information about VLAN access maps.

### **Displaying and Clearing VACL Statistics**

To display or clear VACL statistics, perform one of the following tasks:

#### **Procedure**

• switch# **show vlan access-list**

Displays VACL configuration. If the VLAN access-map includes the **statistics** command, then the **show vlan access-list** command output includes the number of packets that have matched each rule.

• switch# **clear vlan access-list counters**

Clears statistics for all VACLs or for a specific VACL.

# <span id="page-99-0"></span>**Example Configuration for VACL**

This example shows how to configure a VACL to forward traffic permitted by an IP ACL named acl-ip-01 and how to apply the VACL to VLANs 50 through 82:

```
switch# configure terminal
switch(config)# vlan access-map acl-ip-map
switch(config-access-map)# match ip address acl-ip-01
switch(config-access-map)# action forward
switch(config-access-map)# exit
 switch(config)# vlan filter acl-ip-map vlan-list 50-82
```
# <span id="page-99-1"></span>**Default ACL Settings**

The following table lists the default settings for IP ACLs parameters.

#### **Table 13: Default IP ACLs Parameters**

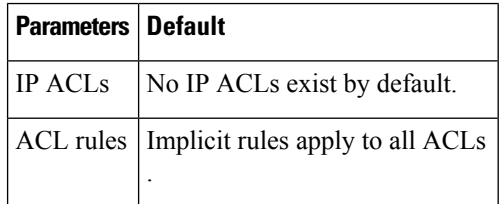

The following table lists the default settings for MAC ACLs parameters.

#### **Table 14: Default MAC ACLs Parameters**

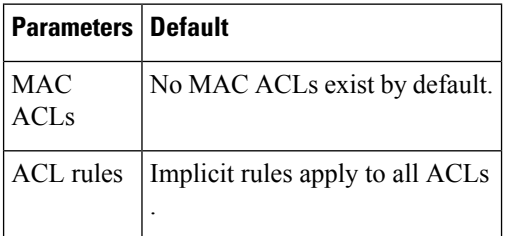

The following table lists the default settings for VACL parameters.

#### **Table 15: Default VACL Parameters**

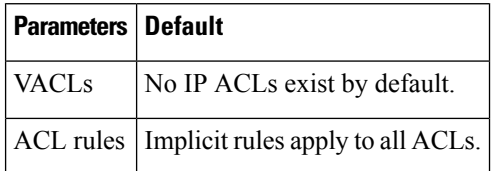

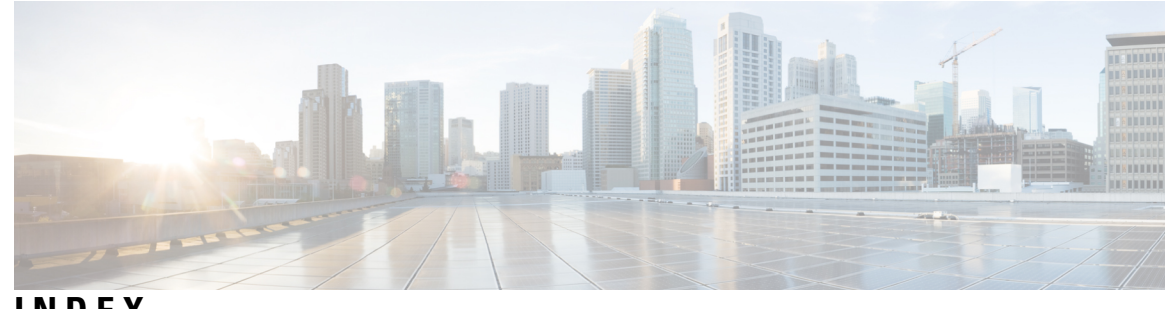

### **INDEX**

### **A**

AAA **[3,](#page-14-0) [7,](#page-18-0) [8,](#page-19-0) [10,](#page-21-0) [11,](#page-22-0) [12,](#page-23-0) [15,](#page-26-0) [19,](#page-30-0) [20](#page-31-0)** accounting **[7](#page-18-0)** authentication **[7](#page-18-0)** benefits **[8](#page-19-0)** configuring console login **[12](#page-23-0)** default settings **[20](#page-31-0)** description **[3](#page-14-0)** enabling MSCHAP authentication **[15](#page-26-0)** example configuration **[19](#page-30-0)** guidelines **[12](#page-23-1)** limitations **[12](#page-23-1)** prerequisites **[11](#page-22-0)** user login process **[10](#page-21-0)** verifying configurations **[19](#page-30-0)** AAA accounting **[16](#page-27-0)** configuring default methods **[16](#page-27-0)** AAA accounting logs **[18](#page-29-0)** clearing **[18](#page-29-0)** displaying **[18](#page-29-0)** AAA logins **[14](#page-25-0)** enabling authentication failure messages **[14](#page-25-0)** AAA protocols **[7](#page-18-0)** RADIUS **[7](#page-18-0)** TACACS+ **[7](#page-18-0)** AAA server groups **[9](#page-20-0)** description **[9](#page-20-0)** AAA servers **[16,](#page-27-0) [18](#page-29-1)** specifying SNMPv3 parameters **[16](#page-27-0), [18](#page-29-1)** specifying user roles **[18](#page-29-1)** specifying user roles in VSAs **[16](#page-27-0)** AAA services **[8](#page-19-1), [9](#page-20-1)** configuration options **[9](#page-20-1)** remote **[8](#page-19-1)** accounting **[7](#page-18-0)** description **[7](#page-18-0)** authentication **[7](#page-18-0), [9](#page-20-1), [10](#page-21-0)** description **[7](#page-18-0)** local **[7](#page-18-0)** methods **[9](#page-20-1)** remote **[7](#page-18-0)** user login **[10](#page-21-0)** authorization **[10](#page-21-0)** user login **[10](#page-21-0)**

## **C**

changed information **[1](#page-12-0)** description **[1](#page-12-0)** Cisco **[17,](#page-28-0) [23](#page-34-0)** vendor ID **[17,](#page-28-0) [23](#page-34-0)** cisco-av-pair **[16](#page-27-0), [18](#page-29-1)** specifying AAA user parameters **[16](#page-27-0), [18](#page-29-1)**

### **D**

default settings **[20](#page-31-0)** AAA **[20](#page-31-0)**

### **E**

examples **[19](#page-30-1)** AAA configurations **[19](#page-30-1)**

### **I**

IDs **[17](#page-28-0), [23](#page-34-0)** Cisco vendor ID **[17,](#page-28-0) [23](#page-34-0)** IP ACLs **[5](#page-16-0)** description **[5](#page-16-0)**

### **M**

MSCHAP **[15](#page-26-0)** enabling authentication **[15](#page-26-0)**

### **N**

new information **[1](#page-12-0)** description **[1](#page-12-0)**

### **P**

preshared keys **[40](#page-51-0)** TACACS+ **[40](#page-51-0)**

### **R**

RADIUS **[4](#page-15-0), [21](#page-32-0), [24](#page-35-0), [31](#page-42-0), [38](#page-49-0)** configuring servers **[24](#page-35-0)** configuring timeout intervals **[31](#page-42-0)** configuring transmission retry counts **[31](#page-42-0)** default settings **[38](#page-49-1)** description **[4](#page-15-0)** example configurations **[38](#page-49-0)** network environments **[21](#page-32-0)** RADIUS server groups **[29](#page-40-0)** global source interfaces **[29](#page-40-0)** RADIUS servers **[32](#page-43-0), [36](#page-47-0), [37](#page-48-0), [38](#page-49-0)** configuring timeout interval **[32](#page-43-0)** configuring transmission retry count **[32](#page-43-0)** deleting hosts **[36](#page-47-0)** displaying statistics **[37](#page-48-0)** example configurations **[38](#page-49-0)** manually monitoring **[36](#page-47-1)**

### **S**

server groups **[9](#page-20-0)** SNMPv3 **[16](#page-27-0), [18](#page-29-1)** specifying AAA parameters **[16](#page-27-0)** specifying parameters for AAA servers **[18](#page-29-1)** source interfaces **[29,](#page-40-0) [48](#page-59-0)** RADIUS server groups **[29](#page-40-0)** TACACS+ server groups **[48](#page-59-0)** SSH **[4](#page-15-1)** description **[4](#page-15-1)** statistics **[55](#page-66-0)** TACACS+ **[55](#page-66-0)**

## **T**

```
TACACS+ 4, 39, 40, 41, 42, 49, 55, 56
    advantages over RADIUS 39
    configuring 42
    configuring global timeout interval 49
    description 4, 39
```
TACACS+ *(continued)* displaying statistics **[55](#page-66-0)** example configurations **[56](#page-67-0)** field descriptions **[56](#page-67-1)** global preshared keys **[40](#page-51-0)** limitations **[41](#page-52-1)** prerequisites **[41](#page-52-0)** preshared key **[40](#page-51-0)** user login operation **[40](#page-51-1)** verifying configuration **[55](#page-66-1)** TACACS+ server groups **[48](#page-59-0)** global source interfaces **[48](#page-59-0)** TACACS+ servers **[42](#page-53-1), [50](#page-61-0), [51](#page-62-0), [54](#page-65-0), [55](#page-66-1), [56](#page-67-1)** configuring hosts **[42](#page-53-1)** configuring TCP ports **[51](#page-62-0)** configuring timeout interval **[50](#page-61-0)** displaying statistics **[55](#page-66-1)** field descriptions **[56](#page-67-1)** manually monitoring **[54](#page-65-0)** verifying configuration **[55](#page-66-1)** TCP ports **[51](#page-62-0)** TACACS+ servers **[51](#page-62-0)** Telnet **[4](#page-15-1)** description **[4](#page-15-1)**

### **U**

```
user login 10
    authentication process 10
    authorization process 10
user roles 16, 18
    specifying on AAA servers 16, 18
```
### **V**

```
vendor-specific attributes 17
VSAs 17, 18
    format 18
    protocol options 18
    support description 17
```